# Educational Networking Tool for College Students

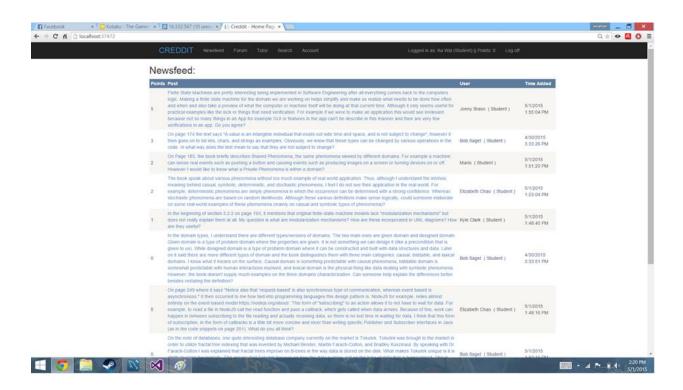

Report #3 - Specification & Design - Iteration 2

Software Engineering 332:452 - Group 9

https://github.com/kyleru/Creddit

Nathan Del Carmen, Ka Wai Chu, Jonathan Yang, Elizabeth Chao, Daniel Lee, Kyle Clark, Kyujin Kim

# **Individual Contribution Breakdowns:**

All team members contributed equally.

| Report Distrubution                     | Nathan | Elizabeth | Kawai  | Kyle Clark | Kyujin   | Jon Yang | Daniel | Percentage |
|-----------------------------------------|--------|-----------|--------|------------|----------|----------|--------|------------|
|                                         | del    | Chao      | Chu    |            | Kim      |          | Lee    |            |
|                                         | Carmen |           |        |            |          |          |        |            |
| Project Management (16 Points)          | 14.29% | 14.29%    | 14.29% | 14.29%     | 14.29%   | 14.29%   | 14.29% | 100%       |
| Sec.1: Interaction Diagrams (30 Points) | 14.29% | 14.29%    | 14.29% | 14.29%     | 14.29%   | 14.29%   | 14.29% | 100%       |
| Sec.2: Class Diagram and Interface      | 14.29% | 14.29%    | 14.29% | 14.29%     | 14.29%   | 14.29%   | 14.29% |            |
| Specification (10 Points)               |        |           |        |            |          |          |        | 100%       |
| Sec.3: System Architecture and System   | 14.29% | 14.29%    | 14.29% | 14.29%     | 14.29%   | 14.29%   | 14.29% |            |
| Design (15 Points)                      |        |           |        |            |          |          |        | 100%       |
| Sec.4: Algorithms and Data Structure (4 | 14.29% | 14.29%    | 14.29% | 14.29%     | 14.29%   | 14.29%   | 14.29% |            |
| Points)                                 |        |           |        |            |          |          |        | 100%       |
| Sec.5: User Interface Design and        | 14.29% | 14.29%    | 14.29% | 14.29%     | 14.29%   | 14.29%   | 14.29% |            |
| Implemention (11 Points)                |        |           |        |            |          |          |        | 100%       |
| Sec.6: Design of Tests (12 Points)      | 14.29% | 14.29%    | 14.29% | 14.29%     | 14.29%   | 14.29%   | 14.29% | 100%       |
| Sec.7: Plan of Work (2 Points)          | 14.29% | 14.29%    | 14.29% | 14.29%     | 14.29%   | 14.29%   | 14.29% | 100%       |
| Sec.8: Refrences (-5 Points)            | 14.29% | 14.29%    | 14.29% | 14.29%     | 14.29%   | 14.29%   | 14.29% | 100%       |
| Total Points that could be aquired      |        |           |        |            | 100      |          |        |            |
| Points Aquired                          | 14.29  | 14.29     | 14.29  | 14.29      | 14.29    | 14.29    | 14.29  | 100.00     |
|                                         |        |           |        |            |          |          |        |            |
|                                         |        |           | Resp   | onsibili   | ity Allo | cation   |        |            |
|                                         | 20     | 0 — 0     |        |            |          |          |        |            |
|                                         |        | 8         |        |            |          |          |        |            |
|                                         |        | 6         |        |            |          |          |        |            |

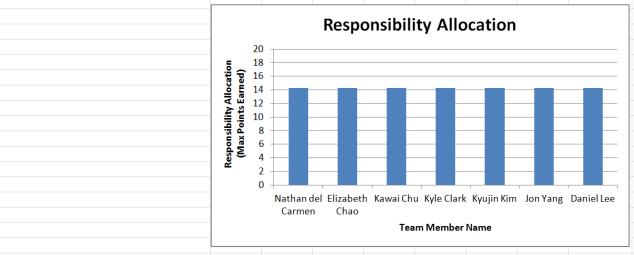

# **Table of Contents:**

| 1. | Cust   | omer Statement of Requirement         | 6   |
|----|--------|---------------------------------------|-----|
|    | 1.1.   | Problem Statement                     |     |
|    | 1.2.   | Solution                              |     |
|    | 1.3.   | Summary                               |     |
| 2. |        | sary of Terms                         |     |
| 3. | Syste  | em Requirements                       |     |
|    | 3.1.   | Enumerated Functional Requirements    |     |
|    | 3.2.   | Enumerated Nonfunctional Requirements |     |
|    | 3.3.   | On-Screen Appearance Requirements     |     |
|    | 3.4.   | User Interface Design                 |     |
|    | 3.5.   | Acceptance Test Cases                 |     |
| 4. |        | ctional Requirements Specification    |     |
|    | 4.1.   | Stakeholders                          |     |
|    | 4.2.   | Actors and Goals                      |     |
|    | 4.3.   | Use Cases                             |     |
|    | 4.3.1. | Casual Description                    |     |
|    | 4.3.2. | Use Case Diagram                      |     |
|    | 4.3.3. | Traceability Matrix                   |     |
|    | 4.3.4. | Fully- Dressed Description            |     |
|    | 4.4.   | System Sequence Diagrams              |     |
|    | 4.5.   | Acceptance Tests for Use Cases        |     |
| 5. |        | Interface Specification               |     |
|    | 5.1.   | Preliminary Design                    |     |
|    | 5.2.   | Effort Estimation                     |     |
| 6. |        | ain Analysis                          |     |
|    | 6.1.   | Domain Model                          |     |
|    | 6.1.1. | Concept Definitions                   |     |
|    | 6.1.2. | Association Definitions               |     |
|    | 6.1.3. | Attribute Definition                  |     |
|    | 6.1.4. | Traceability Matrix                   |     |
| 7. |        | action Diagrams                       |     |
| 8. |        | Diagrams and Interface Specification  |     |
|    | 8.1.   | Class Diagram                         |     |
|    | 8.2.   | Data Types and Operation Signatures   |     |
|    | 8.3.   | Traceability Matrix                   |     |
|    | 8.4.   | Design Patterns                       |     |
|    | 8.5.   | Object Constraint Language            |     |
| 9. | _      | m Architecture and System Design      |     |
|    | 9.1.   | Architectural Styles                  |     |
|    | 9.2.   | Identifying Subsystems                |     |
|    | 9.3.   | Mapping Subsystems to Hardware        |     |
|    | 9.4.   | Persistent Data Storage               |     |
|    | 9.5.   | Network Protocol                      | 106 |

| <b>14</b> . | Refe  | rences                                                 | 132 |
|-------------|-------|--------------------------------------------------------|-----|
|             | 13.4. |                                                        |     |
|             | 13.3. | Plan of Work                                           |     |
|             | 13.2. | ,                                                      |     |
|             | 13.1. | Merging the Contributions from Individual Team Members | 128 |
| <b>13</b> . | Proje | ect Management                                         | 128 |
| <b>12</b> . |       | gn of Tests                                            |     |
| 11.         | User  | Interface Design and Implementation                    | 110 |
|             |       | Data Structures                                        |     |
|             | 10.1. | Algorithms                                             | 108 |
| <b>10</b> . | Algo  | rithms and Data Structures                             | 108 |
|             |       | Hardware Requirements                                  |     |
|             | 9.6.  | Global Control Flow                                    | 106 |

## **Summary of Changes**

- Page maker has been deleted and its functionality has incorporated into interface page.
- Part 3 has been added
- Account types
  - Student
    - tutor
  - Faculty
  - Admin
  - Recruiter(deleted)

# **Itemized List of Changes**

- Project Objectives
  - Optimize and debug the forum page
  - Optimize and debug the tutor page
  - Optimize and debug the sign-in page
  - Optimize and debug the sign up page
  - Optimize and debug the point system
  - o Optimize and debug the comment page
  - Implement the search page
- User Interface Diagrams
  - o Screenshots that represent the most updated design of the site are added
- Functional Requirements Specification
  - Actors and Goals: Faculty privileges have been updated
- Interaction diagrams
  - Design patterns have been updated with some of the ones from the lectures
- Class Diagrams and Interface Specification
  - The database tables have been updated to what they actually look in MySQL
  - Design patterns have been added
  - An OCL table has been added
- Algorithms and Data Structures
  - Updated the algorithm for the point system
  - Included an algorithm for the search logic
- User Interface Diagram and Implementation
  - Updated the images to be what the website currently looks like
- History of Work
  - Has been updated to what we have completed at this point and the future

# 1. Customer Statement of Requirements:

#### 1.1 Problem Statement

There is a lack of intercollegiate communication currently and no clear way to establish this communication. With technology evolving at such a rapid pace, we are able to communicate with virtually anyone that has access to the internet. This has allowed users to share their plethora of knowledge and resources within the web. Unfortunately, when it comes to sharing knowledge and resources between colleges, communication is not optimal. Also, many students excel in certain courses but have no incentive to share that knowledge with their peers. There is no available centralized hub where insightful interaction and discussion is possible between college students about course subjects.

Currently there are websites such as Sakai or Piazza that connect students in their own class for discussions but these websites do not connect students and faculty across universities, nor do they provide access to available job listings. Frequently the forums on these websites are not even used unless required by the professor to participate, due to a lack of an incentive. As the material of the course starts to increase in difficulty, it may be hard for some students to learn the material independently. Of course, there are students who have a thorough understanding of the course but there is no online platform to communicate this knowledge outside of their respective schools. More students are graduating every year, but there is a continual struggle for students to find a place in the job market. It is evident that colleges are starting to find methods to improve upon this issue. According to the Economic Policy Institute,

"Economic Policy Institute reported that roughly 8.5 percent of college graduates between the ages of 21 and 24 were unemployed. That figure is based on a 12-month average between April 2013 and March 2014, so it's not a perfect snapshot of the here and now. Still, it tells us that the post-collegiate job market, just like the rest of the labor market, certainly isn't nearly back to normal. (For comparison, the unemployment rate for all college grads over the age of 25 is 3.3 percent, which is also still higher than normal.) More worrisomely, the EPI finds that a total of 16.8 percent of new grads are "underemployed," meaning they're either jobless and hunting for work; working part-time because they can't find a full-time job; or want a job, have looked within the past year, but have now given up on searching" (How Bad Is the Job Market for the College Class of 2014?).

Furthermore, many professors struggle when they teach a new class or are unsure of how to structure the course material. Professors often rely solely on previous professors that taught the same course, or other faculty members. Frequently new professors are knowledgeable in the subject they are teaching but lack the ability to teach properly, and whether it is pride or a lack of resources, most professors do not reach out to other professors to acquire a better method for structuring their course. There lacks an easily

accessible archive of knowledge that professors from various universities can go to to further their understanding of materials for teaching.

A myriad of professors are conducting research constantly and are looking for potential student researchers in the local area. This is very limited and cumbersome due to many variables, such as:

- -Limited resources
- -Very few avenues of communication
- -It is often difficult to advertise research opportunities for students, thus faculty tend to list them on their own websites, making it difficult for students to find.

## 1.2 Solution

Our proposed solution is to create an interface to allow intercollegiate students and faculty to communicate accessibly with ease. Creddit's purpose is to optimize currently existing methods of communication and integrating these methods into one platform. Some may argue that Facebook, Piazza, and other existing forums already serve these purposes. However, there does not seem to be one place for students to network educationally. Our plan is to create a website that unites students, professors, researchers, recruiters and others professionally. To achieve this standard, users will be separated into Student, Faculty, Guest, Recruiter, and Admin accounts to allow for an optimal experience while browsing Creddit.

"Learning doesn't stop when we graduate from high school or college. Teachers want and need to be lifelong learners and grow throughout their careers. And who better to guide that growth than experienced, expert teachers?...Peer assistance and review helps new teachers escape the "sink-or-swim" approach that too often mars entry into our profession. It provides guidance and support from accomplished colleagues when teachers struggle to master this highly complex endeavor" (Randi Weingarten is President of The American Federation Of Teachers).

In order to address the problems listed above which plague currently utilized popular websites and networks, the following features will be implemented into Creddit to successfully carry out our proposed solutions.

### **1.2.1 Forum**

A forum is necessary for faculty and students to communicate. They should be able to comment and post to the forums. These forums should be categorized by subjects, and then can be filtered even more. An alternative to using a filter can be using the search bar which will look for keywords in the forums and display those forums.

To ensure the forum is appropriate and relevant to the subjects, the administrators or faculty should have the power to report the post and have the post/comment removed. Each post in the forum will also have a rating system. If the post receives too many

downvotes, it should be automatically deleted. If the post gains a surge in popularity and gets many upvotes, other users should be able to see the post readily in the newsfeed.

The newsfeed can be on the front page and should display posts from the forums that are trending/popular. Users can browse through the categories and indicate preferences of what they would like to have shown based on their accounts. A subscription feature would be useful so that students would be able to have access to these courses with ease.

The posting on the forum should range from questions, to interesting topics, to general discussion, to related article/site links, to trending document upload. The user should have the option to save a draft of their post at anytime. When a user is creating a new post, the posting page should include a listbox which should contain all previously saved drafts saved by the user to add to their post. Comments of the post should be automatically saved periodically into the user's browser's cache while the user is typing into the comment box. This should allow the user to reload the unfinished comment if the user exits the page or the system crashes. This feature should allow long message to be saved by a user and accessed at anytime if they wish to reuse. a message format in a different post or to finish a post for later.

Note that spell check should not be added as for education, some advanced/specialized vocabulary are not covered in the default dictionary. For example, programming lines, math equations, or uncommon class-related vocabulary in posts would constantly trigger auto check errors. This will become a hassle for users to work with instead of convenience.

## 1.2.2 Point System

Within the forum, there should be a point system that operates under a upvote and downvote system which number is saved in each individual account. Users can upvote and downvote comments or posts that they found useful/interesting, and there should be a reward system based on the number of points accumulated. Once an account reaches a certain threshold, the user would gain a title, for example: "trusted member." Each new threshold will present the member with a new title. Once a user has enough points, they can apply for positions such as "tutor", which will be discussed below. They can cash the points in, and the funding will come from advertisements and donations. If the post is downvoted to a certain point, then the original post should be automatically deleted to acquire professional environment. If a comment/reply is downvoted to a certain point, then the comment/reply will be marked as spam and will be hidden but will also have the option to be shown if desired by the user.

Points should decay over time after a period of inactivity so those who reach a threshold for rewards will have an incentive to keep contributing to the forum and

documents. Accounts with under a threshold negative points should not be able to comment, but regain points over time regardless of inactivity until the account reaches back to zero. This will dissuade spammers while allowing those who wish to contribute to do so without being afraid of losing points.

### **1.2.3 Tutor**

Students who reach a certain prestige in a subject should have the option to apply to teach that subject and become a part time peer to peer tutor. This will allow students to interact and seek help from reliable peers. To become a tutor you must reach a certain amount of points on the point system, as mentioned in the Points Section. An incentive for users to become tutors is that tutors will be paid hourly based on time spent tutoring in the chat room, and for every new threshold achieved there is a raise in salary. If the user is eligible for tutoring, and applies to become a tutor for the certain subject, he or she has to go through an online interview to make sure they are fit for the job. The quality of performance of each tutor should be based of the rating of the students. Tutors that get below a certain rating must be reviewed to see if his or her tutor rights should be revoked.

## 1.2.4 Career Page

This feature should allow faculty to post internships, research, or job opportunities to the job listing that is viewable by students. These opportunities should be found either from their respective schools or other schools that are affiliated with Creddit. Students will be able to refine their searches through the filtering system, where students can search opportunities based on their interests or major. For company postings a Creddit admins should confirm and check if the company is not a scam. The company must pay a monthly fee to Creddit for advertising themselves through job postings. They will be able to post their openings directly to the page asking for the required credentials. The opportunities will be listed by different categories: subject, location, deadline, or pay. These categories are set and cannot be altered unless the users require another category.

Students interested in applying to a recruiter's posting should have to contact the recruiter through the information posted on their page, such as private email. However, students may submit their resume (created through the resume builder or uploaded themselves), and write a short essay/cover page explaining why they are interested and why they should be chosen.

This page should include a resume builder in order to help those who have never created or seen a resume before. The resume builder will be easy to use and optimal. The resume builder will ask the student to input details containing their work experience, education, GPA, coursework, college, skills, awards, references, honors, etc. Then the resume builder should then auto-fill these into a predetermined template.

## 1.2.5 Faculty Advice Page

This feature should be accessible to faculty as tool for inexperienced professors. Faculty should be able to interact with other faculties nationwide to seek and share advice on teaching styles, or search questions that other faculties may have asked, and see other faculty's contributions. Experienced professors should be able to offer advice to inexperienced professors through this service. Professors should interact with each other to exchange homework/project ideas to improve the course teachings and increase course ratings. The idea is to allow Creddit to expand connections between faculty in order to increase communication between different universities/schools and to help improve their teachings of the course. It is a way to increase social-educational networks with others to share creativity and wisdom of their own interpretation of the course.

Advice postings should be categorized by course-subject or by school/university. Categorizing by course-subject will allow professors to easily obtain advices concentrated on that specific course. If a professor wants to access general and specific advices from within their own community, they should be able to find their own school/university name and all the postings pertaining to the school displayed in the subcategory of courses and general advices. They should be able to easily access advices in an organized manner. Faculty members should typically expected be to appropriately categorize the material they post, but a check must be implemented to prevent and remove accidental material posted under incorrect course categories. A search feature should also be implemented as an alternative to allow specific terms in material to be found within the faculty advice page. The main purpose of this page should be to allow professors to connect with other faculty's to aid them in enhancing their own teaching methods for students.

#### 1.2.6 Private Chat

This plugin feature should allow all users to privately start a chat with any other user of all types besides guests. This should allow users to quickly interact with one another with a chat alert pop-up when one user messages another. This allows quick comments/questions between peers which will allow communication quicker than email, but less formal. There should be a list displayed on the site so starting a chat will be easy to initiate; the list should name others who the user commonly contacts frequently called "Favorites" and extended with store recent contacts. Chats can be initiated also in other features, for example anytime the user wishes to start a conversation with a user they found on the forum, they can click a button to start a chat. Specific users can also be searched up. This chat system makes it easy for users to professionally interact quickly and efficiently without the need of adding each other to a "friends list". This also allows discussions where two different students learning the same material to discuss problems outside their own network of recognized friends.

A "block select user-types" should be implemented so a faculty user can prevent multiple students from spamming them and vice-versa. User can also allow or block

specific others to chat. Private chat does not only have to be one-on-one, but also allow multiple people for a group chat with an "invite-to-chat" button. The private chats will be stored in an "inbox" viewable only between the chat-ees, indexed chronologically, and will not be open to public. However, the user should be able to search for specific private messages in their private inboxes.

## 1.2.7 Inbox/Email

Each profile should have a inbox/email feature linked to it's page, allowing students and faculty to send emails to each other. Faculty should be able to email one another for one-on-one advice while students should be able to send emails to the professors who posted the listing. This feature should be a more formal means of contacting someone over the chat system as chat should be mainly implemented to allow communicate with another for only brief discussions. Email should remain integrated into the website in the case a member does not feel comfortable giving a personal email to another member. These emails should be private to the two correspondents and should be archived in the correspondents' inbox to be searched through later by using a provided search bar to pull out key terms or senders.

#### 1.2.8 Documents

This feature should allow students to be able to post previous years notes, lectures, and syllabuses so that students would be able to have access and possibly help clarify certain concepts that could not be understood on their own. Uploading a useful document for the class should allow users another means to gain points as an incentive. This feature should be more geared towards documents being shared within the respective school to help students get a head start in a class or clarifications if the student ever gets stuck. However, if the student feels like reading lecture slides from another class to gain a different perspective on a certain topic, then he/she should be able to find documents from another university that would be similar in terms of content which could be implemented by using a search bar. Considering the fact that there could be handwritten notes uploaded, the uploaders should have to fill in things such as a title and maybe even hashtags so that these documents can be found even if they are not typed.

## 1.3 Summary

This project aims to create a website that allows university-level students and faculty across the country to become part of an academic community dedicated to education and learning from each other. However, there is currently a lack of intercollegiate communication and no simple way to fortify this communication. Our website seeks to provide a platform for college students of all majors across the nation to find help and resources related to their coursework. This will be accomplished by creating a website with several distinguishing features:

- 1. A forum where students can post questions about their courses
- 2. A newsfeed which will highlight the trending posts on the forum
- 3. A point system where students and faculty can upvote/downvote posts based on accuracy and appropriateness
- 4. A page for faculty to ask for advice on teaching if they do not have previous experience
- 5. A place for faculty to post their available research and internship positions for students to view and apply
- 6. A tutoring feature for established site members to tutor other students in topics they are familiar with
- 7. The ability for students to post resources and documents related to their courses
- 8. A private chat and e-mail for students and faculty to communicate with each other one-on-one

# 2. Glossary of Terms:

<u>Administrators (Admins)</u>: Employees and creators of Creddit responsible in maintaining and managing the system in Creddit.

<u>Advertisers:</u> Companies who want to advertise their products/services that are relevant to Creddit users.

<u>Chatting Station:</u> A live listing of which users are online using Creddit.

<u>Creddit:</u> A website which allows college students as well as the faculty to network and assist one another through means of forums, chats, and document sharing.

<u>Customers:</u> All those who uses Creddit, which are including guests and users.

<u>Faculty:</u> Members of the school's faculty (i.e. professors), who wants to assist other faculty members and students with courses they need help on, will have access to most features of Creddit.

<u>Forum:</u> A place where users can post questions/answers about a topic in a course.

Guests: All non-Creddit users, who can only view forums.

NewsFeed: A feature that lists the most relevant/popular/recent postings from Creddit.

<u>Point System:</u> Allows student and faculty users to moderate the site by upvoting or downvoting posts in the forums. There are certain thresholds for points accumulation or reduction that may or may not benefit the users depending on the appropriate and relevant the posts are. For more details, please refer to the Point System section (1.2.2).

<u>Recruiters:</u> Companies who agreed to advertise their career openings through Creddit's Career page to student users. They will have to pay a fee to use Creddit's services. <u>Resume Builder:</u> A feature that assist students to build a resume by using a given template as an outline.

<u>Students:</u> Undergraduates, Graduates, and Postgraduates, who want to share resources and discuss topics on course subjects with other peers, will have access to mostly all features of Creddit.

<u>Tracking Number:</u> This is a number key for an item/request by a user (ie. log in credentials, post, message, document) for reference in the database. For example user identification, course identification, etc.

<u>Tutors:</u> Student users who have reached a certain threshold and agreed to the option of assisting other student users in understanding the course through Creddit.

<u>Users:</u> All those who have access to Creddit. This includes those who have created an account with Creddit (Students, Faculty, Recruiters, Admins) and those who do not have an account (Guests).

<u>User Base:</u> All non-Creddit and Creddit users.

<u>User Profile:</u> An identity users use to display themselves as in Creddit. There is a page dedicated for every Creddit user to customize their personal data with personalized editable content (i.e. email, interests, courses, major, etc). It will also include name of attending college.

# 3. System Requirements:

Based upon the consumer needs, a list of requirements has been provided for the system to possess. For features that must be implemented by the system, "The system/user shall" is stated, whereas for features that are preferred, "The system/user should" is stated. For each requirement, there is an identifier in the form of REQ-x, as well as a priority weight from 1 to 5. A higher priority weight indicates that the corresponding requirement is more essential and crucial to the success of the project and the customer's needs.

## 3.1 Enumerated Functional Requirements

|            | Priority<br>Weight | Description                                                                                                    |
|------------|--------------------|----------------------------------------------------------------------------------------------------|
| REQ-       | 5                  | The system shall award points to users based on how many upvotes/downvotes the post obtained.                                                                                                    |
| REQ-       | 5                  | The system shall deduct points from the user if the user has not received a upvote in a predetermined set of time.                                                                                       |
| REQ-       | 4                  | The system shall allow students to apply for a tutor                                                                                                    |
| REQ-       | 4                  | The system shall reset points back to zero after a predetermined set of time.                                                                                                    |
| REQ-       | 2                  | The user shall be able to private chat with another user, except for recruiters and guest and can add multiple people to their chat.                                                                     |
| REQ-       | 2                  | The system shall allow users who achieve a predetermined amount of points the ability to apply to become a tutor.                                                                                        |
| REQ-       | 2                  | The system should allow faculty and students to communicate through website email.                                                                                                    |
| REQ-       | 5                  | The user shall be allowed to read the forums and all but recruiters and guests will be allowed to post on forums.                                                                                        |
| REQ-<br>9  | 5                  | The user shall be allowed to create an account.                                                                                                    |
| REQ-<br>10 | 3                  | The system should allow mistakes while entering the password to login. However, to resist "illegal hacking," the number of allowed failed attempts shall be small, say five, after which the system will |

|            |   | lock the account and notify the user to reset the password to regain access to the account.                                                                              |
|------------|---|----------------------------------------------------------------------------------------------------|
| REQ-<br>11 | 4 | The user shall be able to upvote or downvote users, but is not allowed to downvote or upvote the same user within the time frame of seven days if the user is a student. |
| REQ-<br>12 | 4 | The user shall be allowed to post job/research/internships if the user is a recruiter or faculty.                                                                        |
| REQ-<br>13 | 1 | The system should log the user out if he is inactive for a predetermined amount of time.                                                                                 |
| REQ-<br>14 | 4 | The system shall store data in the database.                                                                                                    |
| REQ-<br>15 | 4 | The system shall receive data from the database.                                                                                                    |

In regards with the point system, we will implement a system in which a user's upvote will follow the law of diminishing returns to prevent users from using their upvotes excessively. Upvotes are converted into points, however as a user gives out his upvotes without regard, his upvote will soon become worth very little in terms of how many points it gives the user. If the user is toxic to his community, his points will be deducted. If the user enters a negative point value, his privileges will be restricted, the user may not be allowed to comment or upvote/downvote. In order to keep the community active, we have implemented a decay system. The points will decay over a period of time if the user is inactive. The point system is the backbone of our website and the websites successes hinges on the how successful our implementation of the point system is. Our point system is the key function that keeps users using our website, with its plethora of rewards for obtaining a high point count. However in the worst case where our point system is not implemented correct, the website will have a very hard time getting its user base. With no user base, other companies will not want to post advertisements which leads to problem on how to raise funds to keep Creddit operating. In the case where a user figures out a way to abuse the point system, a swift and effective counter measure will be employed to combat the abuse. If however we are not able to effectively resolve an exploit of the point system, it will lead to the downfall of the Creddit. If the point system becomes irrelevant due to the exploit, users will not have an incentive to continue using the website (REQ-1 & REQ-2 & REQ-11).

The point system has tiers and rewards to encourage users to be proactive in the community and help fellow peers. The amount of points needed to become a tutor needs to be a number that is high but still obtainable. Those who qualify to become a tutor have established themselves as a member of the community who has contributed greatly to it and are thus rewarded for their service. It will take some time to fine tune the exact

amount of pointed needed to become a tutor. Factors that will contribute to the exact amount will be the user base and how successful the point system is when it is implemented. If the user base of Creddit is not using the upvote/downvote system much, the amount of points needed to become a tutor will be lower than if the vote system is highly utilized (REQ-3 & REQ-4).

The Forum is a place where all Creddit users, except for Recruiters and Guests, can post questions and concerns about courses and topics they are unsure about. In response to that, Creddit users (Students and Faculty) can comment on the posts to answer the question in standing. Recruiters can only view the posts because there is no benefits or need for them to contribute to the forums. The system must assure that only Student and Faculty users can post and comment in the forum (REQ-8) or else the system has failed its purpose. Users that have access to Forum will be able to view, post, and comment on all forums in Creddit, regardless of school background and school courses. Forums are meant to be open with no restrictions between users. It is an open discussion between students and faculty from different schools to communicate (REQ-8).

## 3.2 Enumerated Nonfunctional Requirements

Non-functional requirements are a more descriptive than practical listing the qualities of our system. These requirements are based on FURPS+, which are functionality, usability, reliability, performance, supportability, and other various attributes. These requirements are mainly concerned with quality attributes such as capability, compatibility, security, responsiveness, availability, efficiency, and maintainability.

#### **FURPS+**

|            | Priority<br>Weight | Description                                                                      |
|------------|--------------------|----------------------------------------------------------------------------------|
| REQ-<br>16 | 5                  | The system shall have an uptime for almost 24/7.                                 |
| REQ-<br>17 | 4                  | Search engine shall be reliable and will return relevant and accurate results.   |
| REQ-<br>18 | 1                  | The system shall update the newsfeed based user's search preferences.            |
| REQ-<br>19 | 1                  | The system shall implement a captcha in order to detect if the user is a person. |
| REQ-<br>20 | 2                  | The system should be easy to navigate and utilize.                               |

| REQ-<br>21 | 4 | The system should have a backup hard drive in case of failure of primary hard drive.                      |
|------------|---|----------------------------------------------------------------------------------------------------|
| REQ-<br>22 | 2 | The system should return a search result for a search query of less than 10 seconds.                      |
| REQ-<br>23 | 1 | The system should be compatible with all browsers i.e. Chrome, Mozilla Firefox, Internet Explorer, Opera. |
| REQ-<br>24 | 3 | The system shall have downtime used for maintenance once a fortnight.                                     |
| REQ-<br>25 | 4 | The system shall be able to handle heavy levels of traffic.                                               |

## 3.3 On-Screen Appearance Requirements

In this section, sketches of the user interface are provided for customers to fully visually understand how the website works. Do note that the arrangement and display is not finalized and is subjected to change. The purpose of the images are to give the user the essential information they need to understand the necessary features the system has. Here below are the list of requirements for the screen appearances of the system from the user's point of view. For visual representations, please refer to section 4.4 User Interface Design.

The standard format for the website is split into four sections: Creddit logo, Newsfeed, Chatting Station, and Main Features. The section on the Creddit logo will appear on the top of every webpage of Creddit along with the search bar. On the left side of the website is where the Newsfeed will be displayed with the most recent relevant postings from the forums. The right side of the website is where the Chatting Station is shown with the list of currently available users on Creddit. The central area of the website will be the Main Features of the website, such as the forums, tutors, and documents.

|           | Priority<br>Weight | Description                                                                                                    |
|-----------|--------------------|----------------------------------------------------------------------------------------------------|
| OSA-<br>1 | 5                  | Standard Default - Creddit logo will be on display on every webpage as well as the Login, Logout, and Sign Up link. The About Us and Contact Us link will also be provided on the top of the website. Newsfeed and Chatting Station will also be displayed on all webpages except for Chatrooms. The general search bar will displayed under the Creddit logo. |

| OSA-<br>2  | 5 | Home Page - Displays the default home page of Creddit. Newsfeed, Search bar, and Forums will be accessible. The option to create an account and/or to log in will be on screen in order to access other features available in Creddit. |
|------------|---|----------------------------------------------------------------------------------------------------|
| OSA-       | 5 | Forums Page - Displays the categories of the forums by subject and topics.                                                                                                    |
| OSA-       | 4 | Tutor Page - Displays the sessions by subject and topics.                                                                                                    |
| OSA-<br>5  | 2 | Documents Page - Displays the documents by categories of subject, course number, and topics.                                                                                                    |
| OSA-<br>6  | 1 | Career Page - Displays and lists Career opportunities, which can be filtered by interest of work concentration, location, pay, and deadline.                                                                                           |
| OSA-<br>7  | 4 | Student Dashboard - Displays a similar Home Page view with more features (Forums, Tutors, Documents, Resume Builder, Career, Newsfeed, Chat, and Inbox). It will also have the options to customize User Profile.                      |
| OSA-<br>8  | 4 | Faculty Dashboard - Displays a similar Home Page view with more features (Forums, Faculty Advice, Career, Newsfeed, Chat, and Inbox). It will also have the options to customize User Profile.                                         |
| OSA-<br>9  | 3 | Recruiter Dashboard - Displays a similar Home Page view with more features (Forums, Career, Newsfeed, Chat, and Inbox). It will also have the options to customize User Profile.                                                       |
| OSA-<br>10 | 1 | Advertisements - Advertisements will be located at certain locations of the website. They must be relevant to the users in the academic sense.                                                                                         |
| OSA-<br>11 | 1 | Faculty Advice Page - Displays advices, which are organized by subject.                                                                                                    |

## 3.4 User Interface Design

\*Note: only selected Interface designs are presented below because they are the main functions of Creddit. The features that have actually been implemented are updated with screenshots of what the actual design of the website looks like.

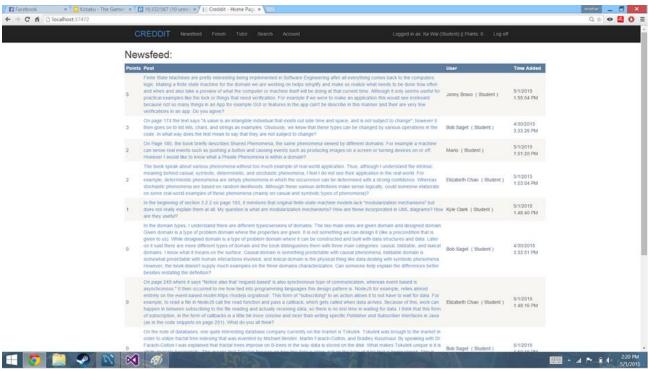

Figure 3.3.1 - Creddit Homepage/Newsfeed

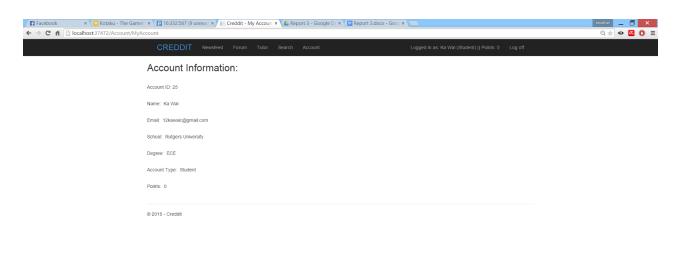

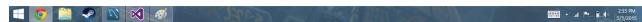

Figure 3.3.2 - Account Page

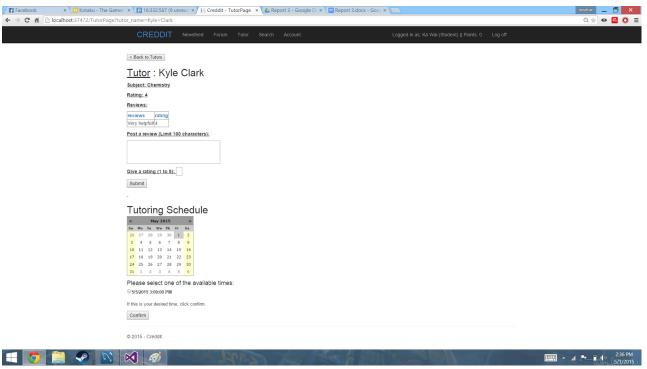

Figure 3.3.3 Tutor Session Sign-Up Page

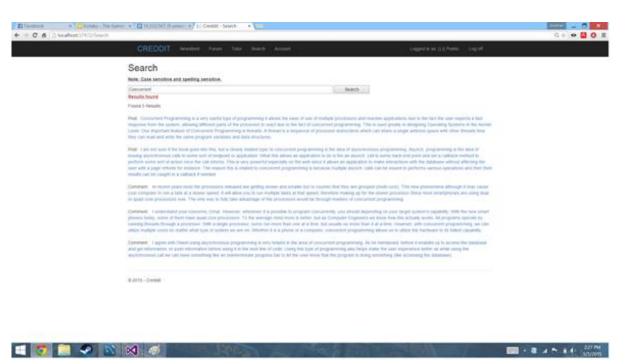

Figure 3.3.4 Search Page

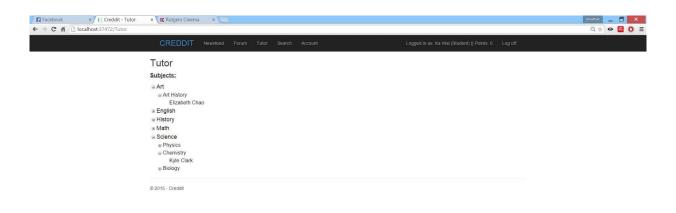

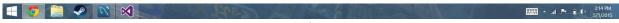

Figure 3.3.5 Tutor Page

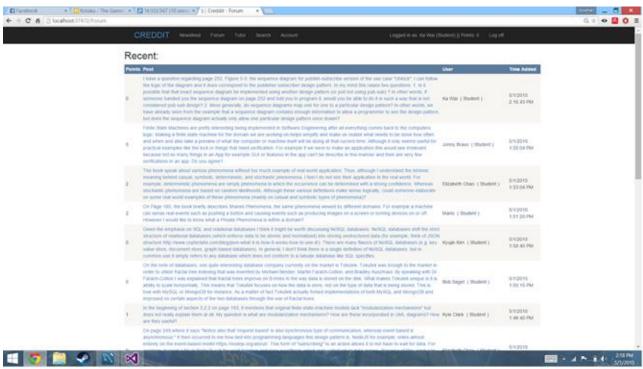

Figure 3.3.6 Forums Page

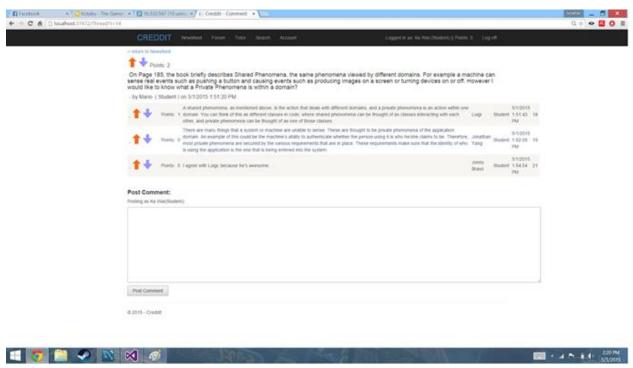

Figure 3.3.7 Comment Page

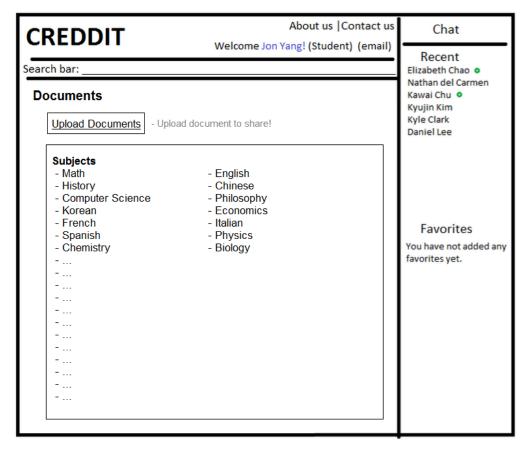

Figure 3.3.8 Documents Page

## 3.5 Acceptance Test Cases (ATC)

Acceptance tests are run by customers to check whether the system meets the demands and requirements of the customers. Note that the following test cases provided below are only coarse descriptions of how the requirements of the system will be tested. These acceptance test cases are designed for the website to take in account for the majority of the functions that can be carried out on the site. These test cases show the required input, pass/fail criteria, and the various scenarios that can occur.

## **Acceptance Test Cases for REQ-1:**

ATC1.01: Gain a threshold points with student account. (Pass: Student obtains points)

ATC1.02: Gain a threshold points with tutor account. (Pass: Tutor obtains points)

ATC1.03: System awards the student a new title. (Pass: Student is granted another title)

<u>ATC1.04:</u> System awards the tutor a new title. (Pass: Tutor is granted another title)

## **Acceptance Test Cases for REQ-2:**

<u>ATC2.01:</u> System deducts points from a student because s/he did not receive an upvote for a predetermined time. (Pass: Student's points are deducted)

<u>ATC2.02:</u> System deducts points from a tutor because s/he did not receive an upvote for a predetermined time. (Pass: Tutor's points are deducted)

## **Acceptance Test Cases for REQ-3:**

<u>ATC3.01:</u> Student obtains enough points to be eligible to apply for a tutor. (Pass: Student is eligible to apply for a tutor)

ATC3.02: Student applies for a tutor. (Pass: System allowed the student to become a tutor)

## **Acceptance Test Cases for REQ-4:**

<u>ATC4.01:</u> Student has had his point reset back to zero after waiting the predetermined set of time. (Pass: The system sets the student's points are now zero)

## **Acceptance Test Cases for REQ-5:**

<u>ATC5.01:</u> Student is able to create a chat with another student. (Pass: The student is in a chat with another student)

<u>ATC5.02:</u> Chat is able to allow multiple people to be in it at once. (Pass: The chat has more than two students communicating with each other)

### **Acceptance Test Cases for REQ-6:**

<u>ATC6.01:</u> Student obtains enough points to be eligible to apply for a tutor. (Pass: Student is eligible to apply for a tutor)

ATC6.02: Student applies for a tutor. (Pass: System allowed the student to become a tutor)

## **Acceptance Test Cases for REQ-7:**

<u>ATC7.01:</u> A student sends an email to a faculty member through the website email system. (Pass: The email is successfully sent and received by the faculty member.)

<u>ATC7.02:</u> A student sends an email to a student through the website email system. (Pass: The email is successfully sent and received by the student.)

<u>ATC7.03:</u> A faculty member sends an email to a faculty member through the website email system. (Pass: The email is successfully sent and received by the faculty member.)

<u>ATC7.04:</u> A faculty member sends an email to a student through the website email system. (Pass: The email is successfully sent and received by the student.)

## **Acceptance Test Cases for REQ-8:**

<u>ATC8.01:</u> A student views and posts/comments on the forums. (Pass: The student can see all content on the forum and the post/comment is posted successfully.)

<u>ATC8.02:</u> A faculty member views and posts/comments on the forums. (Pass: The faculty member can see all content on the forum and the post/comment is posted successfully.) <u>ATC8.03:</u> An administrator views and posts/comments on the forums. (Pass: The administrator can see all content on the forum and the post/comment is posted successfully.)

<u>ATC8.04:</u> A recruiter views and posts/comments on the forums. (Pass: The recruiter can see all content on the forum but is not able to post or comment.)

<u>ATC8.05:</u> A guest views and posts/comments on the forums. (Pass: The guest can see all content on the forum but is not able to post or comment.)

### **Acceptance Test Cases for REO-9:**

<u>ATC9.01:</u> The user creates a student account. (Pass: The student email is verified and the account is created.)

<u>ATC9.02:</u> The user creates a faculty account. (Pass: The faculty email is verified and the account is created.)

<u>ATC9.03:</u> The user creates a recruiter account. (Pass: The recruiter email is verified and the account is created.)

## **Acceptance Test Cases for REQ-10:**

ATC10.01: Enter correct password to successfully login upon first try. (Pass: Logged in)

<u>ATC10.02:</u> Enter incorrect password on first try, and correct password on second try and successfully login. (Pass: Logged in after second try)

<u>ATC10.03:</u> Enter incorrect password on first and second try, and correct password on third try and successfully login. (Pass: Logged in after third try)

<u>ATC10.04:</u> Enter incorrect password on first, second, and third try, and correct password on fourth try and successfully login. (Pass: Logged in after fourth try)

<u>ATC10.05:</u> Enter incorrect password on first, second, third, and fourth try, and correct password on fifth try and successfully login. (Pass: Logged in after fifth try)

<u>ATC10.06</u>: Enter in incorrect password five times, system will lock you out. (Pass: Notifies that you have been logged out and sends an email to your personal email account)

## **Acceptance Test Cases for REQ-11:**

<u>ATC11.01:</u> Upvote a user, and upvote the same user again on the same day. (Pass: System did not allow the user to upvote again)

<u>ATC11.02:</u> Upvote a user, and upvote the same user again the next day. Do it every day for the next seven days. (Pass: System did not the same user to upvote another user anytime within the seven days)

<u>ATC11.03:</u> Upvote a user, and upvote the same user again after the seven days are up. (Pass: System allowed the user to upvote the same user)

## **Acceptance Test Cases for REQ-12:**

<u>ATC12.01:</u> Post job/research/internship opportunity with a faculty account. (Pass: Allowed faculty to post)

<u>ATC12.02</u>: Post job/research/internship opportunity with a recruiter account. (Pass: Allowed recruiter to post)

<u>ATC12.03:</u> Post job/research/internship opportunity with a student account. (Pass: Does not allow student to post)

## **Acceptance Test Cases for REQ-13:**

<u>ATC13.01:</u> System logs the faculty account out because s/he is inactive for a predetermined period of time. (Pass: Allowed faculty account to successfully log-out)

ATC13.02: System logs the recruiter account out because s/he is inactive for a predetermined period of time. (Pass: Allowed recruiter account to successfully log-out)

ATC13.03: System logs the student account out because s/he is inactive for a predetermined period of time. (Pass: Allowed student account to successfully log-out)

ATC13.04: System logs the tutor account out because s/he is inactive for a predetermined period of time. (Pass: Allowed tutor account to successfully log-out)

## **Acceptance Test Cases for REQ-14:**

<u>ATC14.01:</u> Post to the chat system with a faculty account. (Pass: Allowed faculty to post and store it to the database)

<u>ATC14.02:</u> Post to the chat system with a recruiter account. (Pass: Allowed recruiter to post and store it to the database)

<u>ATC14.03:</u> Post to the chat system with a student account. (Pass: Allowed student to post and store it to the database)

<u>ATC14.04:</u> Post to the chat system with a guest account. (Pass: Does not allow the guest to post and is recommended to sign-up for an account)

<u>ATC14.05:</u> Post to the forum with a faculty account. (Pass: Allowed faculty to post and store it to the database)

<u>ATC14.06:</u> Post to the forum with a recruiter account. (Pass: Does not allow the guest to post)

<u>ATC14.07:</u> Post to the forum with a student account. (Pass: Allowed faculty to post and store it to the database)

<u>ATC14.08:</u> Post to the forum with a guest account. (Pass: Does not allow the guest to post and is recommended to sign-up for an account)

<u>ATC14.09:</u> Guest creates a new account. (Pass: Allows guest to create an account and store account information into the database)

## **Acceptance Test Cases for REQ-15:**

<u>ATC15.01:</u> System receives information from the database after the user completes the login page correctly (Pass: Receives the input from the user and receives information from the database and checks whether or not the given input matches any from the database) <u>ATC15.02:</u> System receives information from the database after the guest completes the signup page correctly (Pass: Receives the input from the guest and receives information from the database and checks whether or not the given input already exists within the database)

<u>ATC15.03:</u> System receives information from the database when a user opens up the chat box. (Pass: receives information from the database and finds corresponding history of the chat between users)

## **Acceptance Test Cases for REQ-16:**

<u>ATC16.01:</u> Single user attempts to access the website at any time of the day. (pass: system remains up 24/7)

<u>ATC16.02:</u> Multiple users attempts to access the website at any time of the day. (pass: system remains up 24/7)

## **Acceptance Test Cases for REQ-17:**

<u>ATC17.01:</u> Search by entering random sequence of keys that do not relate to any known keywords of relevant results. (pass: no significant results should be found)

ATC17.02: Search by entering nothing. (pass: no significant results should be found)

ATC17.03: Search by entering keywords of desired result. (pass: system will return any available relevant results)

### **Acceptance Test Cases for REQ-18:**

<u>ATC18.01:</u> Open forum newsfeed without any user search preferences. (pass: system will return only the currently popular trending posts)

<u>ATC18.02:</u> Open forum newsfeed with user search preferences. (pass: system will return currently popular trending posts but with user preferred posts higher up)

## **Acceptance Test Cases for REQ-19:**

<u>ATC19.01:</u> Load a captcha and verify if user input is equivalent to captcha. (Pass: captcha verified and continue with account.)

<u>ATC19.02:</u> Load a captcha and user input incorrect captcha. (Fail: cannot continue to move on and reloads the captcha.)

<u>ATC19.03:</u> Manually regenerate a new captcha if captcha cannot be read by user. (Pass: a new captcha image will appear.)

## **Acceptance Test Cases for REQ-20:**

<u>ATC20.01:</u> Click a tab to navigate through the features shown in the website. (Pass: redirected to the correct page selected by user.)

<u>ATC20.02:</u> Click on the browser's back button to go back to the previous page. (Pass: redirected back to the page before.)

## **Acceptance Test Cases for REQ-21:**

<u>ATC21.01:</u> Backup data into another hard drives. (Pass: data can be retrieved from the extra hard drives.)

<u>ATC21.02:</u> Encountered an error in backing up data into hard drive or the system crashes. (Fail: data cannot be retrieved from hard drives.)

## **Acceptance Test Cases for REQ-22:**

<u>ATC22.01:</u> User searches using the search bar. (Pass: System returns the search result in less than 10 seconds).

## **Acceptance Test Cases for REQ-23:**

<u>ATC23.01</u>: The website is compatible with Chrome. (Pass: The website is accessible with all its features on Chrome.)

<u>ATC23.02</u>: The website is compatible with Mozilla Firefox. (Pass: The website is accessible with all its features on Mozilla Firefox.)

<u>ATC23.03</u>: The website is compatible with Internet Explorer. (Pass: The website is accessible with all its features on Internet Explorer.)

<u>ATC23.04</u>: The website is compatible with Opera.(Pass: The website is accessible with all its features on Opera.)

## **Acceptance Test Cases for REQ-24:**

<u>ATC24.01</u>: A user attempts to access the website at the designated downtime (2 am EST on Monday mornings, every other week). (Pass: The website is down and the system displays a maintenance message.)

<u>ATC24.02</u>: Multiple users attempt to access the website at the designated downtime (2 am EST on Monday mornings, every other week). (Pass: The website is down and the system displays a maintenance message.)

## **Acceptance Test Cases for REQ-25:**

<u>ATC25.01:</u> Upload large number of documents at once. (Pass: System doesn't crash or freeze)

<u>ATC25.02:</u> Several users posting on one or several forum. (Pass: System doesn't crash or freeze)

ATC25.03: Several users using the chat function. (Pass: System doesn't crash or freeze)

ATC25.04: Several users on the same tutoring page. (Pass: System doesn't crash or freeze)

<u>ATC25.05:</u> Several users logged onto CREDDIT at the same time. (Pass: System doesn't crash or freeze)

# 4. Functional Requirements Specification:

#### 4.1 Stakeholders

Stakeholders include individuals and organizations which are interested in the completion and use of a given product. The amount of stakeholders and different types of stakeholders relies on the versatility and ease-of-use of the product in question. This website has a targeted user base, and thus the number of stakeholders is small. Examples of potential stakeholders include:

- users (interested in the list of features that the service provides)
  - students
  - faculty
  - recruiters
  - o guests
  - administrators
- universities (interested in a place where students can gain knowledge)
- businesses (interested in a place to advertise job positions to students)

## 4.2 Actors and Goals

- User (Student)
  - initiating type
  - goal: To connect to other students at different universities to get help in classes they are enrolled in. Also view available internships and research positions and apply for them.
- User (Tutor)
  - o initiation type
  - o goal: A special type of Student, Tutors can do everything that Students can but also have the added ability to teach Students in subjects of proven expertise.
- User (Faculty)
  - initiating type
  - goal: To connect to other faculty at different universities to discuss various topics of interest, as well as advertise available research positions for students to apply for, while helping monitor the forums to keep the material relevant and on topic.
  - o Faculty will have a few more privileges than users such as a student or a tutor.
  - When the faculty upvotes/downvotes, their votes will carry more weight compared to that of regular students or tutors since it should be assumed that they have more knowledge in the subject. When they also post in the forum, it will be known that the type of account will be shown as a faculty member. However, these were not yet implemented yet in the second demo but we hope to have this in the future.
- User (Guest)
  - initiating type
  - o goal: To view the forums and discussions posted on the website.
- User (Administrator)

- initiating type
- o goal: To monitor forums, chats, and tutoring sessions to ensure that the material is relevant and appropriate.
- User (Recruiter)
  - initiating type
  - o goal: To post available internship positions for students to view and apply for.
- Database
  - o participating type
  - o goal: To store posts from the forum and chat system, as well as store user profile information.
- Email Notification System
  - o participating type
  - o goal: Used for confirmation when creating a account, sends emails to help keep the user up to date when talking using the forums, and notify the recruiters or faculty when a student shows interest in their research/job/internship position via sending in their resume.

## 4.3 Use Cases

## **4.3.1 Casual Description**

| Use<br>Case | Action                     | Description                                                                                                    |
|-------------|----------------------------|----------------------------------------------------------------------------------------------------|
| UC-1        | Posting in<br>Forum        | There will be various topics that the user will be able to view within the forum page. When the user sees a topic relevant to what the user is looking for, the user would be able to ask a question regarding the corresponding topic and/or post a response to another user. Guests (users that are not logged in) will be able to view the contents of the forum, but they will be unable to post anything within the forum unless they are logged in. |
| UC-2        | Signing up for<br>Tutoring | The student or a tutor signs up for a tutor. This means that a faculty, recruiter, and the administrator cannot sign up for tutoring. However, when a tutor is eligible to teach a subject, that tutor is only able to teach that corresponding subject. If the same tutor desires to teach another subject, then he/she would have to go through the sign-up process again for another subject.                                                          |
| UC-3        | Sign up                    | The system creates an account for the user. To sign up the new user will be prompted to enter a list of information along with a .edu email account. The user will then receive a confirmation email that holds a confirmation code that the user will have to                                                                                                    |

|           |                           | enter to successfully confirm their email account to successfully complete the sign-up processes.                                                                                                    |
|-----------|---------------------------|----------------------------------------------------------------------------------------------------|
| UC-4      | Log in                    | The user signs into his/her account on Creddit by entering the email account they used to sign up and their password.                                                                                                    |
| UC-5      | Career Post               | The user posts Job/Internship/Research opportunities, excluding Students and Guests.                                                                                                    |
| UC-6      | Using the<br>Search Bar   | The user searches on Creddit. Through the search bar, it will make it much easier for the user to navigate through the website. For instance, if the user would like to find a specific forum post regarding a question that the user has, the search would filter through all of the posts within the database and extract the posts that are relevant to what the user searched. It would also be able to help filter tutors that the user would want to specifically find. |
| UC-7      | Creating a<br>Chat        | The user creates a chat with another user.                                                                                                    |
| UC-8      | Using the<br>Email system | The user emails another user.                                                                                                    |
| UC-9      | Upvoting /<br>Downvoting  | The user upvotes or downvotes a post on the forums by clicking the up or down arrow next to the left of the post. It is important to note that a user will not be able to upvote/downvote the same user within the span of seven days.                                                                                                    |
| UC-<br>10 | Becoming a tutor          | Once a student exceeds the 500 point threshold, he/she will be eligible to apply to become a tutor.                                                                                                    |
| UC-<br>11 | Point decay               | If the user votes too many times within a set amount of time, the worth of each new vote will decay in worth on a logarithmic scale, approaching zero.                                                                                                    |
| UC-<br>12 | Point reset               | The user has been toxic to the community of Creddit, has gain a large amount of negative point, and lost his privileges. After a long period of time, has gained the chance to regain those lost privileges and has his point counter reset.                                                                                                    |
| UC-<br>13 | View Forum                | The user is accessing the forums and sees the contents of the forum. Guests (users that are not logged in) will also be able to view the contents of the forum, but they will be unable to post within the forum.                                                                                                    |

| UC-<br>14 | Saving Draft<br>Forum Post   | The user have the option to save their posting as a draft, which will be saved in a listbox for later access. |
|-----------|------------------------------|----------------------------------------------------------------------------------------------------|
| UC-<br>15 | Autosave<br>Comments         | The system will automatically save the drafts of the comments incase of any system downs or window exits.     |
| UC-<br>16 | Update<br>Schedule           | The Tutor updates their schedule based on available times for teaching.                                       |
| UC-<br>17 | Check<br>Tutoring<br>Signups | The Tutor views the list of Students signed up for a specific tutoring session.                               |

<sup>\*\*</sup>Use cases 2,5,7, 8, 10, 14, 15, 16, and 17 will be considered for future work due to limited amount of time\*\*

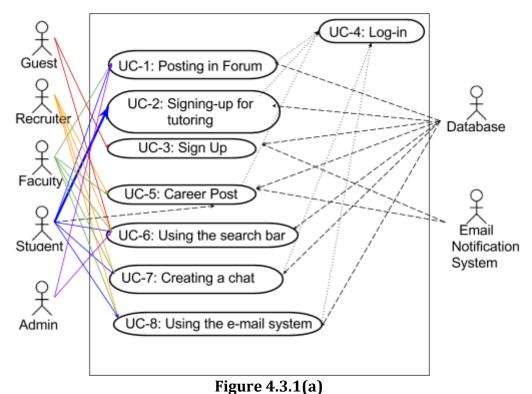

This figure shows the interactions between the actors and use cases 1-8.

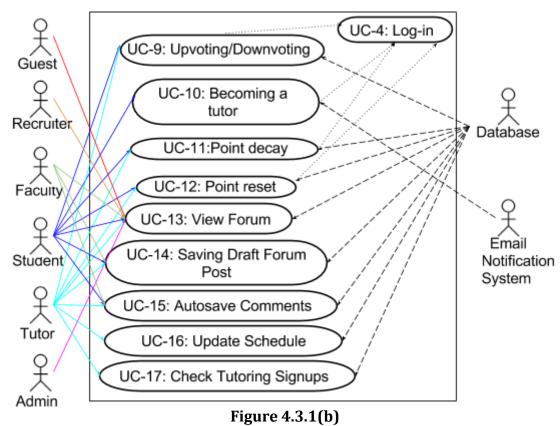

This figure shows the interactions between the actors and use cases 9-17.

Dotted line = <<include>>

Long dotted line = <<pre>cparticipate>>

Bolded solid arrow = <<pre>cparticipate + initiate>>

## 4.3.3 Traceability Matrix

The Traceability Matrix allows the reader to cross the functional and non-functional requirements described earlier with the use cases. This demonstrates which use cases fulfill each requirement, and the total priority weight of each use case will determine which cases are the most important. If an X is present at any point in the column for a Use Case, then the corresponding requirement's priority weight must be added to the sum. The remaining Xs in the column are similarly considered, and the total priority weight for the Use Case is listed at the bottom of the column.

|        | Priority<br>Weight | UC-<br>1 | UC-<br>2 | UC- | UC-<br>4 | UC-<br>5 | UC-<br>6 | UC-<br>7 | UC- | UC-<br>9 |
|--------|--------------------|----------|----------|-----|----------|----------|----------|----------|-----|----------|
| REQ -1 | 5                  |          |          |     |          |          |          |          |     | X        |
| REQ -2 | 5                  |          |          |     |          |          |          |          |     |          |
| REQ -3 | 4                  |          | X        |     |          |          |          |          |     |          |
| REQ -4 | 4                  |          |          |     |          |          |          |          |     |          |

|                 |   | l  | l  |    | l  |    | l  | ı  |    |    |
|-----------------|---|----|----|----|----|----|----|----|----|----|
| REQ -5          | 2 |    |    |    |    |    |    | X  |    |    |
| REQ -6          | 2 |    |    |    |    |    |    | X  |    |    |
| REQ -7          | 2 |    |    |    |    |    |    |    | X  |    |
| REQ -8          | 5 | X  |    |    |    |    |    |    |    |    |
| REQ -9          | 5 |    |    | X  |    |    |    |    |    |    |
| REQ -10         | 3 |    |    |    | X  |    |    |    |    |    |
| REQ -11         | 4 |    |    |    |    |    |    |    |    | X  |
| REQ -12         | 4 |    |    |    |    | X  |    |    |    |    |
| REQ -13         | 3 |    |    |    | X  |    |    |    |    |    |
| REQ -14         | 4 | X  | X  | X  | X  | X  | X  | X  | X  | X  |
| REQ -15         | 4 | X  | X  |    | X  | X  |    | X  | X  |    |
| REQ -16         | 5 | X  | X  | X  | X  | X  | X  | X  | X  | х  |
| REQ -17         | 4 | X  |    |    |    |    | X  |    |    |    |
| REQ -18         | 1 | X  |    |    |    |    | X  |    |    |    |
| REQ -19         | 1 |    |    | X  |    |    |    |    |    |    |
| REQ -20         | 2 | X  | X  | X  | X  | X  | X  | X  | X  | X  |
| REQ -21         | 4 | X  |    |    |    |    |    |    |    |    |
| REQ -22         | 2 | X  |    |    |    | X  | X  |    |    |    |
| REQ -23         | 1 | X  | X  | X  | X  | X  | X  | X  | X  | X  |
| REQ -24         | 3 | X  | X  | X  | X  | X  | X  | X  | X  | X  |
| REQ -25         | 4 | X  | X  | X  | X  | X  | X  | X  | X  | X  |
| Total<br>Weight |   | 39 | 27 | 25 | 29 | 29 | 26 | 27 | 25 | 28 |

|        | UC-10 | UC-11 | UC-12 | UC-13 | UC-14 | UC-15 | UC-16 | UC-17 |
|--------|-------|-------|-------|-------|-------|-------|-------|-------|
| REQ -1 |       |       |       |       |       |       |       |       |
| REQ -2 |       | X     |       |       |       |       |       |       |
| REQ -3 | X     |       |       |       |       |       |       |       |
| REQ -4 |       |       | X     |       |       |       |       |       |
| REQ -5 |       |       |       |       |       |       |       |       |

| REQ -6       |    |    |    |    |    |    |    |    |
|--------------|----|----|----|----|----|----|----|----|
| REQ -7       |    |    |    |    |    |    |    |    |
| REQ -8       |    |    |    | X  | X  |    |    |    |
| REQ -9       |    |    |    |    |    |    |    |    |
| REQ -10      |    |    |    |    |    |    |    |    |
| REQ -11      |    |    |    | X  |    |    |    |    |
| REQ -12      |    |    |    |    |    |    |    |    |
| REQ -13      |    |    |    |    |    |    |    |    |
| REQ -14      | X  | X  | X  | X  | x  | X  | X  |    |
| REQ -15      | X  | X  | X  | X  | x  | X  | X  | X  |
| REQ -16      | X  | X  | X  | X  | x  | X  | X  | X  |
| REQ -17      |    |    |    | X  |    |    |    |    |
| REQ -18      |    |    |    | X  |    |    |    |    |
| REQ -19      |    |    |    |    |    |    |    |    |
| REQ -20      | X  | X  | X  | X  | X  | X  | X  | X  |
| REQ -21      | X  | X  | x  | X  | x  | X  | X  |    |
| REQ -22      |    |    |    | X  |    |    |    | х  |
| REQ -23      | X  | X  | X  | X  | x  | X  | X  | X  |
| REQ -24      | X  | X  | X  | X  | X  | X  | X  | X  |
| REQ -25      | X  | X  | X  | X  | X  | X  | X  | X  |
| Total Weight | 31 | 32 | 31 | 43 | 32 | 27 | 27 | 21 |

## 4.3.4 Fully- Dressed Description

The following Use Cases below are selected to have a fully dressed description because they are more relevant and important to the system. These are the main use cases that are crucial to the system's functions. We chose the following "Posting in Forum", "Signing up for Tutoring", "Sign-Up", "Log In" and "Career Post" due to those cases being integral to this site. The core backbone of Creddit is the point system, the features that incorporate some element of the point system are vital features that we have chosen to focus our attention on. These features are the tutoring feature, the forums, and the career post feature. The tutoring and forums utilizes the points system while the career post feature helps retain a constant flow of users.

Another feature, "Spell Check" was initially given some thought to be implemented, but after heavy discussion, we decided that it would be impractical to cover all the advanced/specialized vocabulary that does not exist in the default dictionary. For example, programming lines, math equations, organic compounds, or uncommon class-related vocabulary in posts would constantly trigger auto check errors. This would become a hassle for users to work with instead of convenience.

**Use Case UC1:** Posting in Forum

Related Requirements: REQ-8, REQ-14, REQ-15, REQ-16, REQ-17, REQ-18, REQ-20,

REQ-21, REQ-22, REQ-23, REQ-24, REQ-25 **Initiating Actor:** Student, Faculty, Administrator

**Actor's Goal:** To submit a post/comment to the forum on a new or ongoing discussion..

**Participating Actor:** Database

**Preconditions:** The user must be a register account of Faculty, Administrator, or

Student.

**Postconditions:** The post has been updated into the forum database.

**Main Success Scenario:** 

- $\rightarrow$  1. The **Student/Faculty** inputs and submits their post.
- ← 2. The **System** checks if all required fields have been answered.
- ← 3. **System** adds the post to the Database and displays the post in the forum page to all **Users**.

### **Extensions (Alternate Scenarios):**

1a. Student/ Faculty comments on an existing post.

- $\rightarrow$  1. The **Student/Faculty** inputs a comment.
- ← 2. The **System** checks if all required fields have been answered.
- $\leftarrow$  3. **System** adds the comment onto the post and displays the comment on the post's page.
- 2a. Student/Faculty attempts to submit an empty post.
- $\leftarrow$  1. **System** (a) notifies Student/Faculty with an error message that the form is incomplete, and (b) reloads the posting form.
- $\rightarrow$  2. **Student/Faculty** (a) refill the posting form, and (b) submit the form.
- ← 3. **System** continues where it left off at step 2 in Main Success Scenario.

3a. System fails to archive and display the postings in the page.

- ← 1. **System** (a) notifies Student/Faculty an error message that the posting did not successfully transfer through, and (b) reloads the posting form.
- → 2. **Recruiters/Faculty** (a) refill the posting form, and (b) submit the form.
- ← 3. **System** continues where it left off at step 2 in Main Success Scenario.

## **Figure 4.3.2**

Use Case diagram for posting in the forum.

**Use Case UC2:** Signing up for Tutoring

Related Requirements: REQ-3, REQ-14, REQ-15, REQ-16, REQ-20, REQ-23, REQ-24,

REQ-25

**Initiating Actor:** Student

Actor's Goal: To receive an insightful tutoring session from another student.

Participating Actor: Database, Student.

**Preconditions:** User must be logged in as a Student or Tutor.

**Postconditions:** User will have signed up for a tutor.

**Main Success Scenario:** 

 $\rightarrow$  1. The **Student** enters the tutoring page and applies for a tutor.

- $\rightarrow$  2. The **System** asks the database for list of tutors.
- ← 3. The **Database** sends the list of tutors.
- ← 4. The **System** displays the list of available tutors.
- $\rightarrow$  5. The **Student** selects a tutor.
- $\rightarrow$  6. The **System** ask the database for tutor's reviews.
- ← 7. The **Database** sends the tutor's reviews.
- $\rightarrow$  8. The **system** asks the database for list of tutor's available time slots.
- ← 9. The **Database** sends the list of tutor's available time slots.
- → 10. The **Student** selects desired time slot.
- $\rightarrow$  11. The **System** register student for time slot into the database and checks space availability.
- $\leftarrow$  12. The **System** shows the student a confirmation message stating he is registered for the time slot.

#### **Extensions (Alternate Scenarios):**

11a. The **System** checks the database for space availability and it is full.

- ← 1. The **Database** sends back that the time slot is full.
- ← 2. The **System** alerts the student that the time slot is full.
- ← 3. The **System** asks the student to select another time slot.

#### **Figure 4.3.3**

Use Case diagram for signing up for a tutor.

Use Case UC3: Sign-up

Related Requirements: REQ-9, REQ-14, REQ-16, REQ-19, REQ-20, REQ-23, REQ-24,

REQ-25.

**Initiating Actor:** Guest.

Actor's Goal: To create an account that has access to the website's functionalities.

**Participating Actor:** Database, Email Notification System, Administrator

**Preconditions:** The user is not yet registered and has a valid college .edu email address. For recruiters, they will provide their respective company e-mail (i.e. <u>johndoe@yelp.com</u>, <u>stevejobs@apple.com</u>, etc.) For faculty, proof of employment in the university/ college is required.

**Postconditions:** The user has an account type. If the account type was a faculty or recruiter account, an administrator has checked their company email or proof of employment.

#### **Main Success Scenario:**

- $\rightarrow$  1. The **Guest** clicks on the sign-up link.
- $\leftarrow$  2. The **System** displays the application page to sign-up.
- $\rightarrow$  3. The **Guest** selects his account type.
- $\rightarrow$  4. The **Guest** inputs his/her credentials, the .edu email address, and submits the application. If the account type is faculty or recruiter, they are required to input their proof of employment at their respective college/university or professional work email.
- ← 5. The **System** checks the basic requirements of the password.
- ← 6. The **System** checks to make sure email address is not in the **Database**, adds them to the **Database**.
- ← 7. Relocates the **Guest** to the page that says "Check Email and Activate Account"
- $\rightarrow$  8. The **System** signals the **Email Notification System** to send the confirmation code to user's email.
- $\rightarrow$  9. The **Guest** activates the account by entering the confirmation code in the confirmation email.
- $\rightarrow$  10. The **System** activates the account by granting it access in the **Database** and displays the page that says, "Registration Successful!"

#### **Extensions (Alternate Scenarios):**

3a. The **Guest** enters invalid password information.

- $\leftarrow$  1. **System** (a) notifies guest with an error message that the form is incomplete, and (b) reloads the application page.
- $\rightarrow$  2. **Guest** (a) must refill the posting form, and (b) submit the form.
- ← 3. **System** continues where it left off at step 5 in Main Success Scenario.

5a. The **System** displays an error when email is already in **Database**.

- ← 1. **System** (a) notifies guest with an error message that the email is already taken.
- $\rightarrow$  2. **Guest** (a) must refill the posting form, and (b) submit the form.
- ← 3. **System** continues where it left off at step 6 in Main Success Scenario.

7a. The account type selected was faculty or recruiter.

- $\leftarrow$  1. If the account type is a faculty or recruiter type, the **System** sends the user an email telling him that his account will become active after verification by an **Administrator**.
- $\leftarrow$  2. The **System** sends the **Administrator** a notification alerting him that his attention is required to verify the proof of employment, or professional work email.
- $\rightarrow$  3. The **Administrator** will verify the credentials and updates the system.
- ← 4. The **System** notifies the **Email Notification System**

← 4. The **Email Notification System** sends an email to notify their user that their account has been activated.

**Note:** The administrators will not sign-up through the sign-up page, but will be created by another administrators. The first administrators are the founders of Creddit.

#### **Figure 4.3.4**

Use Case Diagram for signing up for an account on Creddit.

**Use Case UC4:** Log-in

Related Requirements: REQ-10, REQ-13, REQ-14, REQ-15, REQ-16, REQ-20, REQ-23,

REQ-24, REQ-25

**Initiating Actor:** Students, Faculty, Recruiters, Administrators.

**Actor's Goal:** To log-in and access the website.

Participating Actor: Database

**Preconditions:** The user has an existing account.

**Postconditions:** The user will log-in and be granted access the website.

**Main Success Scenario:** 

- $\rightarrow$  1. The **User** enters the User ID and password.
- → 2. The **System** checks for the validity of the credentials to prevent "illegal hacking."
- ← 3. The **System** verifies the credentials by checking the **Database** and grants the user log-in privileges.

#### **Extensions (Alternate Scenarios):**

- 1a. The **User** enters an invalid User ID and password.
- $\rightarrow$  1 The **System** prompts an error message.
- 1b. The **User** enters the wrong credentials 3 times.
- ← 1. The **System** locks the the account and notifies the **User** to reset the password.

#### **Figure 4.3.5**

Use Case diagram for logging into Creddit.

**Use Case UC5:** Career Post (revision)

Related Requirements: REQ-12,REQ-14, REQ-15, REQ-16, REQ-20, REQ-22, REQ-23,

REQ-24, REQ-25

**Initiating Actor:** Recruiters, Faculty

**Actor's Goal:** To post any career openings (jobs, research, internships) for students to apply to.

Participating Actor: Students, Database, Email Notification System

**Preconditions:** User is logged in as Faculty or Recruiter

**Postconditions:** A new career posting is added to the system's database

Main Success Scenario:

- → 1. **Recruiters/Faculty** fills out the posting form.
- → 2. **Recruiters/Faculty** submits the posting form.
- ← 3. **System** checks if all required fields have been answered.
- ← 4. **System** adds the posting to the Database and displays the posting in the Career page to Users.
- ← 5. **Email Notification System** notifies Recruiters/Faculty when Students apply to the posting.

#### **Extensions (Alternate Scenarios):**

2a. Recruiters/Faculty failed to answer required fields.

- $\leftarrow$  1. **System** (a) notifies Recruiters/Faculty with an error message that the form is incomplete, and (b) reloads the posting form.
- → 2. **Recruiters/Faculty** (a) refill the posting form, and (b) submit the form.
- ← 3. **System** continues where it left off at step 3 in Main Success Scenario.

4a. System fails to archive and display the postings in the page.

- ← 1. **System** (a) notifies Recruiters/Faculty an error message that the posting did not successfully transfer through, and (b) reloads the posting form.
- $\rightarrow$  2. **Recruiters/Faculty** (a) refill the posting form, and (b) submit the form.
- ← 3. **System** continues where it left off at step 3 in Main Success Scenario.

#### **Figure 4.3.6**

Use Case diagram for posting a career/internship post.

#### 4.4 System Sequence Diagrams

\*Note: only selected Sequence Diagrams are presented below because they are the main functions of Creddit.

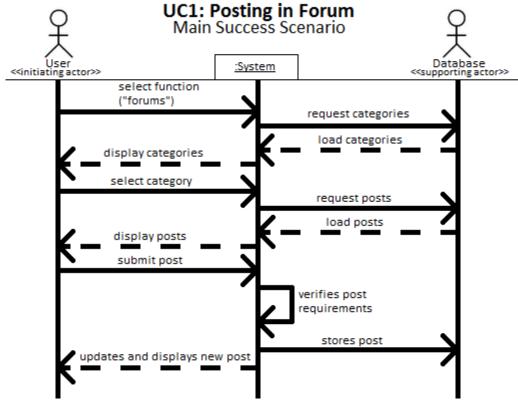

Figure 4.4.1 - UC1: Posting in Forum (Main Success Scenario)

Valid users will go to the Forum Page and the system will load and display the forums into categories. Users will select a certain category of their choice, which will notify the system to load the requested category with its corresponding posts. Users will write a post and submit a post request. After the system verifies the posting requirements, it will store the post into the database and displays the new post in the Forum page.

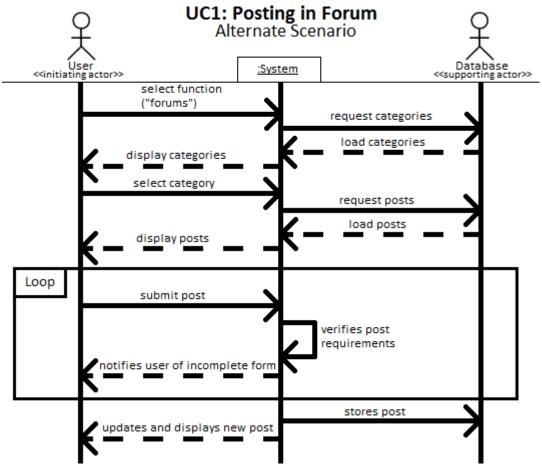

Figure 4.4.2 - UC1: Posting in Forum (Alternate Scenario 1 - incomplete form)

Valid users will go to the Forum Page and the system will load the forums into categories. Users will select a certain category of their choice, which will notify the system to load the corresponding posts. Users will write a post and submit a post request. If the user did not complete the required files of the posting form, then the system will notify the user the incomplete form. The user will then have to refill in the posting form. Once the required fields are filled, the system will store the post into the database and displays the new post in the Forum page.

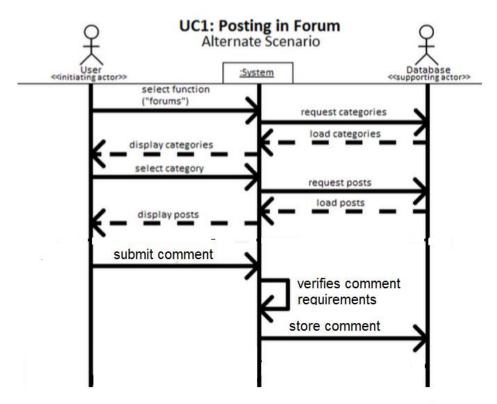

Figure 5.4.3 - UC1:Posting in Forum (Alternate Scenario 2 -adding comment )

Figure 4.4.3 - UC1: Posting in Forum (Alternate Scenario 2 - adding comment)

Similar to the main scenario of posting in forum as seen in Figure 4.4.1, valid users will post a comment instead of a new forum in the Forum page. User will go to the Forum Page and select a certain category of their choice, which will notify the system to load the corresponding posts. Users will write a comment on an existing forum. Once the required fields are filled, the system will store the comment into the database and displays it below the specified forum post.

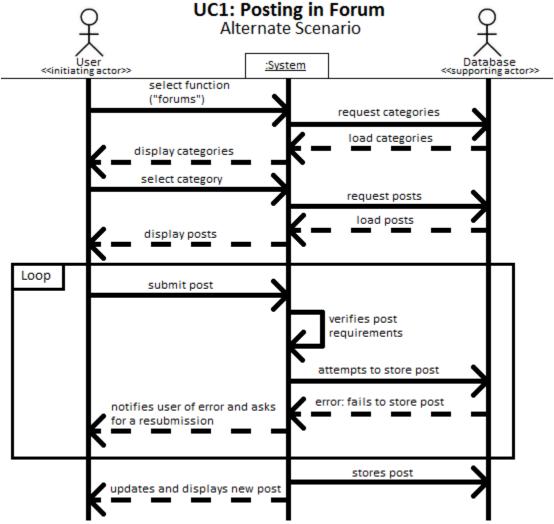

Figure 4.4.4 - UC1: Posting in Forum (Alternate Scenario 3 - storing failure)

Valid users will go to the Forum Page and the system will load the forums into categories. Users will select a certain category of their choice, which will notify the system to load the corresponding posts. Users will write a post and submit a post request. Once the required fields are filled, the system will attempt to store the post into the database. However, in this scenario, the system fails to store the post. An error message will display to the user and will ask for a resubmission.

# **UC-2: Providing Tutoring**

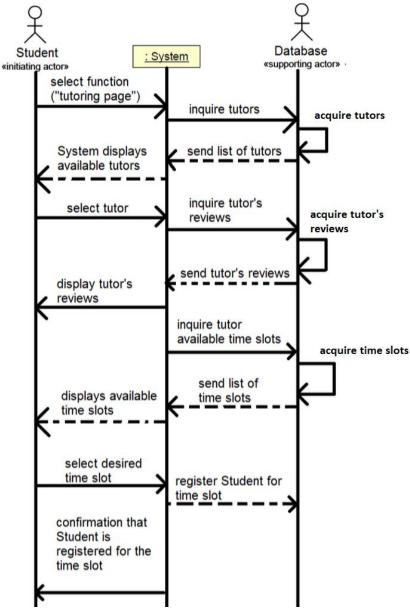

Figure 4.4.5 - UC2: Providing Tutoring (Main Success Scenario)

Valid users will access the Tutor page. The system will collect the available tutors and displays the list of tutors from the database onto the Tutor page. User will select a tutor to display the tutor's review once the system acquire the tutor's review information from the database. The system will also obtain the available time slots from the database and displays the availability to the user. User will select the desired time slot and the system will register the user to the tutor and update the database with the new information. A confirmation will be send to the user when tutoring appointment is successfully saved.

#### **UC-2: Providing Tutoring**

#### Alternate Scenario

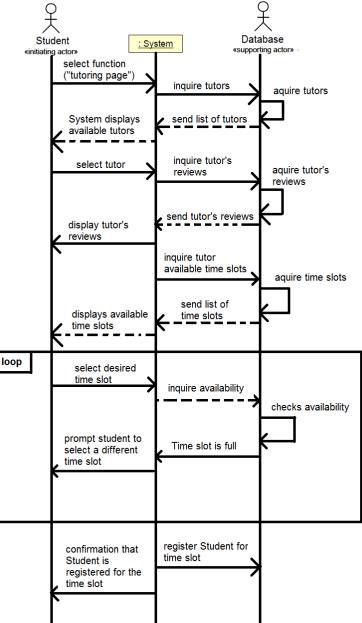

Figure 4.4.6 - UC2: Providing Tutoring (Alternate Scenario - full time slot)

Valid users will access the Tutor page. The system will collect the available tutors and displays the list of tutors from the database onto the Tutor page. User will select a tutor to display the tutor's review once the system acquire the tutor's review information from the database. The system will also obtain the available time slots from the database and displays the availability to the user. If system verifies the selected time slot is full, an error message will be prompted telling the user to select another time slot.

# UC3 - Sign-up (student) Main Success Scenario

: System **Email Notification System** Database «supporting actor» «initiating actor» «supporting actor» select function ("sign-up") prompts user for credentials verifypassword enter credentials requirements check Email verify Email send confirmation code email to user prompts user to check email enter confirmation code activate user account display registration success

Figure 4.4.7 - UC3: Sign Up (Main Success Scenario)

User will click on the sign-up link and the system will redirect them to a form. User will enter the required credentials and submit the form. System will verify the information and check with the database to avoid duplicate accounts. Once verified by the database, the system will send a confirmation code email to the user through the Email Notification System. User will have to confirm the email using the confirmation code so system can activate the account.

# UC3 - Sign-up

#### Alternate Scenario

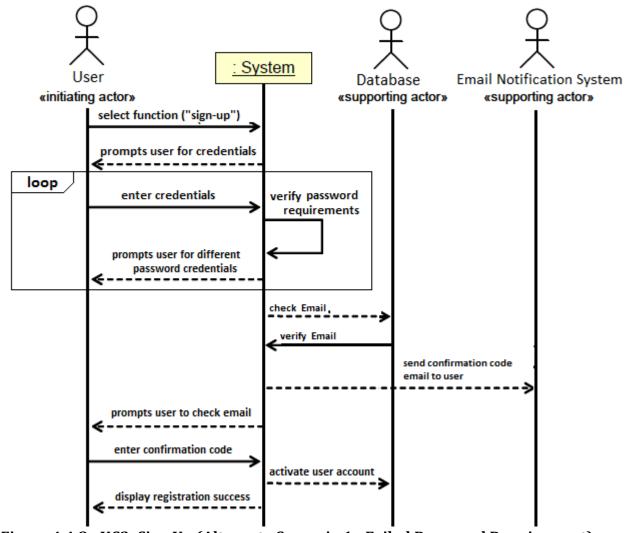

Figure 4.4.8 - UC3: Sign Up (Alternate Scenario 1 - Failed Password Requirement)

Similar to the main scenario of Sign Up as seen in Figure 4.4.7, the system will redirect User to a form. User will enter the required credentials and submit the form. System will verify the information and check with the database to avoid duplicate accounts. In this case, the password did not fulfill the security requirements, so the system will request user to create a different password. Once the requirement is fulfilled, the system will continue to check and verify the credentials with the database and send a confirmation code to activate the account.

# UC3 - Sign-up Alternate Scenario

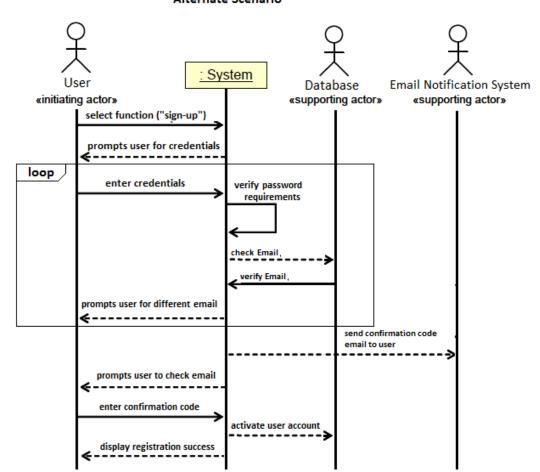

Figure 4.4.9 - UC3: Sign Up (Alternate Scenario 2 - invalid email)

Similar to the alternate scenario of Sign Up as seen in Figure 4.4.8, the system will redirect User to a form, and User will submit the completed form. System will verify the information and check with the database to avoid duplicate accounts. In this case, the email is invalid (account was previously created or is not .edu account). System will request user to use a different email. Once the email is valid, the system will continue to check and verify the credentials with the database and send a confirmation code to activate the account.

# UC3 - Sign-up (Faculty/Recruiter) Alternate Scenario

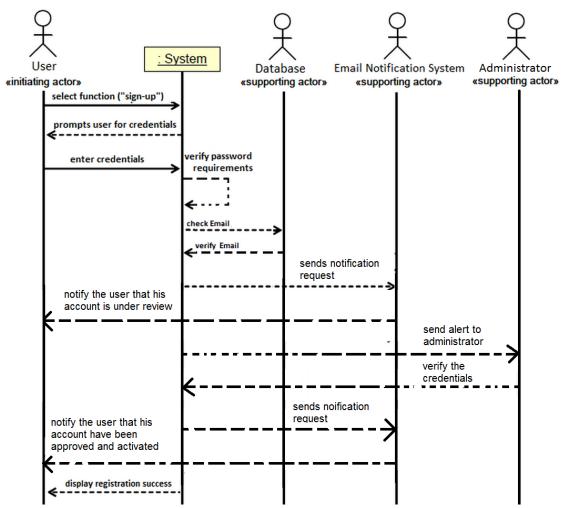

**Figure 4.4.10 - UC3: Sign Up (Alternate Scenario 3 - Faculty/Recruiter Signup)**\*Note: For faculty/recruiter to sign up in Creddit, it will take 2-3days to review and verify.

Similar to the main success scenario of Sign Up as seen in Figure 4.4.7, System will redirect User to a form. If signing up for Faculty account, user must supply proof of employment. If signing up for Recruiter account, company email is required. User will submit the completed form. System will verify the information and check with the database to avoid duplicate accounts. Once verified by the database, the system will notify the User that the account is under review and alert the administrator to confirm the account. Once the administrator verifies the credentials, they will send a notification to the system to activate the account and notify the user.

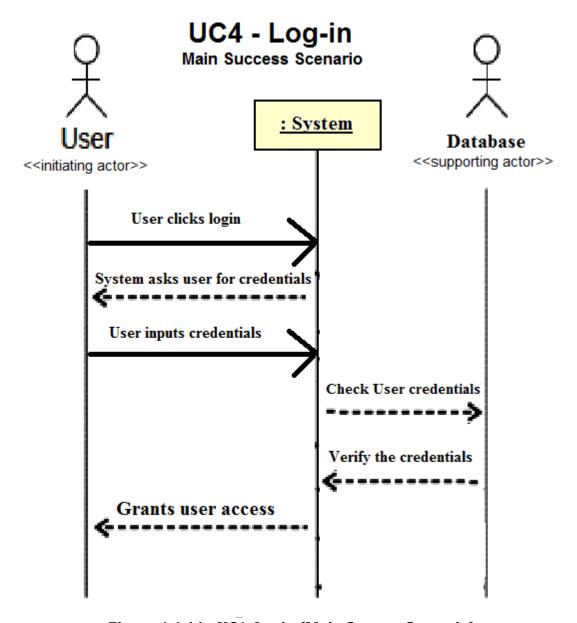

Figure 4.4.11 - UC4: Login (Main Success Scenario)

User will click on the login link and the system will redirect them to a login form. User will enter the required credentials and submit the form. System will verify the information and check with the database to confirm user information. Once verified by the database, user is granted access to account and Creddit.

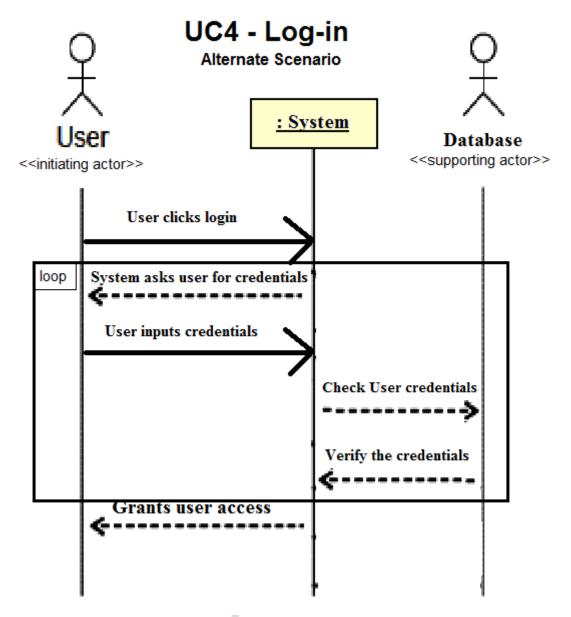

Figure 4.4.12 - UC4: Login (Alternate Scenario 1 - incorrect credential)

Similar to the Main Success Scenario in Figure 4.4.11, System will redirect user to a login form. User will enter the required credentials and submit the form. System will verify the information and check with the database to confirm user information. If the information is not valid, access will be denied and will as user to re-enter login information. Once verified by the database, user is granted access to Creddit account.

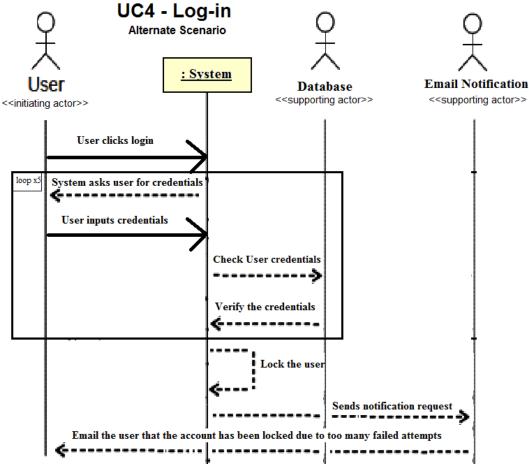

Figure 4.4.13 - UC4: Login (Alternate Scenario 2 - account lock)

Similar to the Alternate Scenario in Figure 4.4.12, System will redirect user to a login form. User will enter the required credentials and submit the form. System will verify the information and check with the database to confirm user information. If the information is not valid for more than 5 times, access will be denied and the account will be locked. System will request the Email Notification to send an email informing the owner of the UserID/email that the account is locked due to multiple failed attempts.

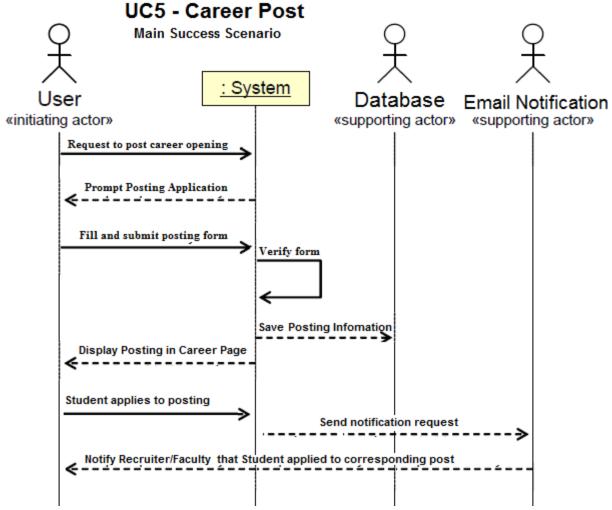

Figure 4.4.14 - UC5: Career Post (Main Success Scenario)

Valid users will go to the Career Page and the system will load and display the career postings. Users request to create a new career opening. System will prompt a posting form, and Users will fill and submit the form. System will verify the form and will store the post into the database. System will also display the new post in the Career page. If Student User applies to the post, the system will request the Email Notification to notify the owner of the post.

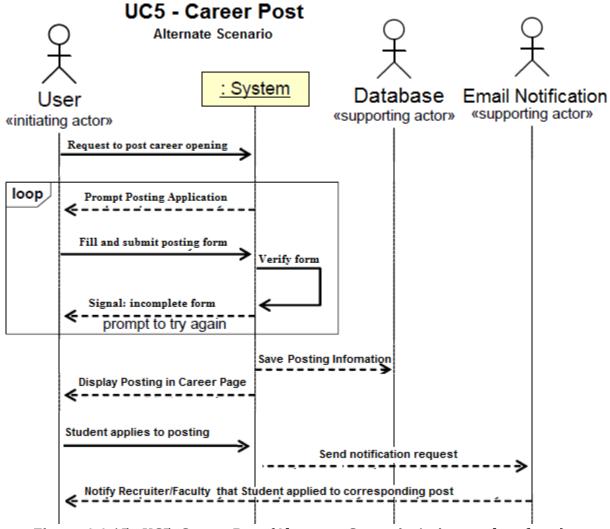

Figure 4.4.15 - UC5: Career Post (Alternate Scenario 1 - incomplete form)

Similar to the Main Success Scenario in Figure 4.4.14, Valid Users request to create a new career opening. System will prompt a posting form, and Users will fill and submit the form. System will verify the form and if the form is incomplete, the system will notify the user to complete the required credentials. Once completed, the system will store the post into the database and display the new post in the Career page. If Student User applies to the post, the Email Notification will notify the owner of the post.

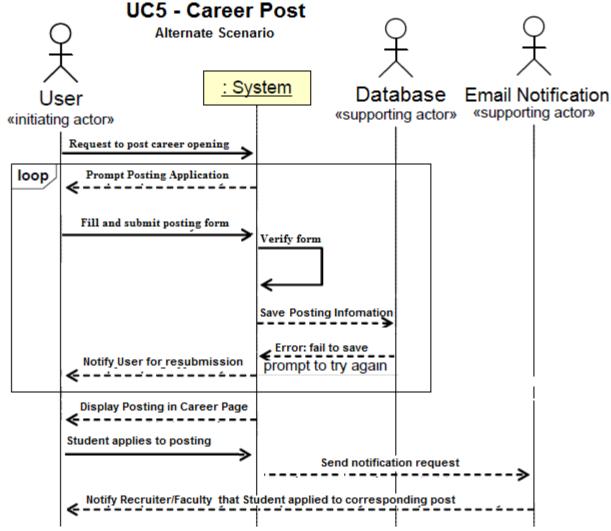

Figure 4.4.16 - UC5: Career Post (Alternate Scenario - saving failure)

Similar to the Alternate Scenario in Figure 4.4.15, Valid Users request to create a new career opening. System will prompt a posting form, and Users will fill and submit the form. System will verify the form and if the form is incomplete, the system will notify the user to complete the required credentials. Once the required fields are filled, the system will attempt to store the information into database. However, in this scenario, the system fails to store, and an error message will display and will ask for a resubmission.

#### 4.5 Acceptance Tests for Use Cases

Acceptance Tests for Use Cases are similar to Acceptance Test Cases in Chapter 4.5. These tests are employed so the users can decide whether to accept the system or return it for further development. It specifies the step-by-step of how the user interacts with the system and what is the system expected to do. The following test cases below are selected

from the use cases described above in Chapter 5.3.1. These test cases are selected with reasons as stated from above in Chapter 5.3.4. Acceptance tests are not limited to the ones described below.

**Test-Case Identifier:** TC-1.01

**Use Case Tested:** UC-1: Posting in Forums - main success scenario

**Pass/Fail Criteria:** The test passes if system saves user post on to forum and that post

can be accessed/viewed/replied by other student and faculty users.

**Input Data:** Post

| Test Procedure:                                            | Expected Results:                                                                       |
|------------------------------------------------------------|-----------------------------------------------------------------------------------------|
| Setup: User must be Student,<br>Faculty, or Admin          |                                                                                         |
| Step 2. Submit blank post to post field.                   | Website displays "Please fill out the post field." and doesn't not process the request. |
| Stan 2 Submit incomplete past not                          | Website displays "Please complete all fields." and doesn't not process the request.     |
| Step 3. Submit incomplete post, not all fields are filled. | Website redirects user to the site with contained post.                                 |
| Step 4. Submit a valid post.                               |                                                                                         |

**Figure 4.5.1** 

Test Case diagram for the main success scenario of posting in the forums.

**Test-Case Identifier:** TC-1.02

**Use Case Tested:** UC-1: Posting in Forums - alternate scenario

**Pass/Fail Criteria:** The test passes if system saves user comment on to forum and that

comment can be accessed/viewed/replied by other student and faculty users.

**Input Data:** Post

| Test Procedure:                                   | Expected Results:                                                                          |
|---------------------------------------------------|--------------------------------------------------------------------------------------------|
| Setup: User must be Student,<br>Faculty, or Admin |                                                                                            |
| Step 1. Submit blank comment to comment field.    | Website displays "Please fill out the comment field." and doesn't not process the request. |

|                              | Website redirects user to the site with contained post. |
|------------------------------|---------------------------------------------------------|
| Step 2. Submit a valid post. |                                                         |

**Figure 4.5.2** 

Test Case diagram for the alternate scenario of commenting in the forum.

**Test-Case Identifier:** TC-2.01

**Use Case Tested:** UC-2: Signing up for Tutoring - main success scenario

Pass/Fail Criteria: The test passes if the user selects an available time and date from a

chosen tutor.

Input Data: None

| Test Procedure:                                             | Expected Results:                                                                                  |
|-------------------------------------------------------------|----------------------------------------------------------------------------------------------------|
| Setup: User must be a Student.                              |                                                                                                    |
| Step 1: User selects subject that                           | Website displays subcategories within that subject.                                                |
| they want tutoring in.                                      | Website displays available tutors for that subcategory.                                            |
| Step 2: User selects subcategory that they require help in. |                                                                                                    |
| Step 3: User selects available                              | Website displays the page of the selected tutor, including subject, rating, reviews, and schedule. |
| tutor.                                                      | Website displays available times for that date.                                                    |
| Step 4: User selects available date from schedule listed.   | Website signs student up for that time and displays a confirmation message.                        |
| Step 5: User selects available time from the times listed.  |                                                                                                    |

**Figure 4.5.3** 

Test Case diagram for the main success scenario of signing up for a tutor.

**Test-Case Identifier:** TC-2.02

**Use Case Tested:** UC-2: Signing up for Tutoring - alternate scenario

Pass/Fail Criteria: The test fails if the user attempts to select an unavailable date or

ime

**Input Data:** Email address, Password

Test Procedure: Expected Results:

| Setup: User must be a Student.                                                                                                    |                                                                                                    |
|----------------------------------------------------------------------------------------------------|----------------------------------------------------------------------------------------------------|
| Step 1: User selects subject that they want tutoring in.  Step 2: User selects subcategory that they require help in.  Step 3: User selects available | Website displays subcategories within that subject.  Website displays available tutors for that subcategory.  Website displays the page of the selected tutor, including subject, rating, reviews, and schedule. |
| tutor.                                                                                                    | Website displays an error message, asking for the user to select an available date.                                                                                                    |
| Step 4: User selects a date that is booked.                                                                                                    | Website displays available times for that date.                                                                                                    |
| Step 5: User selects available date from schedule listed.                                                                                             | Website displays an error message, asking the user to select an a                                                                                                    |
| Step 6: User selects a time that is booked.                                                                                                    | Website signs student up for that time and displays a confirmation message.                                                                                                    |
| Step 5: User selects available time from the times listed.                                                                                            |                                                                                                    |

**Figure 4.5.4**Test Case diagram for the alternate scenario of signing up for a tutor.

| <b>Test-Case</b> | Identifier:      | TC-3.01 |
|------------------|------------------|---------|
| I CDC Gabe       | i a cii cii i ci | 100.01  |

Use Case Tested: UC-3: Sign Up - main success scenario

Pass/Fail Criteria: The test passes if the email address is not previously taken and the

password meets the criteria.

**Input Data:** name, college/university, email address, date of graduation, major, classes currently taking, resume, and password.

| Test Procedure:                                           | Expected Results:                                                                                                    |
|-----------------------------------------------------------|----------------------------------------------------------------------------------------------------|
| Step 1: User clicks on join                               | Website redirects the user to the signup form.                                                                                       |
| Step 2: User submits the blank fields of the signup form. | Website redirects the user to a confirmation page that says that a confirmation email has been sent to the respective email address. |

#### **Figure 4.5.5**

Test Case diagram for the main success scenario for signing up for an account on Creddit.

**Test-Case Identifier:** TC-3.02

**Use Case Tested:** UC-3: Sign Up - alternate scenario

**Pass/Fail Criteria:** The test fails if the password does not meet the criteria.

**Input Data:** name, college/university, email address, date of graduation, major, classes

currently taking, resume, and password.

| Test Procedure:                                                                                   | Expected Results:                                                                         |
|---------------------------------------------------------------------------------------------------|-------------------------------------------------------------------------------------------|
| Step 1: User clicks on join                                                                       | Website redirects the user to the signup form.                                            |
| Step 2: User submits the signup form with mismatching password or password that does not meet the | Website displays "Incorrect password provided".                                           |
| criteria.                                                                                         | Website displays "Missing [corresponding] field."                                         |
| Step 3: System leaves the password field blank.                                                   |                                                                                           |
| Helu Dialik.                                                                                      | Website redirects the user to a confirmation page that says that a confirmation email has |
| Step 2: User re-submits the blank fields of the signup form, correctly.                           | been sent to the respective email address.                                                |

#### **Figure 4.5.6**

Test Case diagram for an alternate scenario for signing up for an account on Creddit.

**Test-Case Identifier:** TC-3.03

**Use Case Tested:** UC-3: Sign Up - alternate scenario

**Pass/Fail Criteria:** The test fails if the email address is previously taken or is not .edu. **Input Data:** name, college/university, email address, date of graduation, major, classes

currently taking, resume, and password.

| 3,,,                                                                                                    |                                                                                |
|----------------------------------------------------------------------------------------------------|--------------------------------------------------------------------------------|
| Test Procedure:                                                                                           | Expected Results:                                                              |
| Step 1: User clicks on join                                                                               | Website redirects the user to the signup form.                                 |
| Step 2: User submits the signup form with an email address that has previously been taken or is not .edu. | Website displays "This email is already taken or is not an educational email". |
| Step 3: System leaves the email field blank.                                                              | Website displays "Missing [corresponding] field."                              |

| Step 2: User re-submits the blank fields of the signup form, correctly. | Website redirects the user to a confirmation page that says that a confirmation email has been sent to the respective email address. |
|-------------------------------------------------------------------------|----------------------------------------------------------------------------------------------------|

**Figure 4.5.7** 

Test Case diagram for an alternate scenario for signing up for an account on Creddit.

**Test-Case Identifier:** TC-4.01

Use Case Tested: UC-4: Login - main success scenario

Pass/Fail Criteria: The test passes if the user inputs an email address and password

that exists in the database.

**Input Data:** Email address, password

| Test Procedure:                                                              | Expected Results:                                                                |
|------------------------------------------------------------------------------|----------------------------------------------------------------------------------|
| Step 1: User clicks on login.                                                | Website redirects the user to the login page.                                    |
| Step 2: User submits the login form with his/her email address and password. | Website redirects the user to the main page with their corresponding permission. |

**Figure 4.5.8** 

Test Case diagram the main success scenario for logging into Creddit.

**Test-Case Identifier:** TC-4.02

**Use Case Tested:** UC-4: Login - alternate scenario

**Pass/Fail Criteria:** The test fails if the email and password do not match.

**Input Data:** Email address, password

| Test Procedure:                                                                           | Expected Results:                                                                |
|-------------------------------------------------------------------------------------------|----------------------------------------------------------------------------------|
| Step 1: User clicks on login.                                                             | Website redirects the user to the login page.                                    |
| Step 2: User fills out the login form with a mismatching email and password.              | Website displays "Your email and password do not match!"                         |
| Step 3: System leaves the email and password fields blank.                                | Website displays "Incorrect user credentials".                                   |
| Step 4: User re-submits the login form with his/her email address and password correctly. | Website redirects the user to the main page with their corresponding permission. |

#### **Figure 4.5.9**

Test Case diagram for an alternate scenario for logging into Creddit.

**Test-Case Identifier:** TC-4.03

**Use Case Tested:** UC-4: Login - alternate scenario

**Pass/Fail Criteria:** The test fails if the email and password do not match 5 times.

Input Data: Email address, password

| Test Procedure:                                                              | Expected Results:                                                                                                    |
|------------------------------------------------------------------------------|----------------------------------------------------------------------------------------------------|
| Step 1: User clicks on login.                                                | Website redirects the user to the login page.                                                                                                    |
|                                                                              | Website displays "Your email and password do not match!"                                                                                                    |
| Step 2: User fills out the login form with a mismatching email and password. | Website displays "Incorrect user credentials".                                                                                                    |
| Step 3: System leaves the email and password fields blank.                   | Website redirects the user to a page saying "You have incorrect credentials 5 times. Your account will be locked until you confirm your email" and locks the user account. The system will send an email to the corresponding email address. |
| Step 4: Step 2 and Step 3 happen 5 times.                                    |                                                                                                    |

## **Figure 4.5.10**

Test Case diagram for an alternate scenario for logging into Creddit.

**Test-Case Identifier:** TC-5.01

Use Case Tested: UC-5: Career Post - main success scenario

**Pass/Fail Criteria:** The test passes if the post is uploaded successfully in the Career Page

after filling out all the requirements in the posting form.

**Input Data:** Career descriptions

| Test Procedure:                                           | Expected Results:                                                    |
|-----------------------------------------------------------|----------------------------------------------------------------------|
| Setup: The user must be a Recruiter or Faculty.           |                                                                      |
| Step 1. Click on link to Career Page from User Dashboard. | Redirects user to a posting form with blank fields.                  |
|                                                           | Redirects user to Career Page and displays the new post in the list. |

| Step 2. Fill in the required blank fields |  |
|-------------------------------------------|--|
| and submit the form.                      |  |

### **Figure 4.5.11**

Test Case diagram for the main success scenario for posting a career post.

**Test-Case Identifier:** TC-5.02

Use Case Tested: UC-5: Career Post - alternate scenario (2a)

Pass/Fail Criteria: The test fails if the posting form does not reload and if the post is not

uploaded in the Career Page. **Input Data:** Career descriptions

| Test Procedure:                                                | Expected Results:                                                    |
|----------------------------------------------------------------|----------------------------------------------------------------------|
| Setup: The user must be a Recruiter or Faculty.                |                                                                      |
| Step 1. Click on link to Career Page from User Dashboard.      | Redirects user to a posting form with blank fields.                  |
| Step 2. Submit a blank form or unfinished blank fields.        | Prompt user to fill in the form and refresh the posting form.        |
| Step 3. Fill in the required blank fields and submit the form. | Redirects user to Career Page and displays the new post in the list. |

**Figure 4.5.12** 

Test Case diagram for the alternate scenario for posting a career post.

# **5. Effort Estimation**

## **5.1 User Effort Estimation**

| Use       | Action                     | Description                                                                                                    | Total             |
|-----------|----------------------------|----------------------------------------------------------------------------------------------------|-------------------|
| Case      |                            | •                                                                                                    | Clicks/Keystrokes |
| UC-1      | Posting in<br>Forum        | Click on forums + click on topic/subject + click on the specific forum + click on comment box + click submit                            | 5                 |
| UC-2      | Signing up for<br>Tutoring | Click on tutors + click on subject + click<br>on topic + click on tutor + click on<br>tutoring date + click join                        | 6                 |
| UC-3      | Sign up                    | Click sign up + click password + click<br>name + click school + click school email +<br>click password + click gender + click<br>submit | 8                 |
| UC-4      | Login                      | Click login + click enter school email + click enter password + click login                                                             | 4                 |
| UC-5      | Career Post                | Click post jobs + click enter information + click what types of majors sought after + click submit                                      | 4                 |
| UC-6      | Using the<br>Search Bar    | Click on search bar + click search                                                                                                    | 2                 |
| UC-7      | Creating a Chat            | Click chat + click search person + enter to find person + click on correct person                                                       | 5                 |
| UC-8      | Using the<br>Email system  | Click on email + click on compose + click<br>on receivers + click on topic + click on<br>dialog box + click send                        | 6                 |
| UC-9      | Upvoting /<br>Downvoting   | Click upvote or downvote                                                                                                    | 2                 |
| UC-<br>10 | Becoming a tutor           | Click sign in to be a tutor                                                                                                    | 1                 |
| UC-<br>11 | Point decay                | None                                                                                                    | 0                 |

| UC-<br>12 | Point reset                | None                                                                                                | 0 |
|-----------|----------------------------|----------------------------------------------------------------------------------------------------|---|
| UC-<br>13 | View Forum                 | Click on forums                                                                                     | 1 |
| UC-<br>14 | Saving Draft<br>Forum Post | Click save                                                                                          | 1 |
| UC-<br>15 | Autosave<br>Comments       | None                                                                                                | 0 |
| UC-<br>16 | Update<br>Schedule         | Click update schedule + click date + click<br>start time + click end time + click confirm<br>change | 5 |
| UC-<br>17 | Check Tutoring<br>Signups  | Click check who signed up + click section                                                           | 2 |

### **5.2 Developer Effort Estimation**

User Case Points method provides the ability to estimate the person-hours a software project requires based on its use cases. **(UCP) = UUCP x TCF x ECF** 

### **UUCP:**

Unadjusted Use Case Points (UUCP) measures the complexity of the functional requirements.

### **UAW**

The Unadjusted Actor Weight (UAW), based on the combined complexity of all the actors in all the use cases.

| Actor<br>Name | Description of relevant characteristics                             | Complexity | Weight |
|---------------|---------------------------------------------------------------------|------------|--------|
| Guest         | Guest interacts with our system via a graphical user interface.     | Complex    | 3      |
| Recruiter     | Recruiter interacts with our system via a graphical user interface. | Complex    | 3      |
| Faculty       | Faculty interacts with our system via a graphical user interface.   | Complex    | 3      |
| Student       | Student interacts with our system via a graphical user interface.   | Complex    | 3      |

| Admin    | Admin interacts with our system via a graphical user interface.              | Complex | 3 |
|----------|------------------------------------------------------------------------------|---------|---|
| Database | Database interacts with our system through a network communication protocol. | Average | 2 |

 $UAW = (5 \times complex) + (1 \times average) = 5(3) + 1(2) = 17$ 

## **UUCW**

The Unadjusted Use Case Weight (UUCW), based on the total number of activities (or steps) contained in all the use case scenarios.

| Use<br>Case | Action                     | Description             | Category | Weight |
|-------------|----------------------------|-------------------------|----------|--------|
| UC-1        | Posting in<br>Forum        | Simple user interface.  | Average  | 10     |
| UC-2        | Signing up for<br>Tutoring | Complex user interface. | Average  | 10     |
| UC-3        | Sign up                    | Simple user interface.  | Complex  | 15     |
| UC-4        | Login                      | Simple user interface.  | Average  | 10     |
| UC-5        | Career Post                | Simple user interface.  | Average  | 10     |
| UC-6        | Using the<br>Search Bar    | Complex user interface. | Simple   | 5      |
| UC-7        | Creating a Chat            | Simple user interface.  | Average  | 10     |
| UC-8        | Using the Email system     | Simple user interface.  | Average  | 10     |
| UC-9        | Upvoting /<br>Downvoting   | Simple user interface.  | Simple   | 5      |
| UC-10       | Becoming a tutor           | Average user interface. | Simple   | 5      |
| UC-11       | Point decay                | Simple user interface.  | N/A      | 0      |
| UC-12       | Point reset                | Simple user interface   | N/A      | 0      |

| UC-13 | View Forum                 | The user accesses the forums                                                                                  | Simple  | 5  |
|-------|----------------------------|----------------------------------------------------------------------------------------------------|---------|----|
| UC-14 | Saving Draft<br>Forum Post | The user have the option to save their posting as a draft, which will be saved in a listbox for later access. | Simple  | 5  |
| UC-15 | Autosave<br>Comments       | The system will automatically save the drafts of the comments incase of any system downs or window exits.     | N/A     | 0  |
| UC-16 | Update<br>Schedule         | The Tutor updates their schedule based on available times for teaching.                                       | Average | 10 |
| UC-17 | Check Tutoring<br>Signups  | The Tutor views the list of Students signed up for a specific tutoring session.                               | Simple  | 5  |

UUCW = 
$$(1 \times complex) + (7 \times average) + (6 \times simple) = (1 \times 15) + (7 \times 10) + (6 \times 5) = 115$$
  
**UUCP = UAW + UUCW = 17 + 115 = 132**

**TCF:** Technical Complexity Factor (TCF)—Nonfunctional Requirements

| Technical<br>Factor | Description                                                 | Weight | Perceived<br>Complexity | Calculated Factor<br>(WeightxPerceived<br>Complexity) |
|---------------------|-------------------------------------------------------------|--------|-------------------------|-------------------------------------------------------|
| T1                  | Distributed web-based system                                | 2      | 3                       | 2 x 3 = 6                                             |
| T2                  | User should expect good performance but nothing exceptional | 1      | 3                       | 1 x 3 = 3                                             |
| Т3                  | End-user should expect efficiency but nothing exceptional   | 1      | 3                       | 1 x 3 = 3                                             |
| T4                  | Internal processing is relatively simple                    | 1      | 1                       | 1 x 1 = 1                                             |
| Т5                  | No requirement for reusability                              | 1      | 0                       | 1 x 0 = 0                                             |
| Т6                  | No need to install                                          | 0.5    | 0                       | $0.5 \times 0 = 0$                                    |

| Т7    | Should be easy to use                | 0.5 | 5 | 0.5 x 5 = 2.5    |
|-------|--------------------------------------|-----|---|------------------|
| Т8    | No portability concerns              | 2   | 0 | $2 \times 0 = 0$ |
| Т9    | Easy to change is minimally required | 1   | 1 | 1 x 1 = 1        |
| T10   | Concurrent use is required           | 1   | 4 | 1 x 4 = 4        |
| T11   | User security is important           | 1   | 5 | 1 x 5 = 5        |
| T12   | No direct access for third parties   | 1   | 0 | 1 x 0 = 0        |
| T13   | No user training required            | 1   | 0 | 1 x 0 = 0        |
| Total |                                      |     |   | 25.5             |

Constant-1 = 0.6Constant-2 = 0.01

TCF = Constant-1 + Constant-2 x Technical Factor Total =  $0.6 + (0.01 \times 25.5) = 0.855$ 

**ECF:** Environmental complexity factors (ECF) measure the experience level of the people on the project and the stability of the project.

| Environmental<br>Factor | Description                                           | Weight | Perceived<br>Impact | Calculated Factor<br>(WeightxPerceived<br>Complexity) |
|-------------------------|-------------------------------------------------------|--------|---------------------|-------------------------------------------------------|
| E1                      | Beginner familiarity<br>with UML-based<br>development | 1.5    | 1                   | 1.5 x 1 = 1.5                                         |
| E2                      | Beginner familiarity<br>with application<br>problem   | 0.5    | 1                   | $0.5 \times 1 = 0.5$                                  |
| E3                      | Some knowledge of object-oriented approach            | 1      | 2                   | 1 x 2 = 2                                             |

| E4    | Beginner lead analyst                                      | 0.5 | 1 | 0.5 x 1 = 0.5 |
|-------|------------------------------------------------------------|-----|---|---------------|
| E5    | Highly motivated, but some team members occasionally slack | 1   | 4 | 1 x 4 = 4     |
| E6    | Stable requirements expected                               | 2   | 5 | 2 x 5 = 10    |
| E7    | No part-time staff will be involved                        | -1  | 0 | -1 x 0 = 0    |
| E8    | Programming language of average difficulty will be used    | -1  | 3 | -1 x 3 = -3   |
| Total |                                                            |     |   | 15.5          |

Constant-1 = 1.4Constant-2 = 0.03

ECF = Constant-1 + Constant-2 x Environmental Factor Total =  $1.4 + (0.03 \times 15.5) = 1.865$ 

UCP = UUCP x TCF x ECF = 132 x 0.855 x 1.865 = 210.4839

If we assume we have a productivity factor (PF) of 30:

Effort estimation (units are person-hours) =  $210.4839 \times 30 = 6314.517$  person-hours

# 6. Domain Analysis

# Domain Model

**6.1 Concept Definitions** 

| Concept Name             | Туре | Concept Definition                                                                                                    |
|--------------------------|------|----------------------------------------------------------------------------------------------------|
|                          | D    | Prepare a database query that retrieves the user's requests and best matches the user's search criteria and retrieve the records from the database.                                                  |
| Email Notifier           | D    | Notifies the user when another user responds to the post via email, and when user is promoted to be a Tutor. Also, sends a confirmation email to a new user so he may start his adventure on Creddit |
| Private Chat<br>Notifier | D    | Notifies the user when he/she receives a private chat via Creddit.                                                                                                    |
| Forum Notifier           | D    | Notifies the user when another user responds to the post via Creddit.                                                                                                    |
| Login Information        | К    | Container for user's authentication data, such as password and username.                                                                                                    |
| Login Checker            | D    | Verifies whether or not LogIn data entered by the user is valid.                                                                                                    |
| Interface Page           | D    | Creates/ displays a page that shows the user the current context, what actions can be done, and outcomes of the previous actions.                                                                    |
| Postprocessor            | D    | Filter the retrieved records to match the actor's search criteria.                                                                                                    |
| Archiver                 | D    | Assigns a request (i.e., log in credentials, posts, messages, documents) a tracking number and sends it to the database.                                                                             |
| Investigation<br>Request | К    | List of "interesting" records for further investigation, complaint description, and the tracking number.                                                                                             |
| Sign Up Checker          | D    | Verifies the user's ID and the email has not been used.                                                                                                    |
| Advance Search           | K    | Form specifying the search parameters for database log retrieval                                                                                                    |
| Vote Maintainer          | D    | Increases or decreases the student's or tutor's points in the database.                                                                                                    |
| Promoter                 | D    | Promotes a student to tutor if the student passes the interview                                                                                                    |

| Login Locker                                   | D | Locks the user account after 5 failed attempts of login.                                                                                                  |
|------------------------------------------------|---|----------------------------------------------------------------------------------------------------|
| Account type<br>Notifier                       | D | The account type notifier notifies an administrator to verify the student/faculty/recruiter account                                                       |
| Point Collector                                | K | Container for all the points in the database                                                                                                    |
| Tutor Calendar<br>Availability<br>Investigator | D | Verifies if the tutor has a spot for students available for a given time slot on a given day                                                              |
| Post Deleter                                   | D | Deletes a post if the user decides to delete his own post                                                                                                 |
| Report Collector                               | K | Container for all the reports.                                                                                                    |
| Password Resetter                              | D | Resets the password when the user clicks "Forgot Password"                                                                                                |
| Tutor Time<br>Register                         | D | Register a student for a tutor's time slot if it is available                                                                                             |
| Post Creator                                   | D | Creates a new page with a post if the user decides to create a post.                                                                                      |
| Post View Counter                              | K | Container that has the number of points the post has received.                                                                                            |
| Signout                                        | D | Logs the user out of his account                                                                                                    |
| Tutor Arrival                                  | D | Verifies that the tutor shows up to tutor at his designated times.                                                                                        |
| Post Comment<br>Counter                        | K | Container of the number of comments a post has received                                                                                                   |
| Student Arrival                                | D | Verifies that the student has showed up to the tutoring session                                                                                           |
| Student Remover                                | D | Remove student from the remaining tutoring session if the student fails to show up to the tutoring session three times.                                   |
| Tutor Remover                                  | D | Remove tutor status from student user If tutor fails to show up to two tutoring sessions without a valid reason                                           |
| Tutor Schedule<br>Editor                       | D | Allows the tutor to cancel / change the time of certain tutor sessions to allow for flexibility in the event that an unforeseen circumstance should arise |
| Student Schedule<br>Conflict Notifier          | D | Allows the student to notify the tutor that he will not be able to attend a session.                                                                      |
| Tutor Rating<br>System                         | D | Allows students to rate a tutor that he has been taught by.                                                                                               |

| Page Deleter    | D | Deletes a page                             |
|-----------------|---|--------------------------------------------|
| Comment Deleter | D | Allows the User to delete his own comments |

Types "D" and "K" denote *doing vs. knowing* responsibilities, respectively.

# **6.2 Association Definitions**

| Concept Pair                                | Association Description                                                                               | Association<br>Name          |
|---------------------------------------------|----------------------------------------------------------------------------------------------------|------------------------------|
| Interface Page ←→<br>Database Connection    | Database Connection passes the retrieved data to Interface Page to render data for user display.      | provide data                 |
| Archiver ←→<br>Investigation Request        | Archiver creates/generates Investigation<br>Request                                                   | generates                    |
| Archiver ←→ Database<br>Connection          | Archiver requests Database Connection to store investigation requests into the database               | requests save                |
| Database Connection ←→<br>Login Checker     | Log in checker requests Database Connection to verify the user credentials.                           | requests log in              |
| Archiver ←→<br>Email Notifier               | Archiver requests Email Notifier to send an email to user about confirmations, requests, and replies. | requests notify              |
| Archiver ←→<br>Private Chat Notifier        | Archiver requests Private Chat Notifier to notify user a private chat message.                        | requests notify              |
| Archiver ←→ Forum<br>Notifier               | Archiver requests Forum Notifier to notify user of an update in their forum post.                     | request notify               |
| Advance Search ←→<br>Database Connection    | Advance search requests for records from the database.                                                | searches                     |
| Login Information←→<br>Login Checker        | Login searcher validates user input and sends it to login Checker for validation.                     | requests login               |
| Sign Up ←→ Database<br>Connection           | Sign up verifies user information and sends it to database to process/add user.                       | requests sign<br>up          |
| Post Comment Counter ←→ Archiver            | Records the comment counters of posts to the archiver to database.                                    | stores<br>comment<br>counter |
| Post View Counter ←→<br>Database Connection | Records the view counters of posts to the archiver to database.                                       | stores view<br>counter       |

| Tutor Rating System ←→<br>Database Connection                         | Tutor Rating system request Database<br>Connection to store new tutor ratings in the<br>database                                             | requests save            |
|-----------------------------------------------------------------------|----------------------------------------------------------------------------------------------------|--------------------------|
| Post Creator $\leftarrow \rightarrow$ Archiver                        | Notifies the Archiver of a new post to be assigned a tracking number.                                                                        | requests notify          |
| Student Arrival<br>←→Student Remover                                  | Student arrival sends a notification to the remover to validate that the student should be removed from the tutoring session                 | requests notify          |
| Tutor Arrival ←→ Tutor<br>Remover                                     | Tutor checking sends a notification to the<br>Tutor Remover to validate that the tutor<br>should have his status as a tutor removed          | requests notify          |
| Archiver ← → Vote<br>Maintainer                                       | Archiver requests vote maintainer to update the user's points accordingly                                                                    | requests save            |
| Login Checker←→ Login<br>Locker                                       | Login Checker notifies the Login Locker after<br>the user has entered the wrong password 5<br>times                                          | requests notify          |
| New User Verifier ←→<br>Email Notifier                                | Verifier sends a request for notifier to send a confirmation email to new user.                                                              | requests notify          |
| Vote Maintainer ← → Point collector                                   | Vote Maintainer updates the user's points accordingly in point collector.                                                                    | requests save            |
| Student Schedule Conflict<br>Notifier ←→ Database<br>Connection       | The Student Schedule Conflict Notifier notifies the Database connection that a student has a conflict with his tutoring schedule             | requests notify          |
| Tutor Calendar<br>Availability Investigator<br>←→ Database Connection | Verifies with the database connection if there is a spot available at a certain time and date for the student                                | requests notify          |
| Sign out ←→ Database<br>Connection                                    | Sign out notifies database the user is logging out                                                                                           | requests logout          |
| Report Collector ←→<br>Database Connection                            | Report collector request Database Connection to store all the reports in the database                                                        | requests save            |
| Email Notifier ←→<br>Database Connection                              | Email Notifier verifies with the Database<br>Connection if a student has accumulated<br>enough point to be eligible to apply for<br>tutoring | requests<br>verification |
| Promoter ←→ Database<br>Connection                                    | Promoter verifies with the Database<br>Connection that the student is now a tutor                                                            | requests<br>verification |

| m                                                                     | 40 1                                                                                                    |                                   |
|-----------------------------------------------------------------------|----------------------------------------------------------------------------------------------------|-----------------------------------|
| Tutor Schedule Editor  ←→ Database Connection                         | Allows the tutor to change his/her schedule in the Database.                                                                                                 | requests<br>change in<br>database |
| New User Verifier<br>←→ Email Notifier                                | New User Verifier notifies the Email notifier to send a confirmation email to the user                                                                       | requests notify                   |
| Post Deleter ←→ Page<br>Deleter                                       | Post Deleter notifies Page Deleter that the post has been deleted and to delete the page                                                                     | requests notify                   |
| Tutor Time Register<br>←→ Tutor Calendar<br>Availability Investigator | Tutor Time Register request from the Tutor<br>Calendar Availability Investigator if the time<br>slot on that day is available                                | request notify                    |
| Password resetter ←→ Login Information                                | Password resetter requests login information even though the user is already signed in to verify whether or not the user truly desires to reset the password | requests login                    |
| Interface Page<br>←→Comment deleter                                   | Interface page prepares the option that allows you to delete your comment                                                                                    | prepares                          |
| Archiver ←→ New User<br>Verifier                                      | When new user is being verified archiver requests for the new user's information that has been entered                                                       | requests<br>verification          |
| Advance Search ←→ Postprocessor                                       | Advance search notifies the postprocessor to filter the data that closely matches what the user wants.                                                       | requests<br>database              |
| Tutor time register ←→ Tutor calendar availability investigator       | Student registers for tutoring and tutor calendar availability investigator checks if there is an available spot                                             | requests<br>verification          |
| Comment Deleter ←→<br>Database Connection                             | Comment Deleter notifies the Database<br>Connection that the comment has been<br>deleted                                                                     | request notify                    |
| Sign Up Checker←→<br>New User Verifier                                | The sign up checker notifies the new user verifier so that the system can in fact create a new user and add him/her to the database                          | request<br>database               |

# **6.3 Attribute Definitions**

| Concept                                               | Attribute            | Attribute Definition                                                                                                    |
|-------------------------------------------------------|----------------------|----------------------------------------------------------------------------------------------------|
| Notifier (general -<br>Forum, Email,<br>Private Chat) | Tracking<br>Number   | Assigns a tracking number to an event (private chat, comment, etc.) to store information to the database and allows tracking on popular/trending/critical |
| Archiver                                              |                      | investigation statuses, posts and activities.                                                                                                    |
| Investigation<br>Request                              |                      |                                                                                                    |
| Interface Page                                        | User<br>Interface    | Displays interface to deal with interaction with user and data.                                                                                           |
| Login Information                                     | Data<br>Logging      | Data logging has to with the storage or retrieval of logged data or the logging of data.                                                                  |
| Login Checker                                         |                      |                                                                                                    |
| Login Locker                                          |                      |                                                                                                    |
| Signout                                               |                      |                                                                                                    |
| Password Resetter                                     |                      |                                                                                                    |
| SearchRequest                                         | Search<br>Parameters | Form specifying the search parameters for database log retrieval and filter the retrieved records to match                                                |
| Postprocessor                                         |                      | search criteria.                                                                                                    |
| Database<br>Connection                                | Data Storage         | Data storage deals with the storage of the data.                                                                                                    |
| Sign Up                                               |                      |                                                                                                    |
| Vote Maintainer                                       |                      |                                                                                                    |
| Post Creator                                          |                      |                                                                                                    |
| Tutor Rating<br>System                                |                      |                                                                                                    |
| Account Type<br>Notifier                              | Data<br>Verification |                                                                                                    |

| New User Verifier                              |                   |                                                                                                    |
|------------------------------------------------|-------------------|----------------------------------------------------------------------------------------------------|
| Tutor Calendar<br>Availability<br>Investigator |                   |                                                                                                    |
| Notifier                                       |                   | Temporary data stored and will not be stored in Main database until verified (either by other concept or |
| Student Schedule<br>Conflict Notifier          |                   | admin).                                                                                                  |
| Student Arrival                                |                   |                                                                                                    |
| Promoter                                       |                   |                                                                                                    |
| Post View Counter                              | Data<br>Analyzing | A counter on specific data.                                                                              |
| Tutor Arrival                                  |                   |                                                                                                    |
| Point Collector                                |                   |                                                                                                    |
| Report Collector                               |                   |                                                                                                    |
| Post Comment<br>Counter                        |                   |                                                                                                    |
| Student Remover                                | Data<br>Remover   | Data remover deals with the removal of the data.                                                         |
| Tutor Remover                                  |                   |                                                                                                    |
| Password Resetter                              |                   |                                                                                                    |
| Page Deleter                                   |                   |                                                                                                    |
| Comment Deleter                                |                   |                                                                                                    |
| Post Deleter                                   |                   |                                                                                                    |

**6.4 Traceability Matrix** 

|             | eability M         |                     | •          |                |                      |                | Domai | in Cond        | cepts          |               |          |                       |                 |                |
|-------------|--------------------|---------------------|------------|----------------|----------------------|----------------|-------|----------------|----------------|---------------|----------|-----------------------|-----------------|----------------|
| Use<br>Case | Priority<br>Weight | Database Connection | Page Maker | Email Notifier | Private Chat Notfier | Forum Notifier | Login | Log In Checker | Interface Page | Postprocessor | Archiver | Investigation Request | Sign Up Checker | Search Request |
| UC-1        | 39                 | X                   |            | X              |                      | X              |       |                | X              |               | X        |                       |                 |                |
| UC-2        | 27                 | X                   |            | X              |                      |                |       |                | X              |               |          |                       |                 |                |
| UC-3        | 25                 | X                   | X          | X              |                      |                | X     | X              | X              |               |          |                       | X               |                |
| UC-4        | 29                 | X                   |            | X              |                      |                | X     | X              | X              |               |          |                       |                 |                |
| UC-5        | 29                 | X                   | X          | X              |                      |                |       |                | X              |               | X        |                       |                 |                |
| UC-6        | 26                 | X                   |            |                |                      |                |       |                | X              | X             | X        |                       |                 | X              |
| UC-7        | 27                 | X                   |            |                | X                    |                |       |                | X              |               |          |                       |                 |                |
| UC-8        | 25                 | X                   |            |                |                      | X              |       |                | X              |               |          |                       |                 |                |
| UC-9        | 28                 | X                   |            |                |                      |                |       |                | X              |               | X        |                       |                 |                |
| UC-10       | 31                 | X                   |            | X              |                      |                |       |                | X              |               |          |                       |                 |                |
| UC-11       | 32                 | X                   |            | X              |                      |                |       |                |                |               |          |                       |                 |                |
| UC-12       | 31                 | X                   | X          | X              |                      |                |       |                | X              |               |          |                       |                 |                |
| UC-13       | 43                 | X                   |            |                |                      |                |       |                | X              |               | X        |                       |                 |                |
| UC-14       | 32                 | X                   |            |                |                      |                |       |                | X              |               | X        |                       |                 |                |

| UC-15 | 27 | X |   |  |  | X | X |  |  |
|-------|----|---|---|--|--|---|---|--|--|
| UC-16 | 27 | X |   |  |  | X |   |  |  |
| UC-17 | 21 | X | X |  |  | X |   |  |  |

|             |                    |              |          |                          |                   |              | Domai                    | in Con                     | cepts           |                                          |              |                  |                   |                     |
|-------------|--------------------|--------------|----------|--------------------------|-------------------|--------------|--------------------------|----------------------------|-----------------|------------------------------------------|--------------|------------------|-------------------|---------------------|
| Use<br>Case | Priority<br>Weight | Vote Request | Promoter | Tutor Promotion Notifier | New User Verifier | Login Locker | Faculty Account Notifier | Recruiter Account Notifier | Point Collector | Tutor Calendar Availability Investigator | Post Deleter | Report Collector | Password Resetter | Tutor Time Register |
| UC-1        | 39                 |              |          |                          |                   |              |                          |                            |                 |                                          |              | X                |                   |                     |
| UC-2        | 27                 |              |          |                          |                   |              |                          |                            |                 | X                                        |              |                  |                   | X                   |
| UC-3        | 25                 |              |          |                          | X                 |              | X                        | X                          |                 |                                          |              |                  |                   |                     |
| UC-4        | 29                 |              |          |                          |                   | X            |                          |                            |                 |                                          |              |                  | X                 |                     |
| UC-5        | 29                 |              |          |                          |                   |              |                          |                            |                 |                                          |              |                  |                   |                     |
| UC-6        | 26                 |              |          |                          |                   |              |                          |                            |                 |                                          |              |                  |                   |                     |
| UC-7        | 27                 |              |          |                          |                   |              |                          |                            |                 |                                          |              |                  |                   |                     |
| UC-8        | 25                 |              | X        | X                        | X                 | X            | X                        | X                          |                 |                                          |              |                  | X                 | X                   |
| UC-9        | 28                 | X            |          | X                        |                   |              |                          |                            | X               |                                          |              |                  |                   |                     |

| UC-10 | 31 | X | X |  |  |   |   |   |  |   |
|-------|----|---|---|--|--|---|---|---|--|---|
| UC-11 | 32 |   |   |  |  | X |   |   |  |   |
| UC-12 | 31 |   |   |  |  | X |   |   |  |   |
| UC-13 | 43 |   |   |  |  |   | X | X |  | X |
| UC-14 | 32 |   |   |  |  |   |   |   |  |   |
| UC-15 | 27 |   |   |  |  |   |   |   |  |   |
| UC-16 | 27 |   |   |  |  |   | X |   |  | X |
| UC-17 | 21 |   |   |  |  |   | X |   |  |   |

|             |                    |              |                   |                      |         | Do                       | main (                     | Concep                   | ots                      |                       |                                    |                     |                 |
|-------------|--------------------|--------------|-------------------|----------------------|---------|--------------------------|----------------------------|--------------------------|--------------------------|-----------------------|------------------------------------|---------------------|-----------------|
| Use<br>Case | Priority<br>Weight | Post Creator | Post View Counter | Post Comment Counter | Signout | Tutor Checker - Tutoring | Student Checker - Tutoring | Student Remover-Tutoring | Tutor Remover - Tutoring | Tutor Schedule Editor | Student Schedule Conflict Notifier | Tutor Rating System | Comment Deleter |
| UC-1        | 39                 | X            |                   |                      |         |                          |                            |                          |                          |                       |                                    |                     |                 |
| UC-2        | 27                 |              |                   |                      |         |                          |                            |                          |                          | X                     |                                    | X                   |                 |
| UC-3        | 25                 |              |                   |                      |         |                          |                            |                          |                          |                       |                                    |                     |                 |
| UC-4        | 29                 |              |                   |                      |         |                          |                            |                          |                          |                       |                                    |                     |                 |

| UC-5  | 29 | X |   |   |   |   |   |   |   |   |   |   |   |
|-------|----|---|---|---|---|---|---|---|---|---|---|---|---|
| UC-6  | 26 |   |   |   |   |   |   |   |   |   |   |   |   |
| UC-7  | 27 |   |   |   |   |   |   |   |   |   |   |   |   |
| UC-8  | 25 |   |   |   |   |   |   |   |   |   |   |   |   |
| UC-9  | 28 | X |   |   |   | X |   |   |   |   |   |   | X |
| UC-10 | 31 |   |   |   |   | X | X | X | X | X | X | X |   |
| UC-11 | 32 |   |   |   | X |   |   |   |   |   |   |   |   |
| UC-12 | 31 |   |   |   |   |   |   |   |   |   |   |   |   |
| UC-13 | 43 |   | X | X |   |   |   |   |   |   |   |   | X |
| UC-14 | 32 | X |   |   |   |   |   |   |   |   |   |   |   |
| UC-15 | 27 | X |   |   |   |   |   |   |   |   |   |   | X |
| UC-16 | 27 |   |   |   |   | X | X |   |   | X | X |   |   |
| UC-17 | 21 |   |   |   | X |   |   |   |   |   | X | X |   |

# 7. Interaction Diagrams

Interaction diagrams show the behavior of objects and data in the system. It emphasize how data is moved and how objects communicate with each other.

The following interaction diagrams below are for use cases described in the Fully Dressed Descriptions (Section 5.3.4).

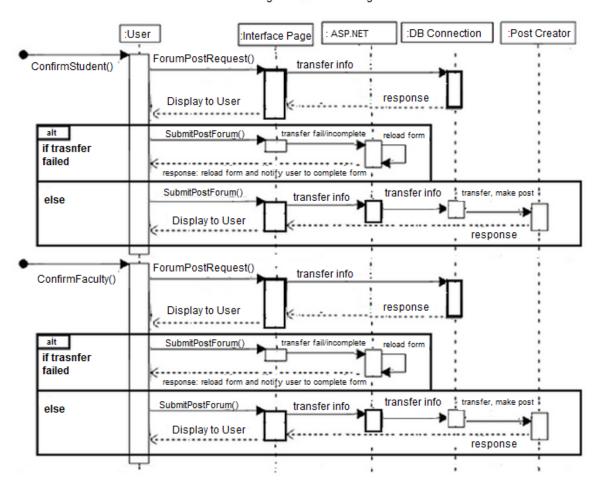

Interaction Diagram - UC1 - Posting in Forum

Figure 7.1 - Interaction Diagram for UC1 Posting in Forum

This sequence diagram shows the steps on how a user will post into the forum and how the objects will interact. First the forum posting sequence requires to confirm if a user is a student or faculty user to post as other users don't have the ability to post. After confirming, the user will interact with the interface page, which will send the database the information through ASP.NET. The interface page will get the response, then display it to the user with the data form post required for the user to fill out. The user will then fill out the form. If the form submitted is incomplete, the interface page will reload the page and require the user to adequately fill it out. This loop will continue until the form is filled out correctly. When the form is confirmed as completed, the info will be transferred to the archiver for a reference number, then created by the Post Creator.

The design pattern for Use Case 1 is Model View Controller (MVC) architectural pattern. The user submits a form to the controller, which will manipulate the data in the model server with the new data. Then the interface page will be updated with the new data that can be seen by the user. The framework is divided as a client server relationship.

However, since this was not discussed in class, the design pattern that is similarly to the use case is Publish-Subscribe messaging behavioral pattern. Both the receiver and sender do not know how many users can read their messages or who they are. Since this is a forum, everyone can read it. The poster is the publisher that will submit postings in the forum, and the users, who are the subscribers, can view the post once the submission is published in the forum page.

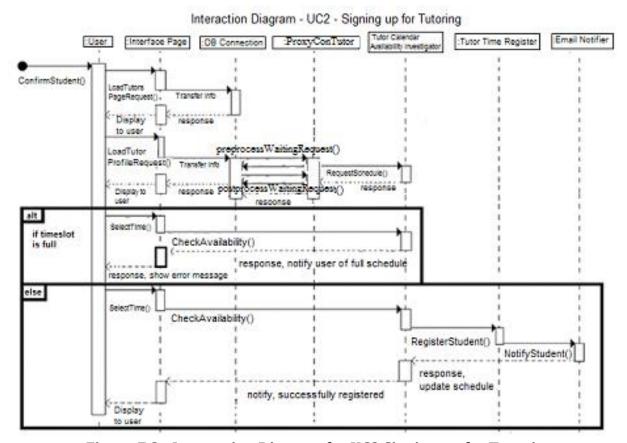

Figure 7.2 - Interaction Diagram for UC2 Signing up for Tutoring

The sequence diagram above was used to clearly illustrate the relations between the different objects of the system. Initially the system checks to see that the user is a student, since faculty and recruiters cannot sign up for tutoring. The Database is requested to load the list of tutors, which is returned as a response from the Interface Page. Once the student selects a tutor, this sends a request to the Database to load that tutor's profile. The user's schedule and rating are retrieved from the Tutor Rating System and the Tutor Calendar Availability Investigator, which are returned as a response through the Interface Page. On the tutor's profile, the student selects a time to register for. The database checks for availability through the Tutor Calendar Availability Investigator, and if the time is unavailable, the user is notified to select an available time. If the time is available, the student gets registered for that time slot through the Tutor Time Register, which in turn tells the Email Notifier to send an email to the student confirming the sign up. The student is also notified via a response through the Interface Page.

In this use case, we have revised the design of signing up to become a tutor to be a safer, more efficient and correct pattern so that it will now be able to intercept and preprocess requests so that all access to the real subject is optimized. This is why we have used the proxy pattern, which was one of the designs discussed in class, allowing our system to move forward in terms of design.

## Interaction Diagram UC3 - Sign Up

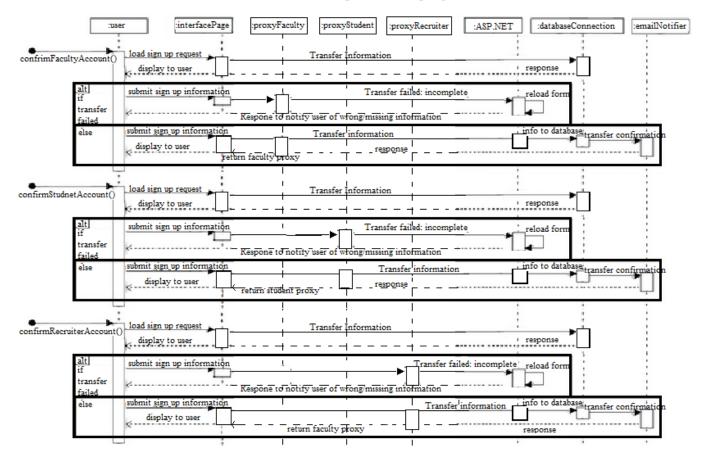

Figure 7.3 - Interaction Diagram for UC3 Signing Up

This sequence diagram shows the steps on how a user will sign up for Creddit. First the signing up sequence diagram requires to know which type of user you are (faculty, student, or recruiter). It will then load the signUpRequest and transfer the information to the interface page which will be returned as a response. The user that is signing up will then submit his or her information. If the transfer is a fail, it means it is incomplete or there is incorrect information, it will reload the page and tell the user what is wrong. If the sign up information is correct, it will transfer the information to the archiver. The archiver will then decide on which action to take and send an email for confirmation. Once the email has been confirmed there will be a notification of successfully signing up to the interface page which will be shown to the new user. We use the proxy design pattern in this interaction diagram for security reasons. This is to ensure that the three types of users (faculty, student, and recruiter) receive only the access that is permitted.

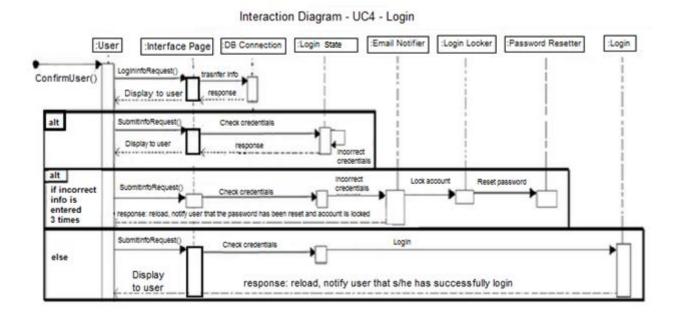

Figure 7.4 - Interaction Diagram for UC4 Login

The sequence diagram above shows the steps behind the scene of how a user will log into Creddit. The user is prompted to enter his information via LoginRequest() which the database connection transfers the information to the interface page. The Login Checker checks to verify If the user has entered in the incorrect password or not. If the incorrect information has been entered, the system responses back to the user asking him to resubmit the correct info. This will loop until the User has entered in the correct information or the User has entered in the incorrect information 3 times. If the user has entered the incorrect information 3 times, the system will notify the user that his account has been locked and the password needs to be reset. The Login Locker will lock the account that the user was trying to login to, and the Password Resetter will reset the password of the account. The Email notifier while send the a email asking to reset the password to the email of the locked account. If the User has entered in the correct information, the User will be login.

In this use case, Login Checker has been updated to Login state because this design essentially already entails the state pattern approach. Since the login state requires to be informed of the state and then respond whether or not the credentials that have been entered are correct. The state of the user would then be changed which is why the state pattern is implemented here and makes the design of the system safer.

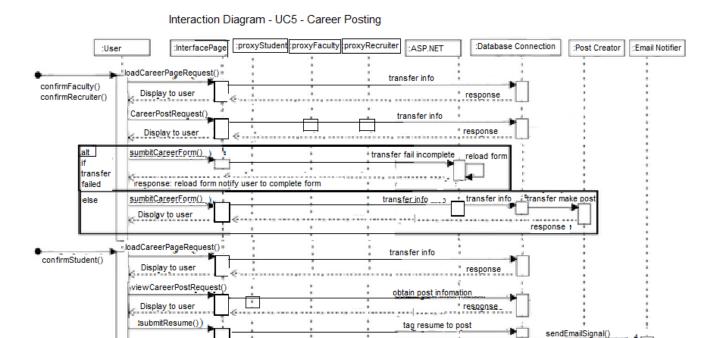

Figure 7.5 - Interaction Diagram for UC5 Career Posting

\*Note: This feature is currently not implemented due to time constraints. Therefore, this feature will not be updated until further notice.

Display to user

A sequence diagram is used for this use case because it clearly shows how the objects interact with each other. It illustrates the communication between the functions of the system and the user directly. Faculty or Recruiter users are allowed to access the Tutor page and post a new Career option. It sends a posting request to the database and it will sent back the posting form through the interface page. The user submits the completed form back to the database and the new data will be archived with a tracking number. This new data is now sent to the Post Creator to publish the new posting into the Career Page. It is important to note that a user cannot comment on these posts. They are strictly for viewing purposes and if a student is interested, then he/she would user would use the contact information given to find out more about the opportunity listed. If the user submitted an incomplete form, then the database will notify the user to re-submit the form. This loop will continue until the form is filled completely. The system would then ask whether or not the faculty user is satisfied with the given information he/she provided by a confirmation asking ves/no. Student users may access the Career Page with the database sending the posting information to the user through the interface page. This allows users to select a post to view, after the database obtains the information through the archiver. If Student submit resume to specific posting, database and archive will tag it to the corresponding post and notify Email notifier to send an email to the post owner. In the case that the position is a scam or not recommended, it could be flagged as inappropriate and that given post would be reviewed by the admin.

response

This use case is based under Proxy Design Pattern. Proxy is used for security reasons. It is to check if the user have access to certain privileges in the Career Page. The proxy is used to check if the user is a faulty or recruiter. If they are, then they have the privileges to post a career opportunity. If the user is a student, they have the access to submit resumes and view career posts. Otherwise non-Creddit users cannot access the page.

# 8. Class Diagrams and Interface Specification

# 8.1 Class Diagram

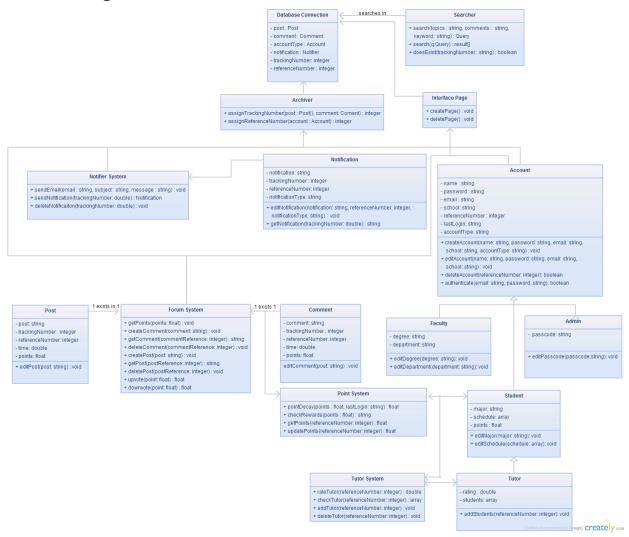

# 8.2 Data Types and Operation Signatures DB: Connection

Class that stores the essential variables for the forum to the database class.

- post: Post
   A single instance of a post.
- comment: Comment
   A single instance of a comment.

accountType: Account

A single instance of an account.

• notification: Notifier

A single instance of a notification.

• trackingNumber: integer

A tracking number for an instance of a post, comment, account, or notification.

• referenceNumber: integer

A reference number that links a post, comment, notification, and account with each other.

## Searcher

Class that allows user to search website using specific keywords.

- createQuery(topics: string, comments: string, keyword: string): Query Requests for information from the database that matches the user's search query.
- search(q:Query): result[]
   Displays the result of the search query.
- doesExist(trackingNumber: string): boolean

Checks if the search query matches the data from the database and returns a boolean value.

## **Archiver**

Assigns and retrieves posts/comments/accounts using tracking numbers and reference numbers through PHP or mySQL script connecting to database.

- assignTrackingNumber(post: Post(), comment: Comment): integer
   Assigns a tracking number to everything that entails posts, accounts, comments, and notifications
- assignReferenceNumber(account: Account): integer
   Assigns a reference number to posts, accounts, comments, and notifications to make clear connections.

# **Notifier System**

Class that keeps track and creates of notifications to send.

• sendEmail(email: string, subject: string, message: string): void

Sends an email to the user whenever another user replies to a post or comment.

Sends an email to the user whenever it is the first time signing up for a new account (a confirmation email)

Sends an email to the user whenever the user is eligible to become a tutor.

- sendNotification(name: string, notification: string): void Sends a notification request to a user account.
- deleteNotification(trackingNumber: double): void
   Delete a notification when user sees it.

# **Point System**

Class that defines the point system and monitors the points and rewards of each user.

- pointDecay(points: float, LastLogin: string): float
   Function which decays points if a user hasn't logged into their account in a long time. Also decays the value of a user's votes if they upvote/downvote too frequently.
- checkRewards(points: float): string
  Function which tracks a user's current points and returns the tier of that user
  when they reach a reward tier.
- getPoints(referenceNumber: integer): float
  Function which returns the current points that the user has.
- updatePoints(referenceNumber: integer) : float
  Function updates the points of the user to the most recent point value.

## **Notification**

Class that keeps track of every notification with its content and tracking number.

notification: string

The content of the notification to be sent.

• trackingNumber: integer

A tracking number assigned for an instance of a notification.

• referenceNumber: integer

A reference number that links a post, comment, notification, and account with each other.

notificationType: string

A string that holds the type of notification.

• editNotification(notification: string, rreferenceNumber: integer, notificationType: string): void

Function that edits the notification's properties (reference number, notification type, and

• getNotification(trackingNumber: double): string

# **Forum System**

Class that defines the forums, including creating and deleting comments and posts, accessing the points attached to those comments and posts.

• getPoints(points: float): integer

Return the points the post/comment received.

• createComment(comment: string): void

Create a comment in the forum to put into database through archiver.

• getComment(commentReference: integer): string
Return the comment with the inputted comment reference number.

• deleteComment(commentReference: integer): void

Delete the comment with the inputted comment reference number.

createPost(post: string): void
 Create a post in the forum to put into database through archiver.

• getPost(commentReference: integer): string
Return the comment with the inputted comment reference number.

- deletePost(postReference: string): void
   Delete the post with the inputted comment reference number.
- upvote(points: float): float
   Add one point to the account's points and return the new points.
- downvote(points: float): float
  Subtract one point from the account's points and return the new points.

## **Post**

Class that keeps track of every post with its content and tracking number.

• content: string

The content of a post, defined every time a post is created.

• trackingNumber: integer

A tracking number assigned for an instance of a post.

• reference number: integer

A reference number for the account that created the comment.

• time: double

Holds the time the post was posted.

• points: float

Holds the number of upvote/downvote points this post has received.

• editComment(comment: string): void

Function which changes the post string to what user inputs.

## Comment

Class that keeps track of every post with its content and tracking number.

• content: string

The content of a comment, defined every time a comment is created.

• trackingNumber: integer

A tracking number assigned for an instance of a comment.

• reference number: integer

A reference number for the account that created the comment.

• time: double

Holds the time the comment was posted.

points: float

Holds the number of upvote/downvote points this comment has received.

editComment(comment: string): void

Function which changes the comment string to what user inputs.

# **Interface Page**

Class that creates and deletes a new page for new posts, signup, and etc.

• createPage(): void

Create a new page with the request.

• deletePage(): void

Delete an existing page.

## Account

Class that contains and handles a user account's information.

name: string

Contains the first and last name of the user account.

password: string

Contains the password of the user account.

email: string

Contains the email of the user account.

· school: string

Contains the school/university of the user account.

• reference number: integer

An individual reference number for the account to differentiate users.

- createAccount(name: string, password: string, email: string, school: string, accountType: string, degree: string, major: string, company: string): void
   Creates an account with the given input data, assigning it a reference number to track the account.
- editAccount(name: string, password: string, email: string, school: string, accountType: string, degree: string, major: string, company: string): void Function used to change any data above the user wishes to change about their account.
- deleteAccount(referenceNumber: integer): boolean
   Function which deletes the account and returns the result.
- authenticate(email: string, password: string): boolean Function which authenticates the user sign in and returns the result.

## **Faculty**

A faculty account for professors and other faculty users.

- degree: string
   Contains the graduated degree of user.
- department: string
   Holds the department the faculty is affiliated with.
- editDegree(degree: string) : void
  Allows faculty to edit/update their degree.
- editDepartment(department: string): void
  Allows faculty to edit/update the department they're affiliated with.

# Admin

A admin account which has special editing/moderator privileges in the site.

passcode: string
 Contains a authorization code to confirm admin user is genuine to access moderating privileges in features.

- editPasscode(passcode: string): void

  Allow change/update in passcode for admin.
- confirmPasscode(passcode: string): boolean Return authorization confirmation when user input matches passcode.

## Student

A student account for currently studying students in college.

- major: string
   Contains the major the student is currently pursuing.
- schedule: array
   Holds an array of all the classes the student is currently taking.
- points: float
   Holds the compiled upvotes/downvotes the student has compiled.
- editMajor(major: string): void Function that allows student to update and edit their pursued major.
- editSchedule(schedule: array): void Function that allows the student to update their schedule.

# **Tutor**

A tutor account that inherits student account.

- rating: double Contains the current rating the tutor has.
- students: array
  Holds the array of all the students the tutor teaches.
- addStudents(referenceNumber: integer): void
  Adds a student under the tutor to the students array.

# **Tutor System**

Handles the methods of the tutor page.

• rateTutor(referenceNumber: integer) : double

Rates tutor based on the accumulated ratings from the other users.

• checkTutor(referenceNumber: integer): array
Checks whether or not the tutor is available or not to tutor.
Checks whether or not the given user is in fact a tutor or not.

addTutor(referenceNumber: integer): void
 Admin adds a tutor to the database when the user is eligible and verified to become a tutor.

deleteTutor(): void
 Tutor or Admin deletes a tutor from the database when the tutor decides to resign or loses privileges

8.3 Traceability Matrix

| o.5 Traceability Matrix |                     |      |         |              |          |          | Cla        | sses    |                |          |        |              |       |       |
|-------------------------|---------------------|------|---------|--------------|----------|----------|------------|---------|----------------|----------|--------|--------------|-------|-------|
| Domain Concepts         | Database Connection | Post | Comment | Notification | Notifier | Archiver | Page Maker | Account | Acount Handler | Searcher | Logger | Point System | Forum | Tutor |
| Database Connection     | X                   | X    | X       | X            | X        | X        | X          | X       | X              | X        | X      | X            | X     | X     |
| Email Notifier          | X                   |      |         |              | X        |          |            |         |                |          |        | X            |       |       |
| Forum Notifier          | X                   |      |         |              | X        |          |            |         |                |          |        |              |       |       |
| Login Information       | X                   |      |         |              |          |          |            |         | X              |          |        |              |       |       |
| Login Checker           | X                   |      |         |              |          |          |            |         | X              |          |        |              |       |       |
| Interface Page          | X                   | X    |         |              |          |          |            |         |                |          |        |              |       |       |
| Postprocessor           | X                   |      |         |              |          | X        |            |         |                | X        |        |              |       |       |
| Archiver                | X                   | X    |         |              |          |          |            |         |                |          |        |              |       |       |
| Investigation Request   | X                   | X    | X       |              |          | X        |            |         |                |          |        |              |       |       |
| Sign Up Checker         | X                   |      |         |              |          |          |            | X       |                |          |        |              |       |       |

| Advance Search                              | X |   |   |   | X |   |   |   | X |   |   |
|---------------------------------------------|---|---|---|---|---|---|---|---|---|---|---|
| Vote Maintainer                             | X |   |   |   |   |   |   |   |   | X |   |
| Promoter                                    | X |   |   |   |   |   |   |   |   | X |   |
| Login Locker                                |   |   |   | X |   |   |   | X |   |   |   |
| Point Collector                             | X |   |   |   |   |   |   |   |   | X |   |
| Tutor Calendar Availability<br>Investigator | X |   |   |   |   |   |   |   |   |   | X |
| Post Deleter                                | X |   |   |   |   | X |   |   |   |   |   |
| Report Collector                            | X |   |   |   | X |   |   |   |   |   |   |
| Password Resetter                           | X |   |   |   |   |   | X |   |   |   |   |
| Tutor Time Register                         | X |   |   |   |   |   |   |   |   |   | X |
| Post Creator                                | X | X |   |   |   | X |   |   |   |   |   |
| Post View Counter                           |   |   |   |   |   |   |   |   |   |   |   |
| Signout                                     |   |   |   |   |   |   |   |   |   |   |   |
| Tutor Arrival                               |   |   |   |   |   |   |   |   |   |   |   |
| Post Comment Counter                        |   |   |   |   |   |   |   |   |   |   |   |
| Student Arrival                             |   |   |   |   |   |   |   |   |   |   |   |
| Tutor Remover                               | X |   |   |   |   |   |   |   |   | X | X |
| Tutor Schedule Editor                       | X |   |   |   |   |   |   |   |   |   | X |
| Student Schedule Conflict<br>Notifier       |   |   |   |   |   |   |   |   |   |   |   |
| Tutor Rating System                         | X |   |   |   |   |   |   |   |   |   | X |
| Page Deleter                                | X | X |   |   |   |   |   |   |   |   |   |
| Comment Deleter                             | X |   | X |   |   |   |   |   |   |   |   |

# 8.4 Design Patterns

Although our system can be refactored to match any of the design patterns we learned in lecture, we believe that the proxy and the pub-sub patterns most accurately describes our system. The proxy pattern is as simple as it seems: requests are intercepted and preprocessed to enable safe, efficient, and correct access to the real subject. The pub-sub pattern is also quite simple as it is focused on detecting events instead of making decisions and issuing orders to Doers/Subscribers. Because our project is a web application, the user input occurs primarily through the mouse or the keyboard. Our UI is responsible for receiving these inputs and then calling the appropriate methods to fulfill these calls. As a result, there is a focus on the other objects' work: deciding when it is appropriate to call each one. However, our system does not currently support reversible actions, which would be implemented in the future as it would make certain aspects of our website optimal for the user. For instance, a reversible action would be useful if the user would want to delete an account that was accidently created.

Our system also makes use of the proxy pattern. As we learned in lecture, a proxy object pre-processes requests before forwarding them to subjects when appropriate. In order for the users to have access to certain features that we have in our website, like having the privilege to become a tutor, it is safer to have a proxy pattern to ensure that these processes are handled correctly. In our project, it is definitely possible to implement the majority of the patterns due to the fact that our system is quite complex and can be designed in various ways. Unfortunately, due to time constraints, we have implemented a few of patterns that we have gone over. If we are to continue our project in the future, we would definitely include more of the design patterns that we have gone over in class so that our system is moving in the right direction.

# 8.5 Object Constraint Language (OCL)

| Class              | Invariant                                        | Precondition                                                  | Postcondition                                                               |  |  |  |  |  |
|--------------------|--------------------------------------------------|---------------------------------------------------------------|-----------------------------------------------------------------------------|--|--|--|--|--|
| DatabaseConnection | Database is<br>always<br>available for<br>access | Information is sent to the database                           | Information has been retrieved from the database                            |  |  |  |  |  |
| Searcher           | Database is<br>always<br>available for<br>access | The information being searched must already exist             | The items that match the search is returned or no results found is returned |  |  |  |  |  |
| Archiver           | Database is<br>always<br>available for<br>access | Obtain location of new data                                   | New data has been tagged with a tracking number                             |  |  |  |  |  |
| InterfacePage      | Database is<br>always<br>available for<br>access | The necessary information must be retrieved from the database | The page loads the necessary information onto the page                      |  |  |  |  |  |
| Notification       | Database is<br>always<br>available for<br>access | Event that sends out a notification                           | User will see notification through email                                    |  |  |  |  |  |
| Account            | Database is<br>always<br>available for<br>access | Require inputted information will be stored into database.    | User account will be created and verified.                                  |  |  |  |  |  |
| Faculty            | Database is<br>always<br>available for<br>access | Require degree and department information                     | Store information into database and allow access to certain features        |  |  |  |  |  |
| Admin              | Database is<br>always<br>available for<br>access | Require password input                                        | Confirm password to access information                                      |  |  |  |  |  |
| Student            | Database is always                               | Require to be a student that is part of a university          | Store information into database and allow access to certain features        |  |  |  |  |  |

|                 | available for access                             |                                                                              |                                                                                       |
|-----------------|--------------------------------------------------|------------------------------------------------------------------------------|---------------------------------------------------------------------------------------|
| Tutor           | Database is<br>always<br>available for<br>access | Require tutor name, student name                                             | Confirm and add student name under tutor time session                                 |
| TutorSystem     | Database is<br>always<br>available for<br>access | Tutor must be available in database and ratings must be checked              | Ratings and reviews are displayed for students to view before choosing tutor sessions |
| PointSystem     | Database is<br>always<br>available for<br>access | There must exist a comment or post that reflects the current value of points | The upvote or downvote should register in the system and the new value will show      |
| Comment         | Database is<br>always<br>available for<br>access | The inputted statement will be taken into database                           | The statement will be displayed and stored into database                              |
| Forum System    | Database is<br>always<br>available for<br>access | A post is created or already created                                         | New comments and posts are shown                                                      |
| Post            | Database is<br>always<br>available for<br>access | The inputted statement will be taken into database                           | The statement will be displayed and stored into database                              |
| Notifier System | Database is<br>always<br>available for<br>access | A notification is made to send to specified email                            | Email is sent to user                                                                 |

# 9. System Architecture and System Design

# 9.1 Architectural Styles

Client/Server Architecture is a model that helps simplifies the development of the software by dividing the process into client and server. This model is our main architectural design, because this architecture aims at allowing access for one or more clients to several resources or functionalities in a central server; it separates our system requirements into two easily programmable systems. First, the client, which acts as the User Interface, requests data from the server, and waits for the server's response. Secondly, the server, which authorizes what privileges each user is granted based on their account type.

In the Client/Server model, there are many types of tiers available to describe the system architecture. These tiers are meant to physically separate applications into different concentrations that can be distributed between client and server. Typically, the tiers are categorized by application, presentation, and data processing. Usually the tiers are separated as presentation, middle, and data. Presentation tier is where users interact with the applications. MIddle tier is the communication medium for both presentation and data tier. Data tier is where the data is located, saved, and modified.

Creddit will have a 3-tier Client-Server architectural style as we have a presentation tier, logic tier, and data tier. Starting from the lowest tier, Creddit has a data tier to store and retrieve user information, emails, chat information, forums, etc. The middle tier, which is the logic tier, coordinates and moves information back and forth between the data and the presentation tier. The logic tier also evaluates, decides, and processes commands. The top most tier is the the presentation tier. The presentation tier translates tasks and results into something a user can understand. It will translate it to a webpage in which the user can easily navigate. For example, the user will enter information and hit "login" on the presentation tier, the presentation tier will send it to the logic tier and the logic tier will decide what to look for. After it decides what it wants, it sends it to the data tier and will retrieve the user information from the data tier. The logic tier will then decide if the information sent from the presentation page matches with the data, and return a result of successful or unsuccessful login.

# 9.2 Identifying Subsystems

Three subsystems are created to help achieve the architectural style.

- 1. Website (Front End): This subsystem deals with user interactions, where the clients may interact with the server through the Creddit website. It maintains the display and connection between the database and user commands to retrieve and send data.
- 2. Application: This subsystem is the connection between the users and the data with the technical operations. It consists of the functions that is needed to connect the front end and back end.
- 3. Database (Back End): The database subsystem handles data management and notification alerts. It maintains the flow of data processes.

#### Website (Front end): Interface Page Applications: Email Notifier Password Resetter Private Chat Notifier Tutor Time Register Forum Notifier Post Creator Account Type Notifier Sign out Student Schedule Conflict Notifier Tutor Arrival Login Checker Student Arrival Signup Checker Student Remover Post Deleter Tutor Remover Page Deleter Tutor Schedule Editor Comment Deleter Tutor Rating System Login Locker Postprocessor Vote Maintainer Archiver Tutor Calendar Availability Promoter Investigator Database (Back end): DB: Connection Point Collector Login Information · Investigation Request Report Collector Post View Counter Post Comment Counter

Figure 9.1 - Subsystems

# 9.3 Mapping Subsystems to Hardware

Creddit will be accessible anywhere that web access exists. This means the client in our client/server relationship will be a web client. A web browser is an example of a web client, and can be remotely access from the server via HTTP. This web client/server model will need to be run across multiple computers, or subsystems. A web browser will be used to request the various data from our server, as well as the creation of post. The database will be saved on hard-drives, which will be located in the server computer.

## 9.4 Persistent Data Storage

Creddit will require data, such as post and information to outlive requests and sessions. Data will be stored in a MySQL database as a relational database management system. Because there is potential for the database to grow very quickly over time, it will be saved on hard drives. The MySQL database will consist of multiple tables. The main tables will be a tutor table, forum table and user table. The tutor table will used for the tutoring feature. The user table will contain all the information about the users such as their account type and personal information. The forum table will contain the information related to posting or commenting on the forums. There are many more tables included below. However, they do not represent all of the tables needed for this system

# **Account Table:**

The Account Table contains all the user information that is filled when the user creates an account on Creddit.

| Column Name      | Datatype      | PK | NN | UQ | BIN | UN | ZF | ΑI | Default       |
|------------------|---------------|----|----|----|-----|----|----|----|---------------|
| email            | VARCHAR(45)   |    | 1  | 1  |     |    |    |    |               |
| school           | VARCHAR(45)   |    | 1  |    |     |    |    |    |               |
| degree           | VARCHAR(45)   |    | 1  |    |     |    |    |    |               |
| password         | VARCHAR(45)   |    | 1  |    |     |    |    |    |               |
| salt             | VARCHAR(45)   |    |    |    |     |    |    |    | NULL          |
| saltedpassword   | VARCHAR(45)   |    |    |    |     |    |    |    | NULL          |
| accountType      | VARCHAR(45)   |    | J  |    |     |    |    |    |               |
| point            | INT(11)       |    |    |    |     |    |    |    | '0'           |
| votecount        | INT(11)       |    |    |    |     | 1  | 1  |    | '00000000000  |
| code             | INT(7)        |    |    |    |     |    |    |    | '0'           |
| EmailVerified    | INT(11)       |    |    |    |     |    |    |    | '0'           |
| registeredTutor  | VARCHAR(45)   |    | 1  |    |     |    |    |    | 'none'        |
| registeredCourse | VARCHAR(45)   |    | 1  |    |     |    |    |    | 'none'        |
| pointwell        | DECIMAL(10,5) |    |    |    |     | 1  | 1  |    | '00000.00000' |

Figure 9.2

registeredTutor: Records that student has registered under a tutor for a tutoring session when they sign up.

registeredCourse: Records that student has registered under s specific class when they sign up.

The purpose of having these two types is the make sure that the student has taken this course under a specific tutor before they are allowed to post a review. When a student wishes to post a review on a tutor, the system will check that they have signed up for the course as well as the tutor. Both are necessary because one tutor may teach more than one class.

# Forum Table:

The Forum Table contains the information on each discussion post. The forumId is needed to track the post.

| Column Name | Datatype       | P., | N. | U | В | U. | Z | ΑI | Default |
|-------------|----------------|-----|----|---|---|----|---|----|---------|
| forumId     | INT(11)        | ✓   | ✓  | ✓ |   |    |   | •  |         |
| post        | VARCHAR(1000)  |     |    |   |   |    |   |    | NULL    |
| name        | VARCHAR(45)    |     |    |   |   |    |   |    | NULL    |
| dateTime    | DATETIME       |     |    |   |   |    |   |    | NULL    |
| accountId   | INT(11)        |     |    |   |   |    |   |    | NULL    |
| point       | INT(11)        |     |    |   |   |    |   |    | '0'     |
| accountType | VARCHAR(45)    |     |    |   |   |    |   |    | NULL    |
| vote        | VARCHAR(10000) |     | ✓  |   |   |    |   |    | ***     |
|             |                |     |    |   |   |    |   |    |         |
|             |                |     |    |   |   |    |   |    |         |

Figure 9.3

# **Reviews Table:**

The Reviews Table holds the rating and reviews of the tutor.

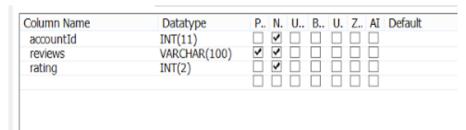

Figure 9.4

# **Subject Table:**

The Subject Table contains information on subject categories.

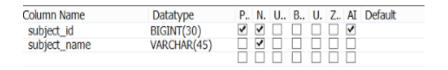

Figure 9.5

# Thread Table:

The Thread Table contains the information on the comments. Each comment can be referenced back with the threadId.

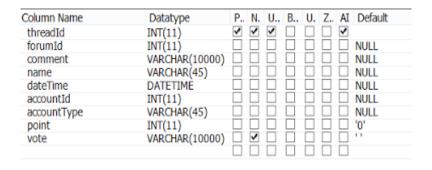

Figure 9.6

# Time Table:

The Time Table contains information on the available times the tutor offers.

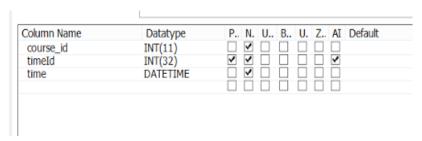

Figure 9.7

timeId: holds the identification number for the time of a specific course and tutor. The purpose of the identification code is so that there can be multiple times for a class.

time: holds the actual time and date for that course under a specific tutor.

## **Tutor Table:**

The Tutor Table contains information about the tutor.

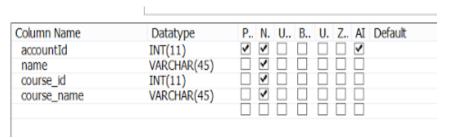

Figure 9.8

# **Tutorcourse Table:**

The Tutorcourse Table contains information about the available courses the tutor offers.

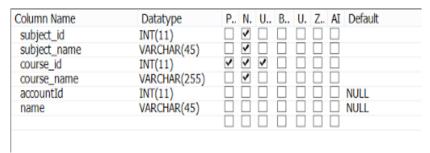

Figure 9.9

## 9.5 Network Protocol

Since the only form of communication between the server and the client is the website, we decided to use PHP because it is standard in creating dynamic web pages Furthermore, it works well with relational database management systems. We chose SQL because it is the standard RDMS used to manage and manipulate large amounts of data. Lastly, we use HTML because, with the release of HTML 5, HTML has become one of the most powerful and simple markup languages for developing web pages.

## 9.6 Global Control Flow

## **Execution Orderliness:**

The system is defined as event-driven because the processes are determined by the flow of events depending on user inputs. The user will interact with the system. The server will wait for the user to make an action before any data is processed. The user can perform any actions in any order as long as they have already logged into Creddit.

# Time dependency:

The point system is a periodic real-time system, where the time constraint is 7 days. The newsfeed is an real-time system, where the most popular forum are updated daily. These real-time systems will update the database at exact defined times.

## Concurrency:

As a website, multithreading must be supported. It is expected that there will be concurrent users accessing the website or the database. Multithreading is also needed in chatrooms, tutorings, and other sharing features between users.

# 9.7 Hardware Requirements

# <u>User-end:</u>

The user end will need an up-to-date web browser. All information is stored on a database, so the user will only need minimal temporary disk storage.

# Back-end:

The back-end system will need will require a database with to store all the information, such as, user data, forum posts, chats, emails, and etc. The back-end system will also be handling a large amount of traffic, so high bandwidth network connection will be required.

# 10. Algorithms and Data Structures

# 10.1 Algorithms

Creddit point system requires an algorithm that will allow the upvote/downvote system to be relevant but will also guard against potential threats such as users who might try to abuse the upvote/downvote system. The algorithm Creddit has developed resolves both these issues. Our algorithm uses an exponential function that determines how many points a student will get from an upvote or downvote. If a user upvotes/downvotes frequently, the conversion of his upvotes/downvote to the amount of points given for that upvote/downvote will decrease at an exponential rate. In other words, if the system realizes that the user upvotes/downvotes very frequently, this would mean that the user is spamming the value of an upvote/downvote. Therefore, the system would lessen the value of the corresponding user's upvotes/downvotes simply due to the fact that the user would not be giving a clear distinction of what he/she likes/dislikes or is spamming which could lead to inaccuracies. The more the user spams, the smaller the value of each point becomes. This method stops users from abusing the upvotes/downvotes system by lessening the impact of their votes. These values assigned to the upvote/downvotes are reset every week.

upvote/downvote point value conversion
Point value=1-(1/(1+e-(x-10)))

x is the amount of upvote/downvotes the user has already submitted.

**UPDATE**: The algorithm has been updated to be based on a vote count system that will determine how many points are given per vote. For example, if the vote count is less than ten, the point worth is equal to one. If the vote count is between the numbers 10 and 55, then the point worth is equal to e^-(voteCount/100). If the vote count is greater than 55, each vote is worth 0.15. These points are collected by the point well which will determine when a user is eligible to become a tutor. The point well is invisible to the users and is different than the point amount that is shown when the user logs in. The point value attributed to each account and has its own column on the table within the database.

For the search page, the algorithm that is implemented is by using the Levenshtein distance algorithm along with some other functions. First, the string that is input into the search bar is parsed and tokenized. Then, we also parse and tokenize all the comments, posts, tutors, and tutor courses within the database. We then compare the input string tokens to all of the database tokens and see how similar they are using Levenshtein's distance algorithm. If they are similar, we then display the results.

## 10.2 Data Structures

The main data structure of our system is going to be a relational database executed through

MySQL, a relational database management system. The benefits of this database is its use of tables and the ability to quickly search through these tables based on "keys", specific shared information, that connects the tables together. A relational database is great because it accepts a large amount of data like we expect from such a large-scale website and it also supports queries, which will be made frequently through use of the search bar. Everything from account information to schedules will be stored within the SQL database, linking pertinent information together through use of reference numbers to link to accounts and tracking numbers to link to posts. We chose to use a MySQL database for it's efficient handling of large amounts of data and it's ability to store this data in an organized way.

# 11. User Interface Design and Implementation

#### **Preface**

The original screen mock-ups that we created in report 1 part 3 where to get a general idea of how the website would look like and how it would be navigated. It is much easier to focus Creddit in the direction we want it to go once there are visuals of it. We have cleaned the pictures up and removed some of the features and account types that will not be implemented in Creddit. We have removed the following features: Documents, Resume Builder, Jobs/Research/Recruiters, Chat, and the account type Recruiter. Also, we have improved the appearance of the hand drawn pictures. The user effort has the same. Creddit has been designed to look sleek and intuitive thus it is very easy to navigate.

#### 1. User Interface Design

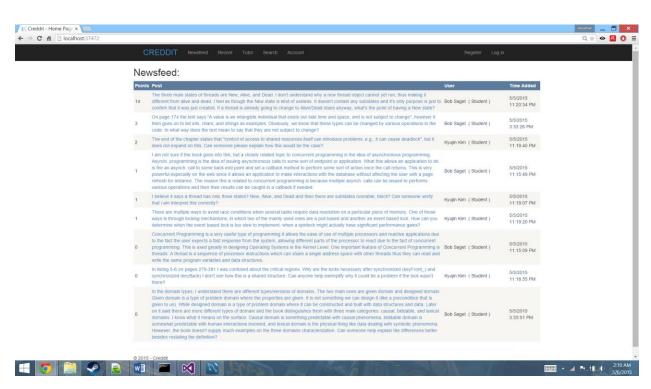

**Figure 12.1.1a** 

#### 2. The Forums (UC-1)

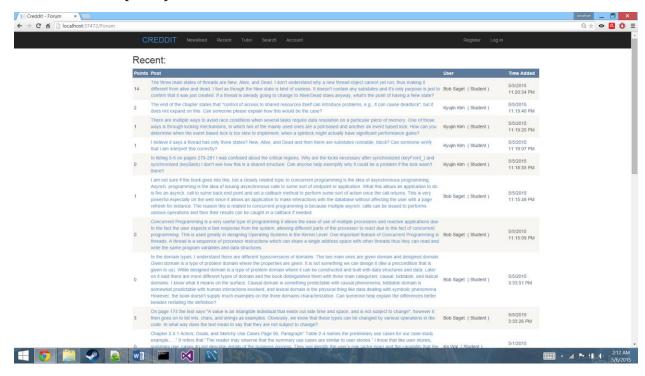

**Figure 12.2.1a** 

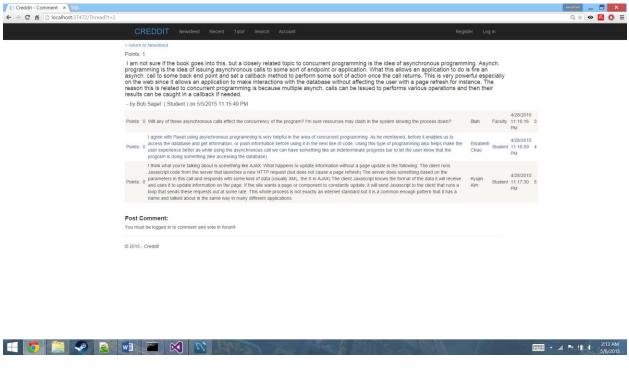

**Figure 12.2.1b** 

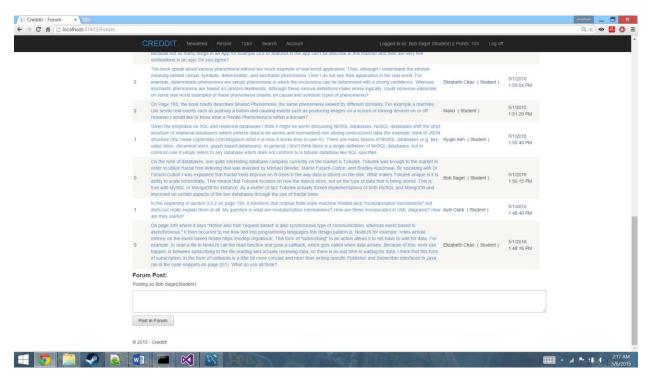

**Figure 12.2.2a** 

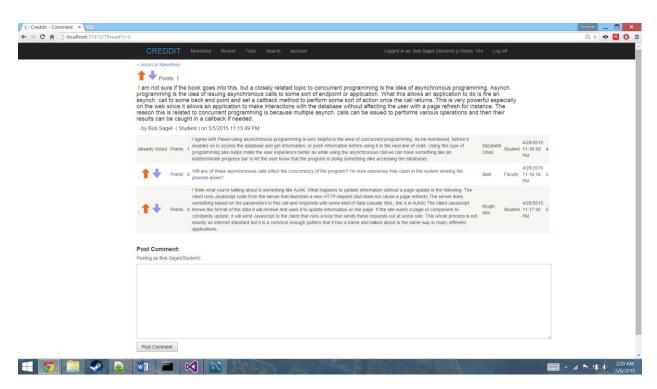

**Figure 12.2.2b** 

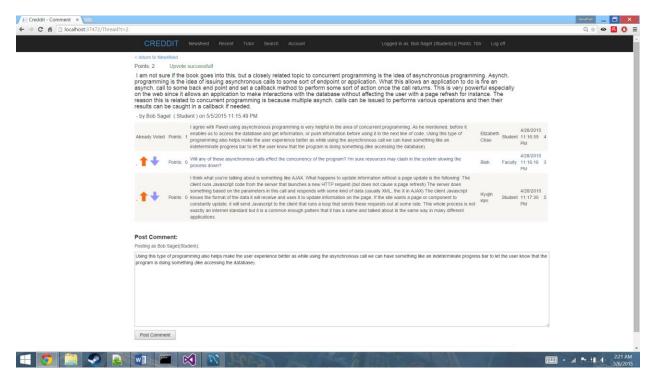

**Figure 12.2.3a** 

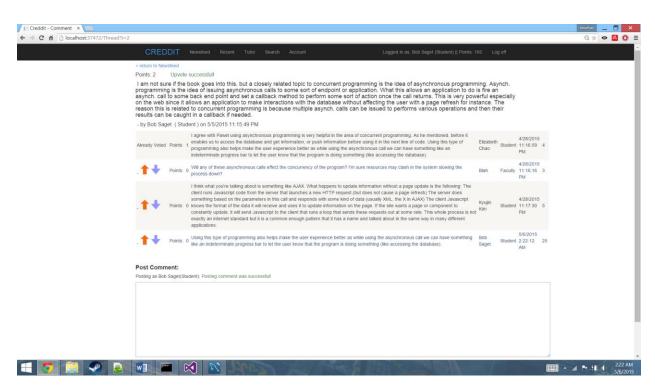

**Figure 12.2.3b** 

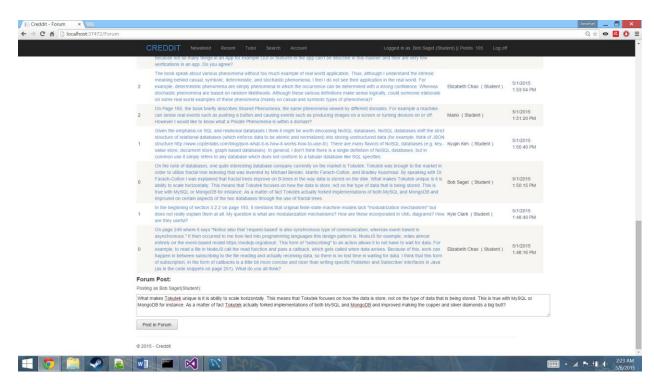

**Figure 12.2.4a** 

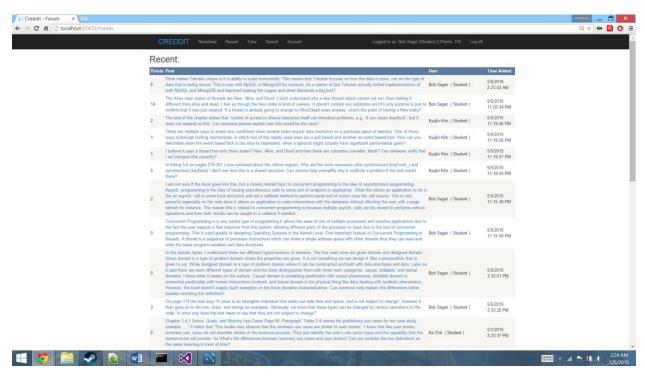

**Figure 12.2.4b** 

# 3. Providing Tutoring (UC-2)

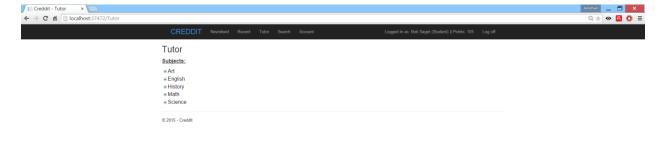

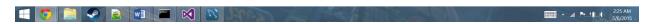

Figure 12.3.1a

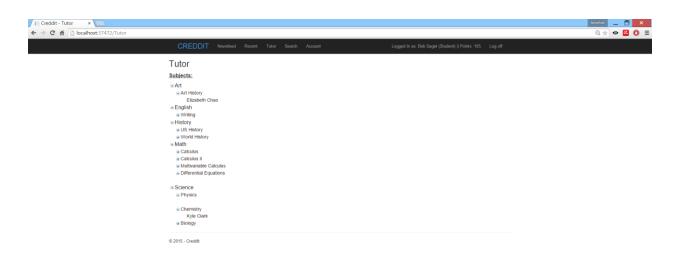

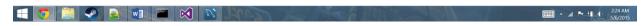

**Figure 12.3.1b** 

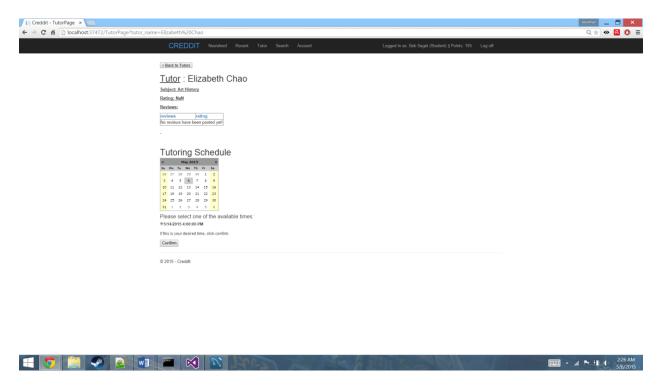

**Figure 12.3.2a** 

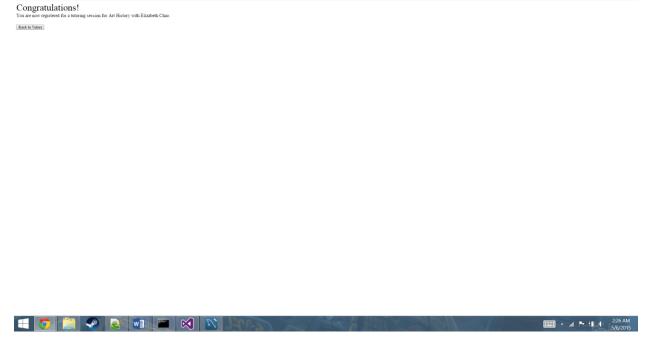

**Figure 12.3.2b** 

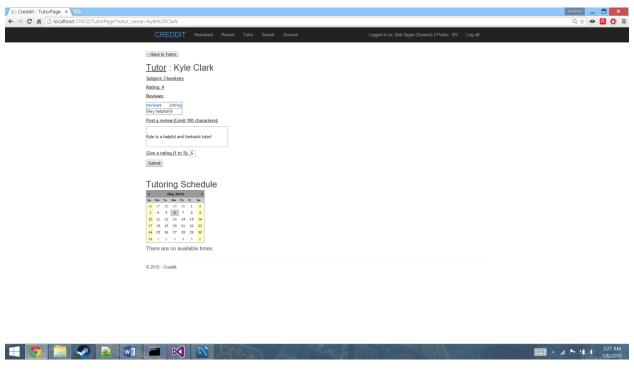

**Figure 12.3.3a** 

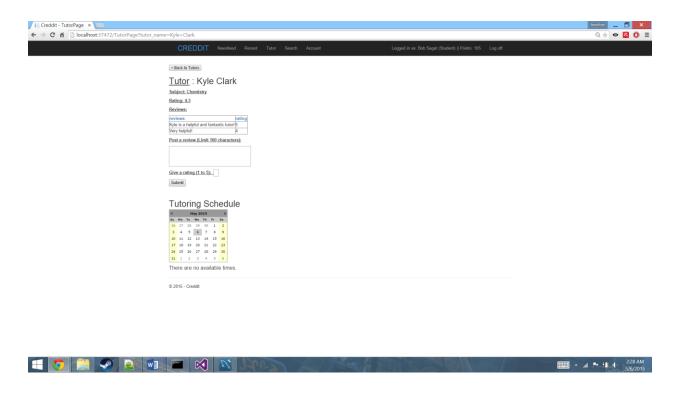

**Figure 12.3.3b** 

# 4. Sign-up (UC-3)

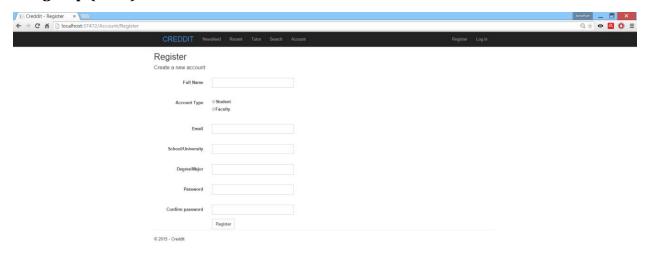

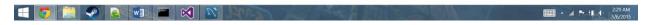

**Figure 12.4.1a** 

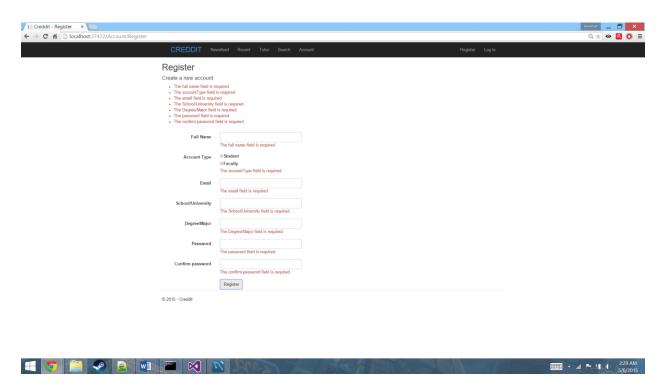

**Figure 12.4.1b** 

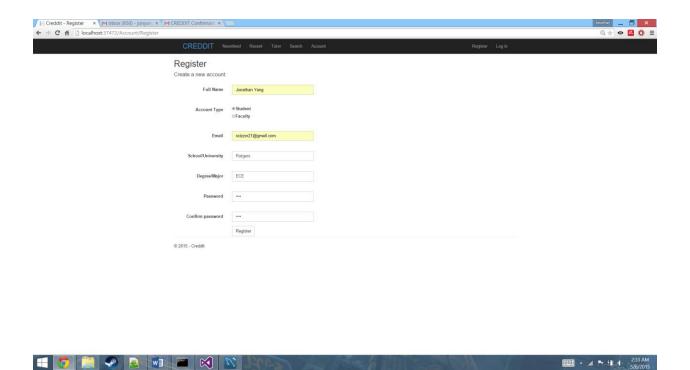

**Figure 12.4.2a** 

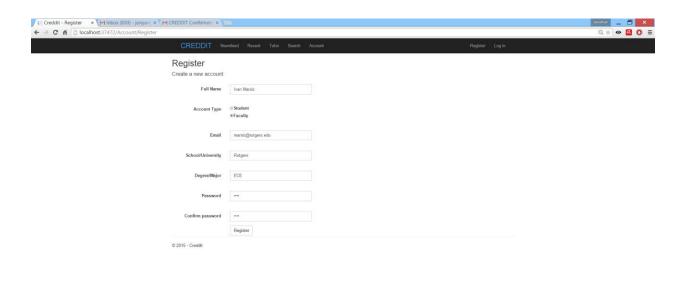

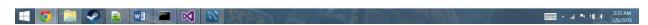

**Figure 12.4.2b** 

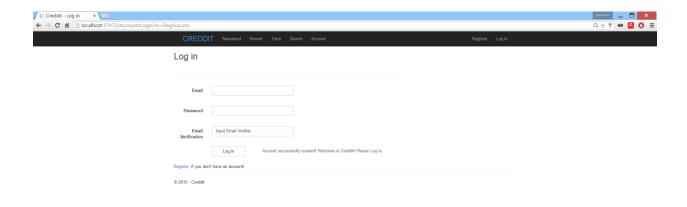

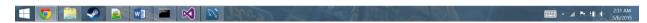

**Figure 12.4.3a** 

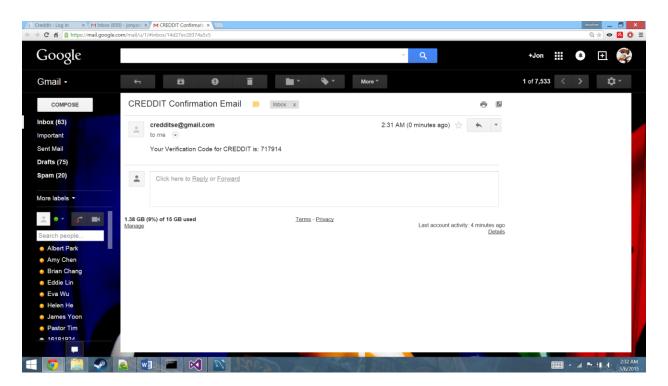

**Figure 12.4.3b** 

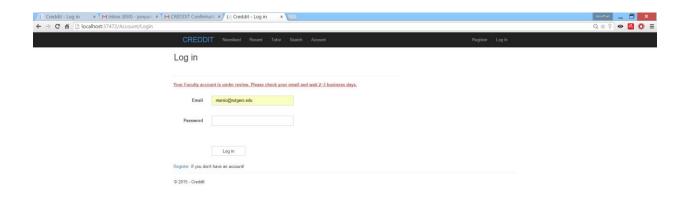

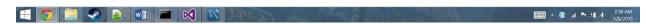

**Figure 12.4.4a** 

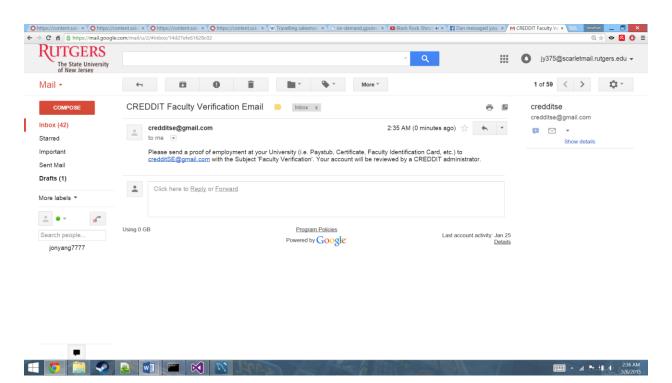

**Figure 12.4.4b** 

### 5. Login (UC-4)

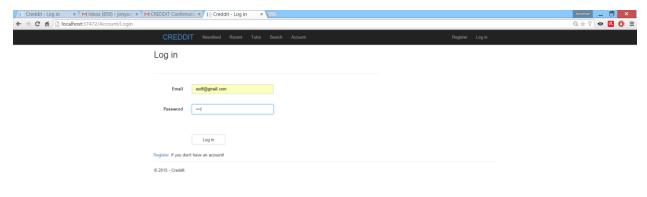

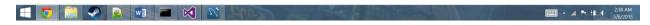

Figure 12.5.1a

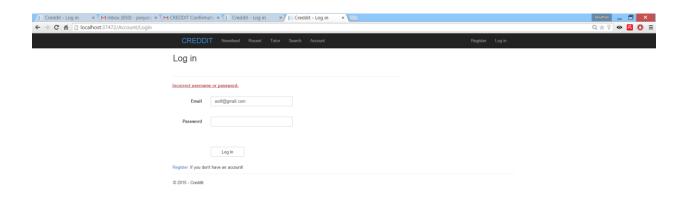

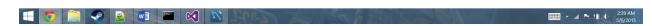

**Figure 12.5.1b** 

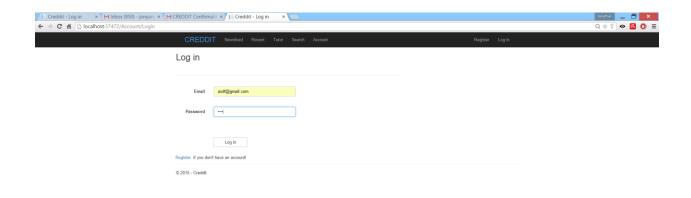

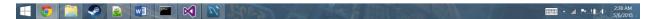

**Figure 12.5.2a** 

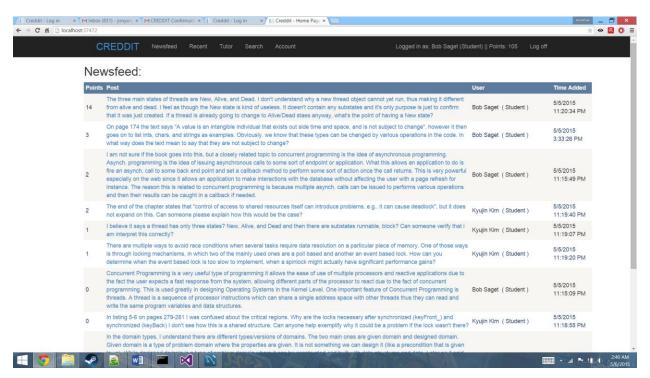

**Figure 12.5.2b** 

# 12. Design of Tests

The following test cases will be programmed and used for unit testing: Login, Sign up, Posting, Tutor Session, and Advance Search. This section will only describe how the test cases are designed. For further details, the algorithms and user interface requirements will be tested in the demo.

Integration Test links all to most unit tests into one testing component of the system. For this system, the Integration Testing strategy that will be used is Vertical Integration. This method is the better approach to develop user stories in parallel. Each cases starts with the user working on the acceptance tests, which will test a particular user case. It seems reasonable to write the unit tests based on acceptance tests and use cases because there are necessary code that is relevant to it.

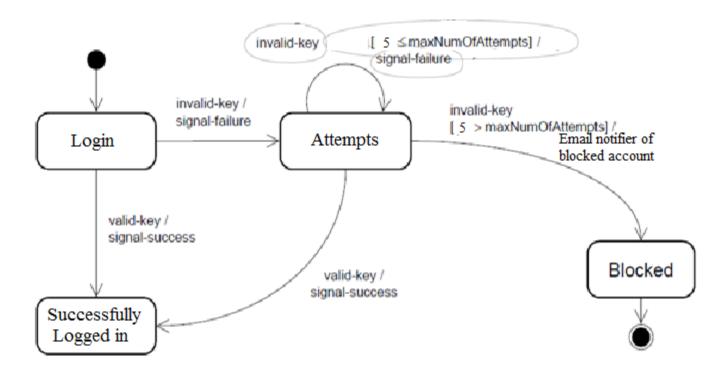

Figure 13.1 - State Diagram of Account Authenticator (Login)

#### **Account Authenticator State Diagram:**

- States {Blocked, Attempts, Login, Successfully Login}
- Events {valid-key, invalid-key}
- Valid Transitions {Login → Successfully login, Login → Attempts, Attempts → Attempts, Attempts → Successfully login, Attempts → blocked}

In this test case, the Account Authenticator will be tested to verify if users can access their respective account successfully. The test will cover the different attempts of successes and failures in logging into the system.

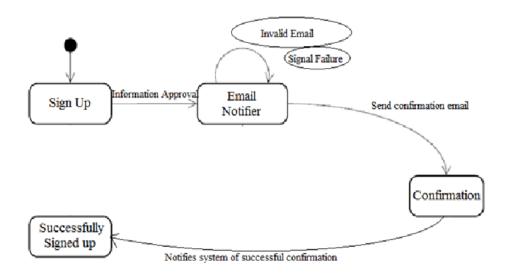

Figure 13.2 - State Diagram of Account Creator (Signup)

#### **Account Creator State Diagram:**

- States {Confirmation, Email Notifier, Sign up, Successfully Signed up}
- Events {Information Approval, Invalid Email/SIgnal Failure, notifies system, sends confirmation}
- Valid Transitions {Sign up → Email Notifier, Email Notifier → Email Notifier, Email Notifier → Confirmation → Successfully Signed up}

In this test case, the Account Creator will be tested to verify if user can create a new account successfully. The test will cover the success scenario of creating an account and will test the Email Notifier as well when the creation of an account fails.

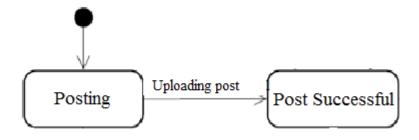

Figure 13.3 - State Diagram of Post Creator (Posting)

#### **Post Creator State Diagram:**

• States {Posting, Post Successful}

- Events {upload}
- Valid Transitions {Posing → Successfully Signed up}

In this test case, the Post Creator will be tested to verify if user can post or upload a new discussion successfully. The test will cover the success scenario of creating a post since the rate of failure is at the minimum to zero.

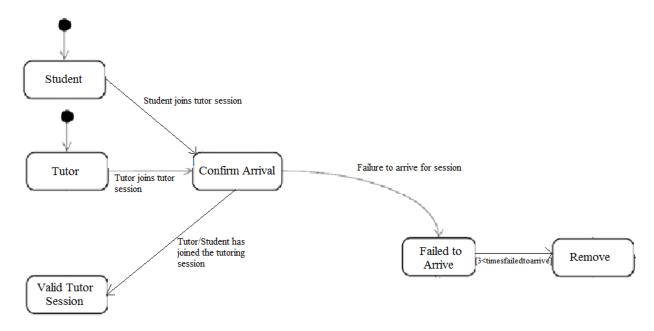

Figure 13.4 - State Diagram of Session Validator (Tutor Session)

#### **Session Validator State Diagram:**

- States {Student, Tutor, Confirm Arrival, Valid Tutor Session, Failed to Arrive, Remove}
- Events {joining, fail to arrive}
- Valid Transitions {Student/Tutor → Confirm Arrival, Confirm Arrival → Valid Tutor Session, Confirm Arrival → Failed to Arrive, Failed to Arrive → Remove}

In this test case, the Session Validator will be tested to verify if the approved users joined the specified tutor session successfully. The test will cover the success scenario of starting a tutor session and the fail scenario of creating a tutor session.

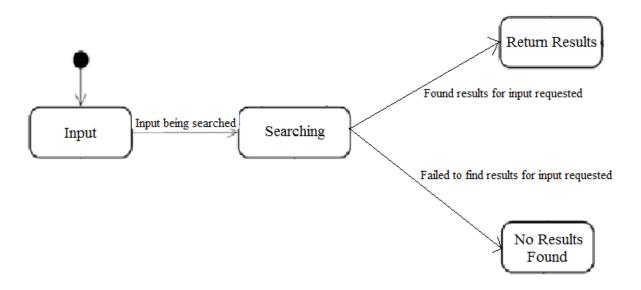

Figure 13.5 - State Diagram of Searcher (Advance Search)

#### **Searcher State Diagram:**

- States {Input, Searching, Return Results, No Results Found}
- Events {input searching, failed to find results, found results}
- Valid Transitions {Input  $\rightarrow$  Searching, Searching  $\rightarrow$  Return Results, Searching  $\rightarrow$  No Results Found}

In this test case, the Searcher will be tested to verify if the users can search keywords successfully. The test will cover the scenarios of finding search results and displays them to users.

.

# 13. History of Work, Current Status, and Future Work

Our group has decided that the role of project management will be split equally among our members, however Nathan del Carmen will be tasked with the responsibility to ensure that the members are completing their work on time as well as making sure that all the deadlines are met. We have decided to meet every Wednesday morning at 10:00 am at the Reading room library at SERC. There we review the work that is to be done that week, review professor and TA's emails, split the work, brainstorm about what needs to be done and how we will accomplish it and ensure that everyone is on the same page with regards to where our project is heading and the direction we want to take it. Nathan del Carmen will also be in charge of configuration management. If we believe that it is necessary to meet again, we meet on Thursday or Friday. Our group keeps in touch using the group messenger app that Facebook provides.

#### 13.1 Merging the Contributions from Individual Team Members

Luckily every member of our team had a time slot in which we could all meet at the same time. This allowed for excellent communication throughout the group and everyone was onboard with any changes that happened. We had decided early on that the report would be done in Times New Roman. Main topics would be done in 20 font bolded, subtopics would be 12 font bolded, and everything else is 12 font un-bolded. Our work was conducted through Google Docs so all members were able to work on the project at the same time and ensure everyone was consistent. After passing the 100 page mark on Report 1, Google Docs became unusable due to the slowness of the application. For Report 2, we created another Google Doc to store the report. Google Docs does not allow you to convert it into a PDF, thus we needed to move the report into Microsoft Word in order to convert it to a PDF. However when we copied the Google Doc into Microsoft Word, the alignment of pictures, numbers of pages, and other format issues arose. Jon Yang was in changes of correcting all these issues and held the master copy of each iteration of the report.

#### 13.2 Project Coordination and Progress Report

Our classes and functions implemented above with the multiple systems in place will be split up between our members. Some cases which are already functional on our site are the basic forum functionalities, a simple point system, account type handling, sign up and log in. These functionalities are still bare bones, thus are implemented but not yet fully functional or finalized to a degree of user acceptance. More testing must still be done to make sure all the current acceptance tests passes to prevent any bugs/glitches from occurring. We currently plan on expanding our website by adding the basic functionalities of the tutoring section while continuing to clean up our current functionalities before the demo presentation. Our plan for the presentation is to show a clean functional basic update of all the working functionalities we currently have in place, including every features' code, database, SQL scripts, and system functions. In terms of project management activities, our responsibilities for each feature/use cases are broken down below in our "Breakdown of Responsibilities" section.

Update: The cases that are currently functional on our site are the search bar, tutor page, basic forum functionalities, a more complex point system, account type handling, sign-up and login. These functionalities are starting to become more and more like the design that we intended for it to look like. At this point, it would probably still need more testing to be done to make sure that all the previous and the current acceptance tests pass. We plan on expanding our website hopefully implementing the chat system or the documents feature while continuing to clean up our current functionalities. Our plan for the future is to show a clean functional basic update of all of the existing functionalities as well as the search bar. In terms of project management activities, our responsibilities for each feature/use cases are shown below in our "Breakdown of Responsibilities" section.

#### 13.3 Plan of Work

|             | Contents                                 | <u>January</u> | <u>February</u>       | <u>March</u>          | <u>April</u> | <u>May</u>  |
|-------------|------------------------------------------|----------------|-----------------------|-----------------------|--------------|-------------|
| Proposal    | Project Proposal                         | ← →            | •                     |                       |              |             |
| Report 1    | Customer Statement of Requirements       |                | ←→                    |                       |              |             |
|             | System Requirements                      |                | ←→                    |                       |              |             |
|             | Functional Requirements Specifications   |                | $\longleftrightarrow$ |                       |              |             |
|             | User Interface Specification             |                | ←→                    |                       |              |             |
|             | Domain Analysis                          |                | ←→                    |                       |              |             |
|             | Plan of Work                             |                | -                     |                       |              | <b>→</b>    |
| Report 2    | Interaction Diagrams                     |                | ←→                    |                       |              |             |
|             | Class Diagrams & Interface Specification |                |                       | ←→                    |              |             |
|             | System Architecture and System Design    |                |                       | ←→                    |              |             |
|             | Algorithm and Data Structures            |                |                       | ←→                    |              |             |
|             | User Interface Design and Implementation |                |                       | ←→                    |              |             |
|             | Design of Tests                          |                |                       | $\longleftrightarrow$ |              |             |
|             | Project Management and Plan of Work      |                | ◆                     |                       |              | <b>→</b>    |
| First Demo  | Interface Design                         |                | -                     |                       |              | <b>*</b>    |
|             | Database Structure                       |                | -                     |                       |              | <b>*</b>    |
|             | System Architecture Design               |                | ←                     |                       |              | <b>&gt;</b> |
|             | First Demo Debugging                     |                |                       | ← —                   |              | <b>&gt;</b> |
| Report 3    | Report Format                            |                |                       | ← →                   |              |             |
|             | Effort Breakdown                         | •              |                       |                       |              | <b>&gt;</b> |
|             | Reflective Essay                         |                |                       | ←                     |              | <b>→</b>    |
| Second Demo | Algorithm Design                         |                |                       | 4                     |              | <b>→</b>    |
|             | Testing                                  |                | +                     |                       |              | <b>→</b>    |
|             | Add Specific Features                    |                |                       | •                     |              | <b>&gt;</b> |
|             | Second Demo Debugging                    |                |                       |                       |              | <b>&gt;</b> |

#### a. Breakdown of Responsibilities

All team members contributed equally.

| Report Distrubution                                              | Nathan                                                                                                    | Elizabeth | Kawai  | Kyle Clark | Kyujin                   | Jon Yang | Daniel   | Percentage |
|------------------------------------------------------------------|----------------------------------------------------------------------------------------------------|-----------|--------|------------|--------------------------|----------|----------|------------|
|                                                                  | del                                                                                                    | Chao      | Chu    |            | Kim                      |          | Lee      |            |
|                                                                  | Carmen                                                                                                    |           |        |            |                          |          |          |            |
| Project Management (16 Points)                                   | 14.29%                                                                                                    | 14.29%    | 14.29% | 14.29%     | 14.29%                   | 14.29%   | 14.29%   | 100        |
| Sec.1: Interaction Diagrams (30 Points)                          | 14.29%                                                                                                    | 14.29%    | 14.29% | 14.29%     | 14.29%                   | 14.29%   | 14.29%   | 100        |
| Sec.2: Class Diagram and Interface                               | 14.29%                                                                                                    | 14.29%    | 14.29% | 14.29%     | 14.29%                   | 14.29%   | 14.29%   |            |
| Specification (10 Points)                                        |                                                                                                    |           |        |            |                          |          |          | 1009       |
| Sec.3: System Architecture and System                            | 14.29%                                                                                                    | 14.29%    | 14.29% | 14.29%     | 14.29%                   | 14.29%   | 14.29%   |            |
| Design (15 Points)                                               |                                                                                                    |           |        |            |                          |          |          | 1009       |
| Sec.4: Algorithms and Data Structure (4                          | 14.29%                                                                                                    | 14.29%    | 14.29% | 14.29%     | 14.29%                   | 14.29%   | 14.29%   |            |
| Points)                                                          |                                                                                                    |           |        |            |                          |          |          | 1009       |
| Sec.5: User Interface Design and                                 | 14.29%                                                                                                    | 14.29%    | 14.29% | 14.29%     | 14.29%                   | 14.29%   | 14.29%   |            |
| Implemention (11 Points)                                         |                                                                                                    |           |        |            |                          |          |          | 1009       |
| Sec.6: Design of Tests (12 Points)                               | 14.29%                                                                                                    | 14.29%    | 14.29% | 14.29%     | 14.29%                   | 14.29%   | 14.29%   | 100        |
| Sec.7: Plan of Work (2 Points)                                   | 14.29%                                                                                                    | 14.29%    | 14.29% | 14.29%     | 14.29%                   | 14.29%   | 14.29%   | 1009       |
|                                                                  |                                                                                                    |           |        | 4.4.000/   | 4.4.2007                 | 4.4.2007 | 1.4.2007 | 1009       |
| Sec.8: Refrences (-5 Points)                                     | 14.29%                                                                                                    | 14.29%    | 14.29% | 14.29%     | 14.29%                   | 14.29%   | 14.29%   | 100        |
| Sec.8: Refrences (-5 Points)                                     | 14.29%                                                                                                    | 14.29%    | 14.29% |            | 14.29%                   | 14.29%   | 14.29%   | 100:       |
| Sec.8: Refrences (-5 Points)  Total Points that could be aquired | 14.29%                                                                                                    |           | 14.29  | 14.29      | 100<br>14.29             | 14.29    | 14.29    | 100.0      |
| Sec.8: Refrences (-5 Points) Total Points that could be aquired  | 14.29                                                                                                    | 14.29     | 14.29  | 14.29      | 100                      | 14.29    | 14.29    |            |
| , ,                                                              | Responsibility Allocation (Max Points Earned) 10 11 12 13 14 15 16 17 18 18 18 19 19 19 19 19 19 19 19 19 19 19 19 19 | 14.29     | Respo  | 14.29      | 100<br>14.29<br>ity Allo | 14.29    | 14.29    | 100.0      |

#### 13.4 Breakdown of Responsibilities

Our team is divided into three sub-teams of groups two, two, and three. Each subteam is responsible for their own product (forum, tutor/point system), while all groups will collectively work on one more topic (search). Each subgroup will include necessary UML diagrams and charts. Each subgroup will meet at least one-to-two times a week, and the entire group will meet biweekly. More meetings will be scheduled if found necessary. The subgroups/entire group will meet in meetings that last 1-3 hours long. Each meeting will have a planned agenda specifying which topics to cover. General meeting discussions will start of with (1) filling in on what everyone is working on/did, then it will proceed with (2) particular issues and questions that need to be resolved, and last it will conclude with (3) future plans and what to do. Each week a different member will lead the meeting to ensure everyone is on track and everyone is doing their job.

The subgroups split into the following:

Forum: Team A (Kyujin Kim, Daniel Lee)

UC-1 - Posting in Forum → Kyujin Kim

UC-13 - View Forum → Daniel Lee

UC-14 - Saving Draft Forum Post → Daniel Lee

UC-15 - Autosave Comments → Kyujin Kim

## Tutor/Point system: Team Alpha (Kawai Chu, Elizabeth Chao, Nathan

DelCarmen, Jonathan Yang)

UC-2 - Signing up for Tutoring → Elizabeth Chao

UC-9 - Upvoting/Downvoting → Kawai Chu

UC-10 - Becoming a tutor → Nathan DelCarmen, Jonathan Yang

UC-11 - Point decay → Kawai Chu

UC-12 - Point reset → Elizabeth Chao

UC-16 - Update Schedule → Nathan DelCarmen

UC-17 - Check Tutoring Signups → Nathan DelCarmen

#### Login/Signup: Team 1 (Kyle Clark, Nathan DelCarmen)

UC-3 - Sign Up  $\rightarrow$  Kyle Clark

UC-4 - Login → Kyle Clark

Search: Team A / Team Alpha / Team 1

UC-6 - Using the Search Bar → Jonathan, Nathan, Kyle

<u>Note</u>: We have decided that we will be focusing our efforts on these features, the forms, the tutor and point system, login and signup, and the search bar. We believe these are the features that are the ones that are the most vital to our website and key to its survival. Other features such as the career post, the chat, and the email were deemed unessential.

# 14. References:

- 1. Randi Weingarten is President of The American Federation Of Teachers
  <a href="http://blogs.edweek.org/teachers/classroom qa with larry ferlazzo/2013/02/response">http://blogs.edweek.org/teachers/classroom qa with larry ferlazzo/2013/02/response how peer assistance can improve teacher practice.html</a>
- 1. How Bad Is the Job Market for the College Class of 2014?

  <a href="http://www.slate.com/blogs/moneybox/2014/05/08/unemployment and the class of 2014">http://www.slate.com/blogs/moneybox/2014/05/08/unemployment and the class of 2014</a> how bad is the job market for new college.html
- 1. We will use this website to find a search bar and use it in our project. <a href="http://www.dmoz.org/Computers/Open Source/Software/Internet/Search Engines/">http://www.dmoz.org/Computers/Open Source/Software/Internet/Search Engines/</a>
- 1. We will use this website to obtain a grasp of how wikipedia works and extract ideas from it.
  - http://en.wikipedia.org/wiki/List\_of\_wiki\_software
- 1. This is the basic outline of what must be done in our project, and we have followed the descriptions precisely.
  - http://www.ece.rutgers.edu/~marsic/Teaching/SE/report1.html